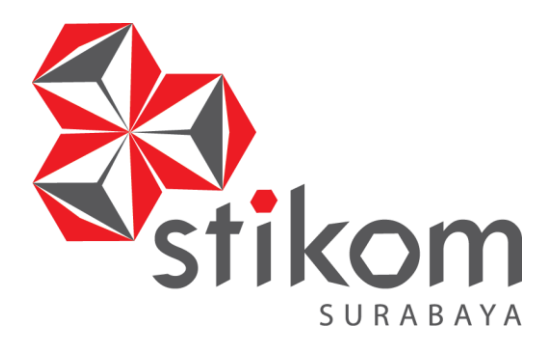

## **RANCANG BANGUN SISTEM INFORMASI PENJADWALAN KEGIATAN BELAJAR MENGAJAR PADA SMA NEGERI 1 PURI MOJOKERTO**

**KERJA PRAKTIK**

**Program Studi S1 Sistem Informasi Kekhususan Komputerisasi Akuntansi**

SURABAYA

**Oleh: Gilang Arizky Ramadhan 12410110019**

**FAKULTAS TEKNOLOGI DAN INFORMATIKA INSTITUT BISNIS DAN INFORMATIKA STIKOM SURABAYA 2016**

#### **LEMBAR PENGESAHAN**

## **RANCANG BANGUN SISTEM INFORMASI PENJADWALAN KEGIATAN BELAJAR MENGAJAR PADA SMA NEGERI 1 PURI MOJOKERTO**

Laporan Kerja Praktik Oleh **Gilang Arizky Ramadhan** 

NIM : 12.41011.0019 Telah diperiksa, diuji dan disetujui

Surabaya, 8 Januari 2016

Disetujui :

Pembimbing

Penyelia

## SURABAYA

**Ignatius Adrian Mastan, S.Kom.,S.E.,M.M.,M.Eng.,MCP,MOS,OCA NIDN. 0709108502**

**Sulkan, S.Pd NIP. 19651201 200604 1 006**

Mengetahui, Kepala Program Studi S1 Sistem Informasi

**Vivine Nurcahyawati, M.Kom NIDN : 0723018101**

#### **PERNYATAAN**

Dengan ini saya menyatakan dengan benar, bahwa Laporan Kerja Praktik ini adalah asli karya saya, bukan plagiat baik sebagian maupun apalagi keseluruhan. Karya atau pendapat orang lain yang ada dalam Laporan Kerja Praktik ini adalah semata hanya rujukan yang dicantumkan dalam Daftar Pustaka saya. Apabila dikemudian hari ditemukan adanya tindakan plagiat pada Laporan Kerja Praktik ini, maka saya bersedia untuk dilakukan pencabutan terhadap gelar kesarjanaan yang telah diberikan kepada saya

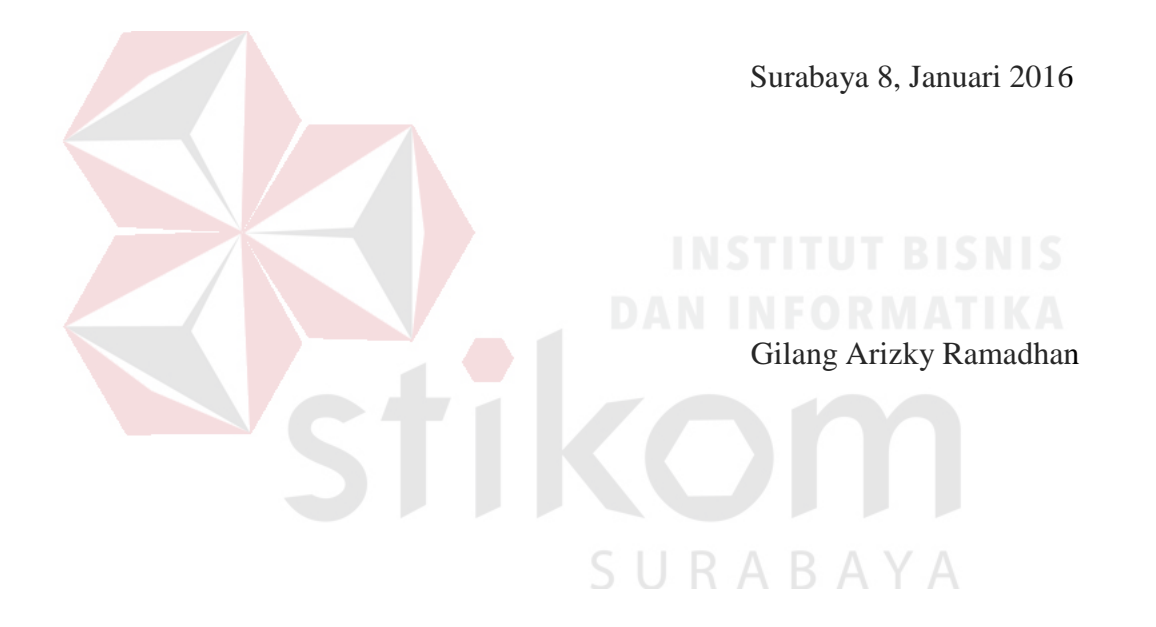

#### **ABSTRAK**

 Perkembangan teknologi saat ini mulai merambah ke dunia pendidikan. Teknologi tidak hanya digunakan sebagai media untuk memperluas wawasan, tetapi juga dimanfaatkan untuk menunjang proses akademik di sekolah. Beberapa akademisi mulai berani menyentuh teknologi dan memanfaatkannya untuk menunjang pendidikan. Sama halnya yang dilakukan oleh SMA Negeri 1 Puri Mojokerto. Sekolah Menengah Atas yang berdiri di pusat kabupaten Mojokerto tersebut mulai memanfaatkan teknologi untuk menunjang kegiatan akademik.

Sebagai salah satu sub bidang akademik, penjadwalan mata pelajaran merupakan hal yang sangat penting dan memiliki proses yang cukup rumit dalam penerapannya. Saat ini, bagian akademik masih belum memiliki sistem yang terkomputerisasi dalam pembuatan jadwal mata pelajaran. Akibatnya, proses pembuatan jadwal membutuhkan waktu yang lama dan sering terjadi *crash* antar jadwal mata pelajaran.

Berdasarkan permasalahan tersebut, dibuatlah suatu Sistem Informasi Penjadwalan Mata Pelajaran di SMA Negeri 1 Puri. Sistem tersebut nantinya diharapkan dapat menghasilkan jadwal mata pelajaran yang mampu mencegah terjadinya *crash* antar jadwal dan mampu mengalokasikan waktu kegiatan pembelajaran sesuai dengan Rencana Pelaksanaan Pembelajaran.

**Kata Kunci :** *Sistem Informasi Akademik, Penjadwalan Mata Pelajaran, Jadwal*

#### **KATA PENGANTAR**

 Puji syukur kehadirat Tuhan Yang Maha Esa atas limpahan nikmat dan rahmatNya sehingga penulis mampu menyelesaikan laporan kerja praktik yang berjudul "Rancang Bangun Sistem Informasi Penjadwalan Kegiatan Belajar Mengajar pada SMA Negeri 1 Puri Mojokerto" dengan baik.

 Laporan ini disusun sebagai bukti bahwa penulis telah menyelesaikan Kerja Praktik di SMA Negeri 1 Puri Mojokerto selama kurang lebih satu bulan, terhitung sejak 26 Januari 2015 hingga 21 Februari 2015. Adapun tujuan utama pelaksanaan Kerja Praktik ini adalah untuk memenuhi salah satu syarat menyelesaikan program Sarjana Komputer. Selain itu, agar ilmu yang penulis dapat di bangku kuliah dapat dipraktikkan dalam dunia kerja. Penyelesaian laporan kerja praktik ini tidak lepas dari bantuan banyak pihak yang benar – benar memberikan masukan dan dukungan kepada penulis. Untuk itu pada kesempatan ini perkenankan penyusun sebagai penulis untuk mengucapkan terimakasih kepada :

- 1. Allah SWT yang telah memberikan nikmat dan rahmatNya kepada penulis dalam menyelesaikan laporan kerja praktik ini
- 2. Kedua orangtua yang memberikan dukungan berupa doa, dukungan moral dan materil yang diberikan kepada penulis
- 3. Prof. Dr. Budi Jatmiko, M.Pd, selaku Rektor Institut Bisnis dan Informatik Stikom Surabaya
- 4. Ibu Vivine Nurcahyawati, M.Kom., OCP, selaku Kaprodi S1 Sistem Informasi yang telah meluangkan waktu untuk memberikan arahan selama proses kerja praktik ini.
- 5. Bapak Ignatius Adrian Mastan, S.Kom., S.E., M.M., M.Eng., MCP, MOS, OCA selaku Dosen Pembimbing yang telah membimbing dan memberikan kepercayaan penuh kepada penulis dalam menyelesaikan laporan ini.
- 6. Bapak Raden Imam Wahjudi, S.Pd., M.M., selalu Kepala Sekolah di SMA Negeri 1 Puri Mojokerto yang telah mengijinkan dan membantu penulis dalam melaksanakan kerja praktik di SMA Negeri 1 Puri Mojokerto.
- 7. Bapak Sulkan, S.Pd. selaku penyelia dari SMA Negeri 1 Puri Mojokerto
- 8. Sahabat dan teman teman yang telah membantu dalam menyelesiakan laporan kerja praktik ini.

Penulis menyadari bahwa laporan ini masih jauh dari kesempurnaan, baik dari materi maupun teknik penyajiannya. Untuk itu penulis mengharapkan saran dan kritik yang membangun dari para pembaca demi penyempurnaan laporan

selanjutnya.

Surabaya, 8 Januari 2016

URABAY

Penulis

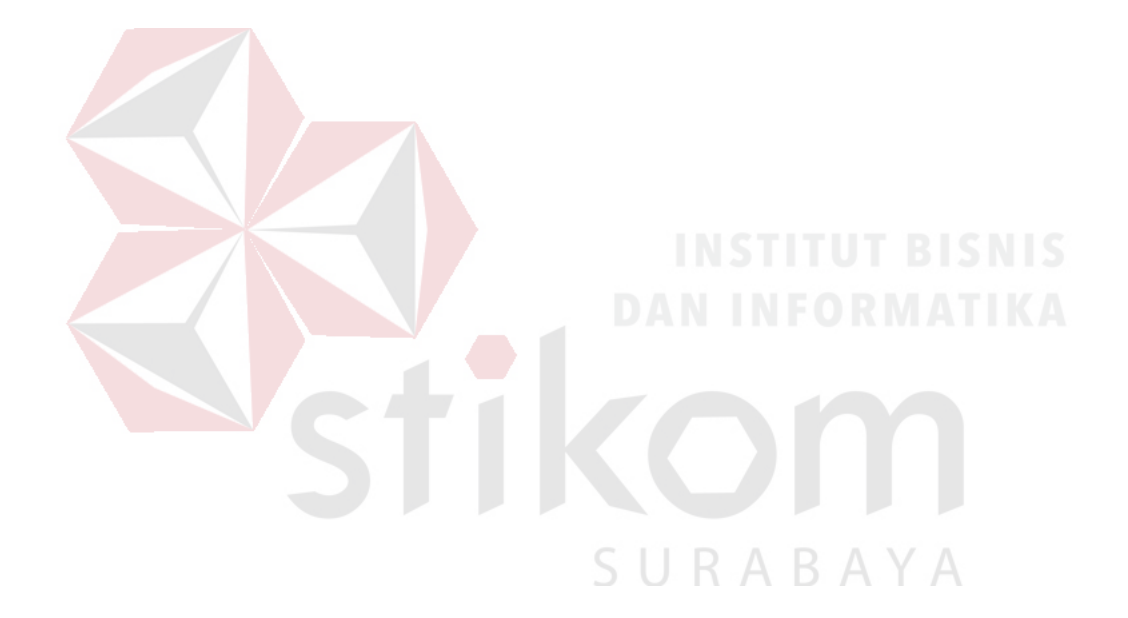

*"Jangan bermain – main dengan waktu, atau kita akan dipermainkan oleh waktu"*

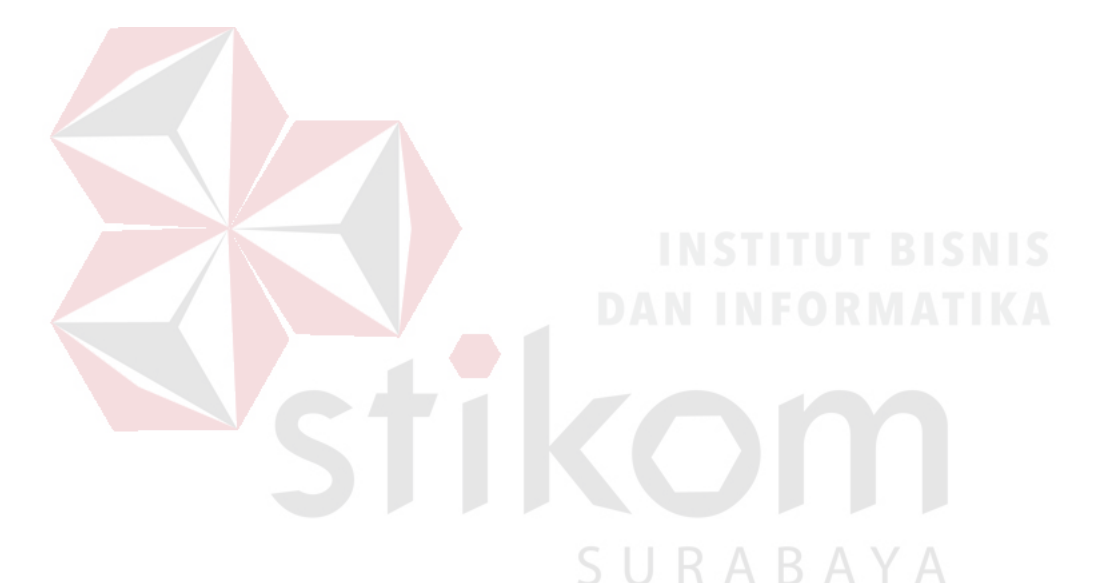

*Kupersembahkan untuk kedua orang tua yang tanpa kenal lelah memberikan dukungan melalui doa dan materi serta teman – teman yang selalu membantu dalam pemecehan setiap masalah*

#### **DAFTAR ISI**

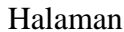

<span id="page-8-0"></span>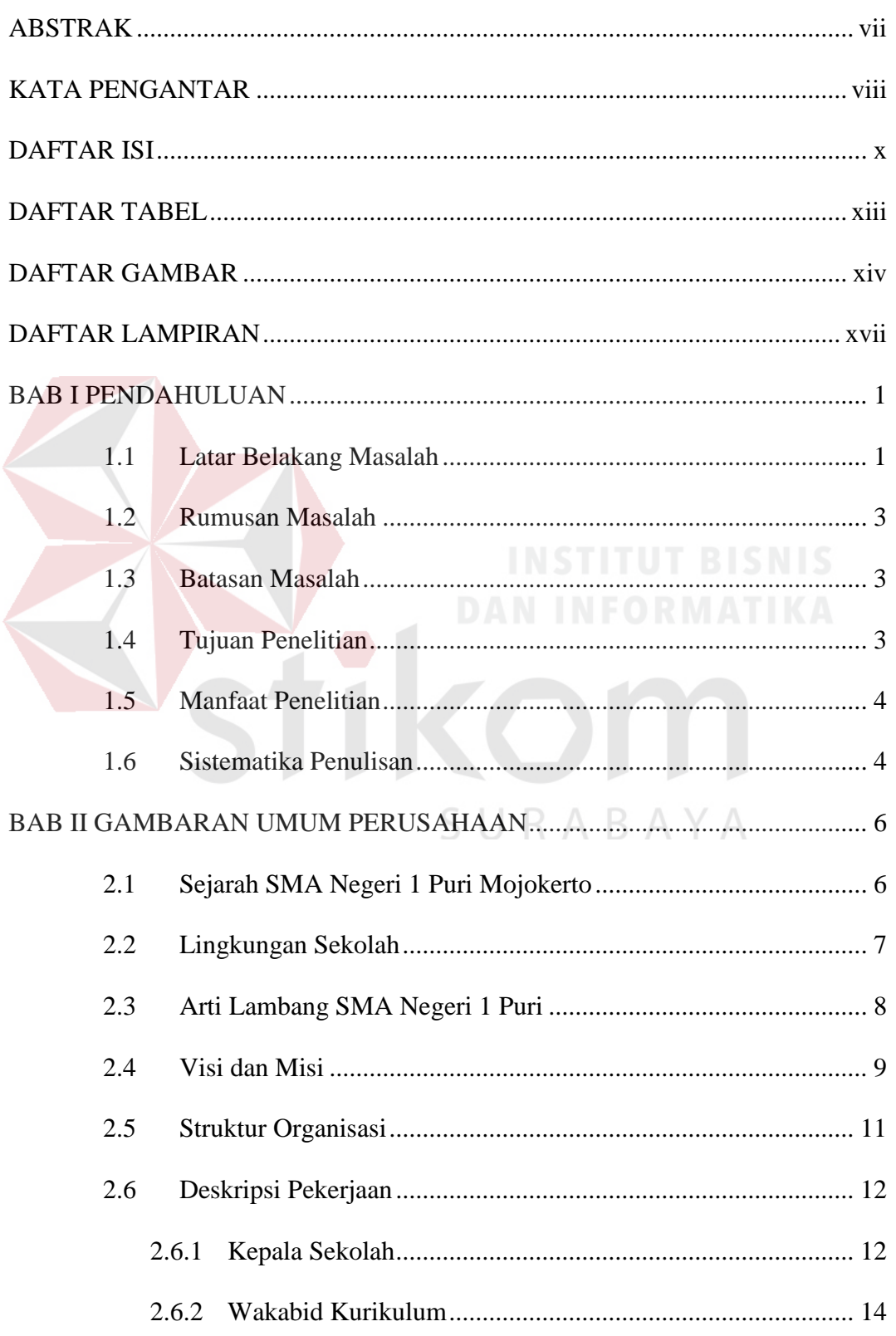

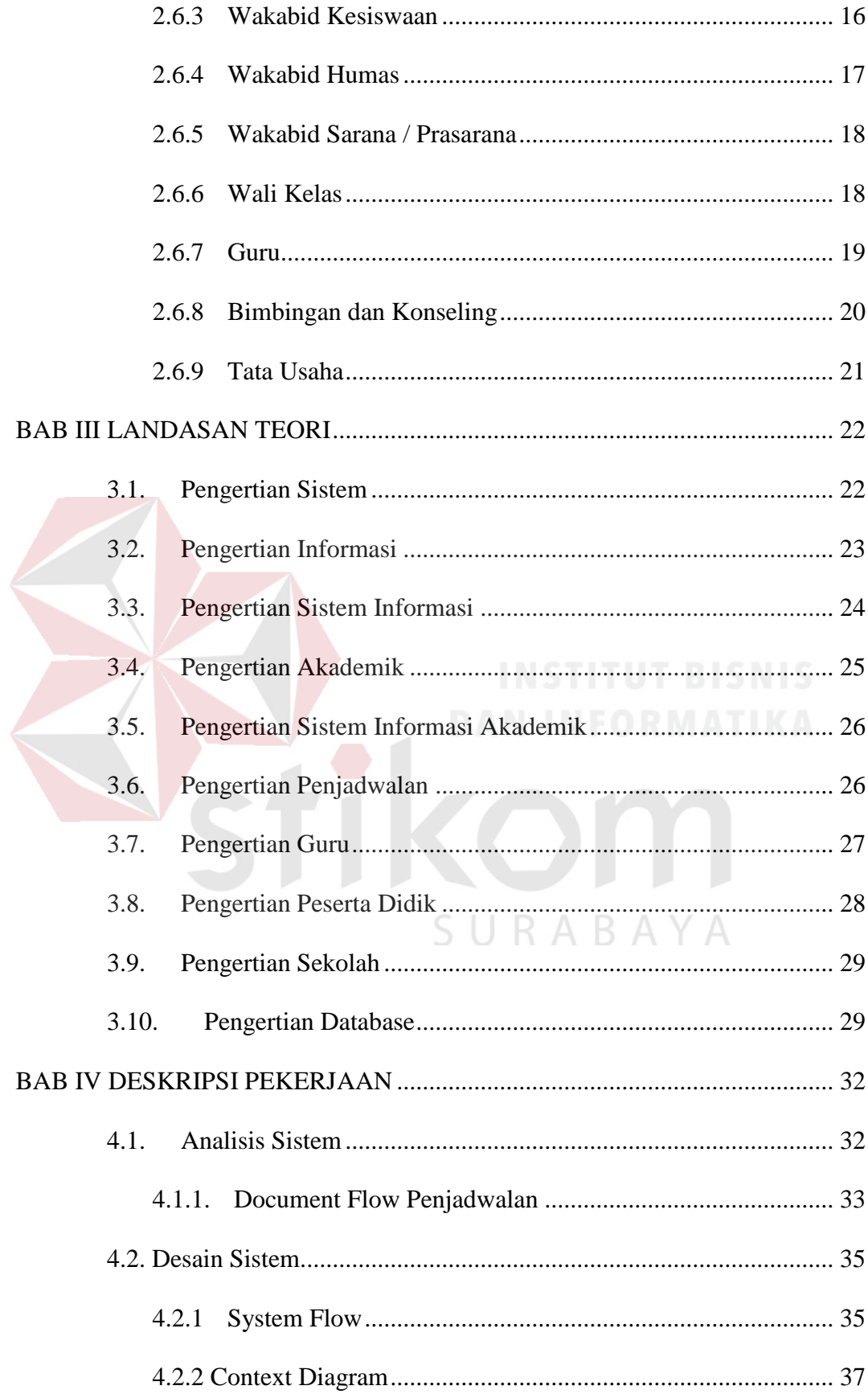

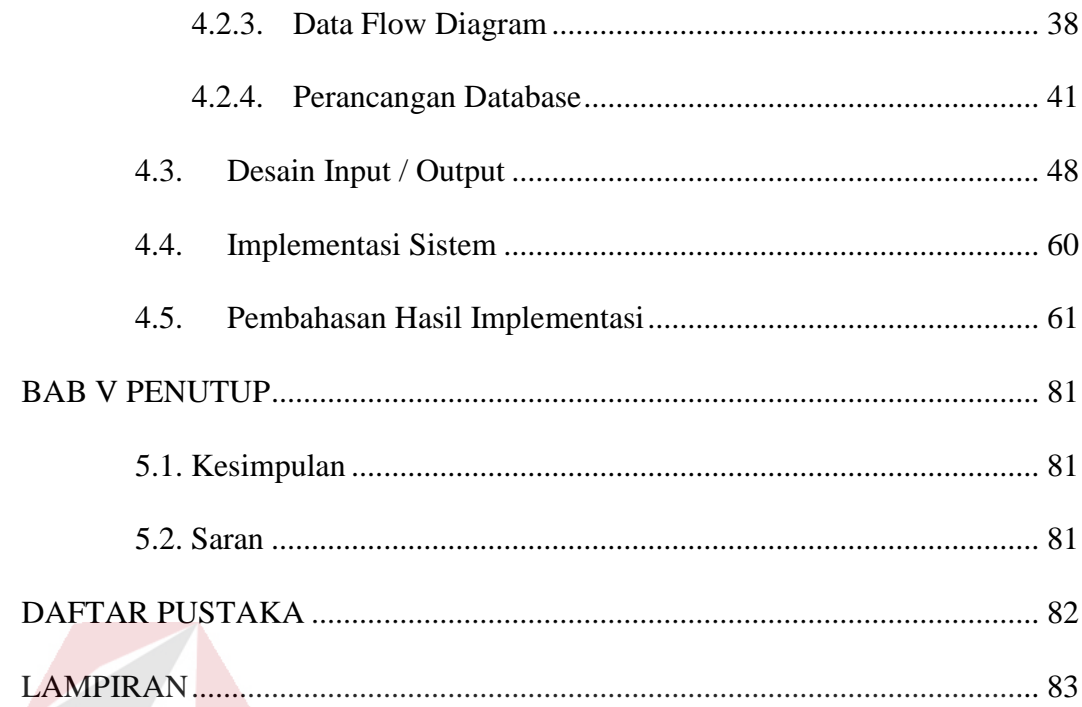

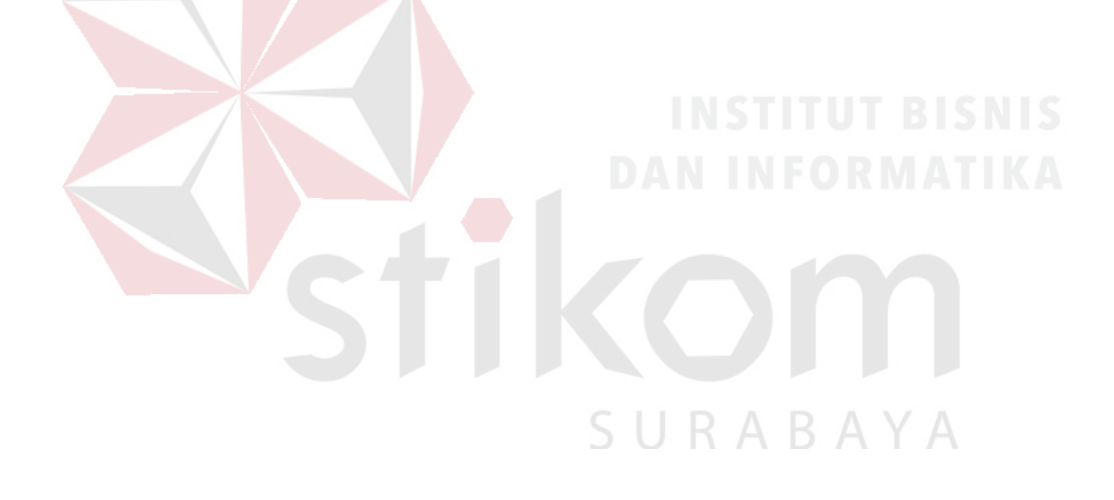

#### **DAFTAR GAMBAR**

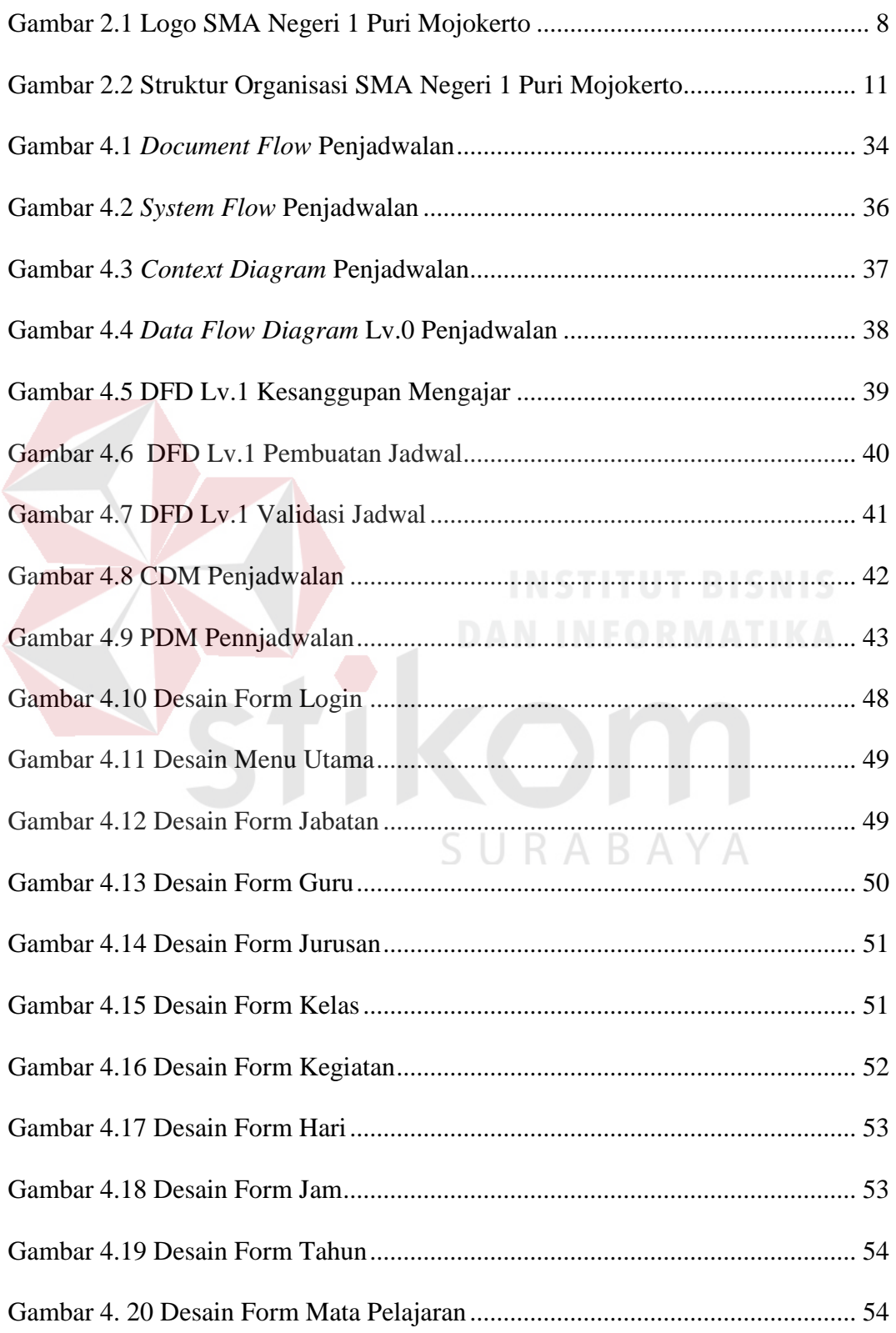

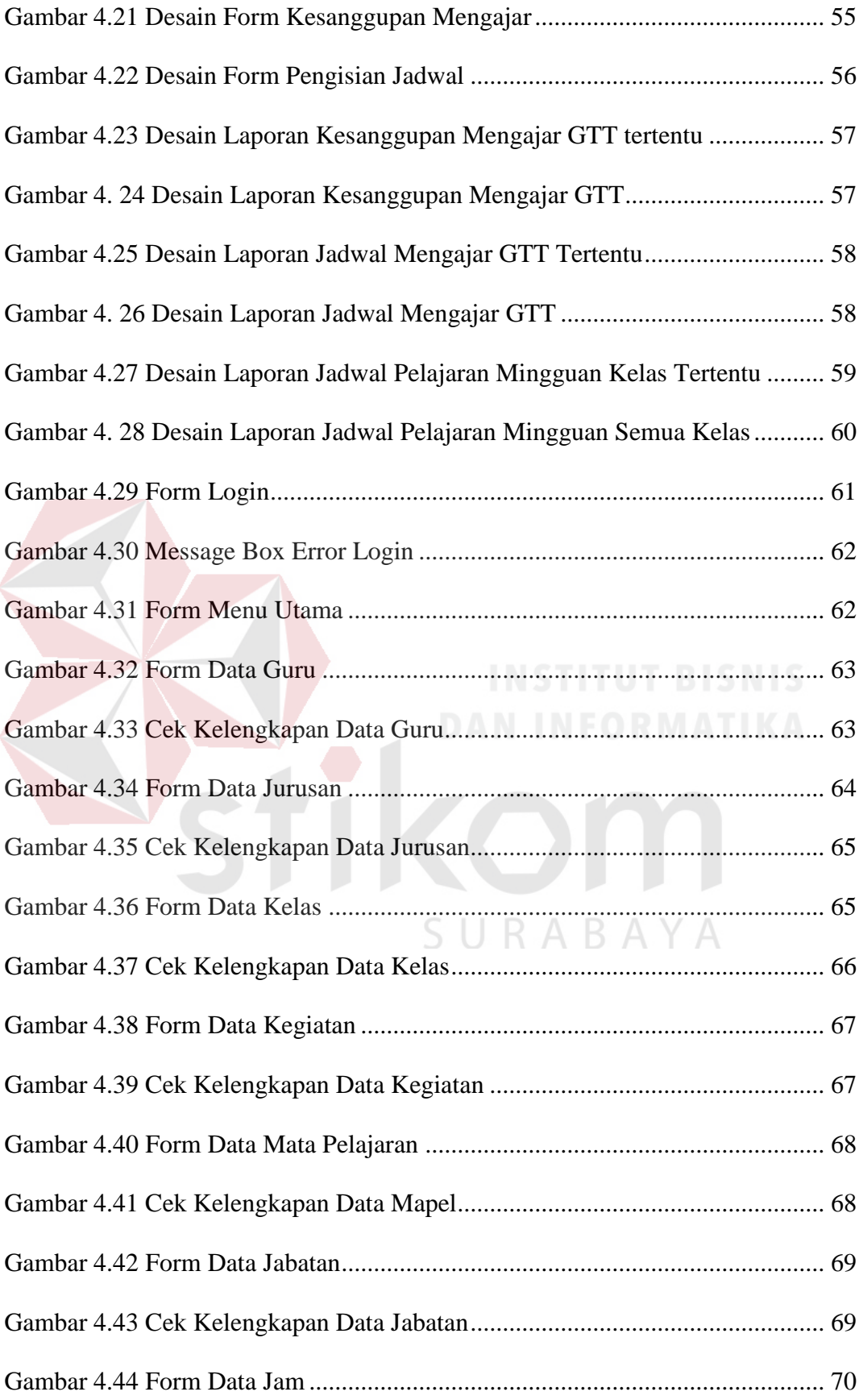

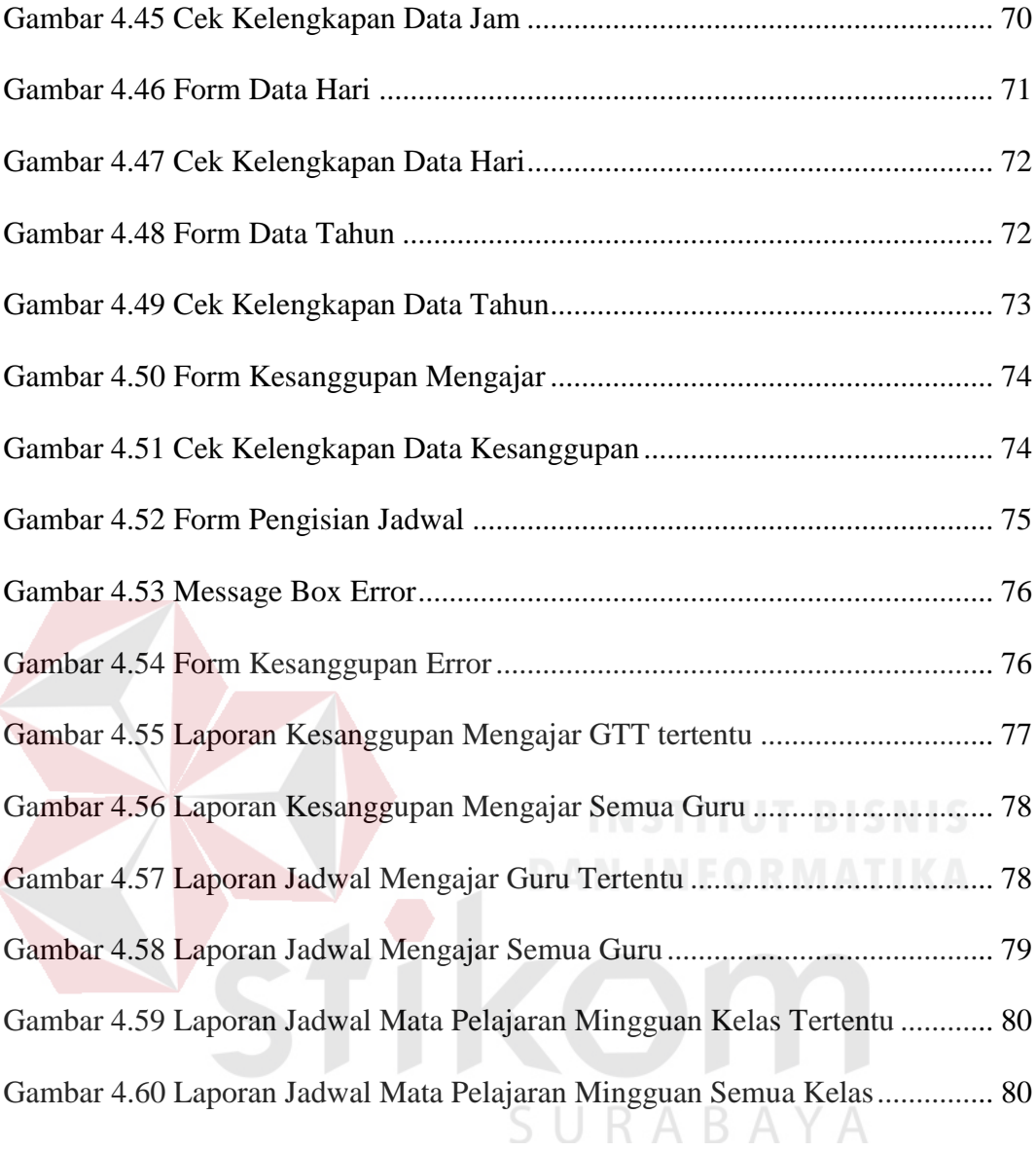

#### **BAB I**

#### **PENDAHULUAN**

#### **1.1 Latar Belakang Masalah**

Pendidikan dan Teknologi pada awalnya seperti air dan minyak. Beberapa pengajar berpandangan negatif dan beberapa lainnya berpandangan positif. Bagi pengajar yang berpandangan negatif tentang teknologi, tentunya tidak dapat disalahkan. Hal itu karena memang banyak siswa/siswi atau bahkan mahasiswa/mahasiswi yang menyalahgunakan teknologi di dunia pendidikan. Namun, bagi pengajar yang berpandangan positif terhadap teknologi, mereka mampu memanfaatkan teknologi untuk menunjang pendidikan.

Namun, seiring perkembangan zaman, paradigma negatif tentang teknologi di dunia pendidikan mulai terkikis. Beberapa akademisi mulai berani menyentuh teknologi dan memanfaatkannya untuk menunjang pendidikan. Sama halnya yang dilakukan oleh SMA Negeri 1 Puri Mojokerto. Sekolah Menengah Atas yang berdiri di Kabupaten Mojokerto tersebut ingin memadukan antara teknologi dan pendidikan. Salah satu cara untuk memadukan keduanya adalah dengan menciptakan budaya berteknologi positif untuk menunjang proses belajar mengajar di sekolah.

Salah satu bidang yang mulai tersentuh teknologi adalah bidang akademik. Bidang akademik itu sendiri terdiri dari beberapa sub bidang, mulai dari Penerimaan Peserta Didik Baru (PPDB), Pelaporan Hasil Belajar Siswa (Rapor), hingga Penjadwalan Mata Pelajaran.

Sebagai salah satu sub bidang akademik, penjadwalan mata pelajaran merupakan hal yang sangat penting dan memiliki proses yang cukup rumit dalam penerapannya. Wakasek (Wakil Kepala Sekolah) bagian Kurikulum harus berkoordinasi dengan bagian Tata Usaha dan para guru untuk menyusun jadwal mata pelajaran. Proses pembuatan jadwal tersebut memakan waktu yang tidak sebentar. SMA Negeri 1 Puri memiliki total jumlah kelas sebanyak 32 kelas yang harus dibuatkan jadwal mata pelajaran yang mampu mencegah terjadinya *crash*  antar jadwal mata pelajaran. Selain itu jadwal yang dibuat harus sesuai dengan Rencana Pelaksanaan Pembelajaran (RPP). Dengan banyaknya kelas tersebut pula, tidak mengherankan jika pada proses pembuatan jadwal mata pelajaran mengalami beberapa permasalahan. Jadwal mata pelajaran yang telah dibuat dan diterapkan seringkali mengalami *crash* atau bentrok dengan jadwal mata pelajaran lainnya. Sehingga, Wakasek, Tata Usaha serta para guru melakukan perombakan jadwal kembali. Perombakan jadwal tersebut mengakibatkan siswa / siswi menjadi bingung dan harus mengatur kembali strategi belajar mereka.

Berdasarkan permasalahan tersebut, dibuatlah suatu Sistem Informasi Penjadwalan Mata Pelajaran di SMA Negeri 1 Puri. Sistem tersebut nantinya diharapkan dapat menghasilkan jadwal mata pelajaran yang mampu mencegah terjadinya *crash* antar jadwal dan mampu mengalokasikan waktu kegiatan pembelajaran sesuai dengan Rencana Pelaksanaan Pembelajaran.

#### **1.2 Rumusan Masalah**

Berdasarkan latar belakang di atas, maka rumusan masalah yang didapat adalah :

- 1. Bagaimana membangun sistem informasi penjadwalan mata pelajaran yang efektif?
- 2. Bagaimana mencegah terjadi *crash* antar jadwal mata pelajaran?
- 3. Bagaimana menyajikan jadwal mata pelajaran yang baik sehingga dapat dipahami dengan mudah oleh para pengajar?

#### **1.3 Batasan Masalah**

Dalam membuat sistem informasi penjadwalan ini, diperlukan batasan masalah agar dapat mengatasi permasalahan yang sedang terjadi. Adapun batasan masalah yang dimaksud adalah sebagai berikut :

- 1. Sistem informasi penjadwalan ini berbasis *desktop application*
- 2. Sistem informasi penjadwalan ini tidak memiliki fitur *generate data*
- 3. Kompetensi guru terhadap mata pelajaran yang dipilih tidak dibahas pada SURABAYA Sistem informasi ini.

#### **1.4 Tujuan Penelitian**

Sistem Informasi ini bertujuan untuk mempermudah proses pembuatan jadwal mata pelajaran yang efektif dan menghindari *crash* antar jadwal mata pelajaran serta menghasilkan jadwal pelajaran yang mampu mengalokasikan waktu dengan tepat sesuai dengan RPP yang telah dibuat.

#### **1.5 Manfaat Penelitian**

Manfaat yang dapat diperoleh dengan diterapkannya Sistem Informasi Penjadwalan Mata Pelajaran ini adalah memadukan unsur teknologi dengan pendidikan sehingga mampu tercipta keselarasan yang dapat menunjang kegiatan belajar mengajar di sekolah. Selain itu, diterapkannya sistem ini dapat meningkatkan kualitas instansi terkait karena telah membudayakan *IT for Education*.

#### **1.6 Sistematika Penulisan**

Untuk memudahkan dalam memahami persoalan dan pembahasannya, maka penulisan laporan kerja praktik ini dibuat dengan sistematika sebagiai berikut :

#### **BAB I PENDAHULUAN**

Pada bab ini menjelaskan mengenai latar belakang masalh, perumusan masalah, batasan masalah, tujuan yang ingindicapai , dan kontribusi serta sistematika penulisan laporan kerja praktik.

# **BAB II GAMBARAN UMUM PERUSAHAAN**  $\overrightarrow{A}$   $\overrightarrow{B}$   $\overrightarrow{A}$   $\overrightarrow{Y}$   $\overrightarrow{A}$

Pada bab ini berisi penjelasan secara singkat mengenai sejarah dari perusahaan, lokasi perusahaan, fungsi, visi dan misi perusahaan yang dilakukan oleh SMA Negeri 1 Puri Mojokerto

#### **BAB III LANDASAN TEORI**

Pada bab ini membahasa secara singkat landasan teori yang digunakan untuk mendukung dalam pembuatan laporan kerja praktik dan menjelaskan tentang sistem yang terkait

#### **BAB IV DESKRIPSI PEKERJAAN**

Pada bab ini menjelaskan mengenai uraian tentang tugas – tugas yang dikerjakan selama pelaksanaan kerja praktik, mulai dari analisis sistem, perancangan sistem berupa *System Flow, Data Flow Diagram (DFD)*, Struktur Tabel, Desain *Input / Ouput* sampai dengan implementasi sistem berupa *capture* dari setiap form aplikasi.

#### **BAB V PENUTUP**

Pada bab ini berisikan kesimpulan dari sistem informasi yang dibuat dan saran untuk pengembangan sistem ke depannya.

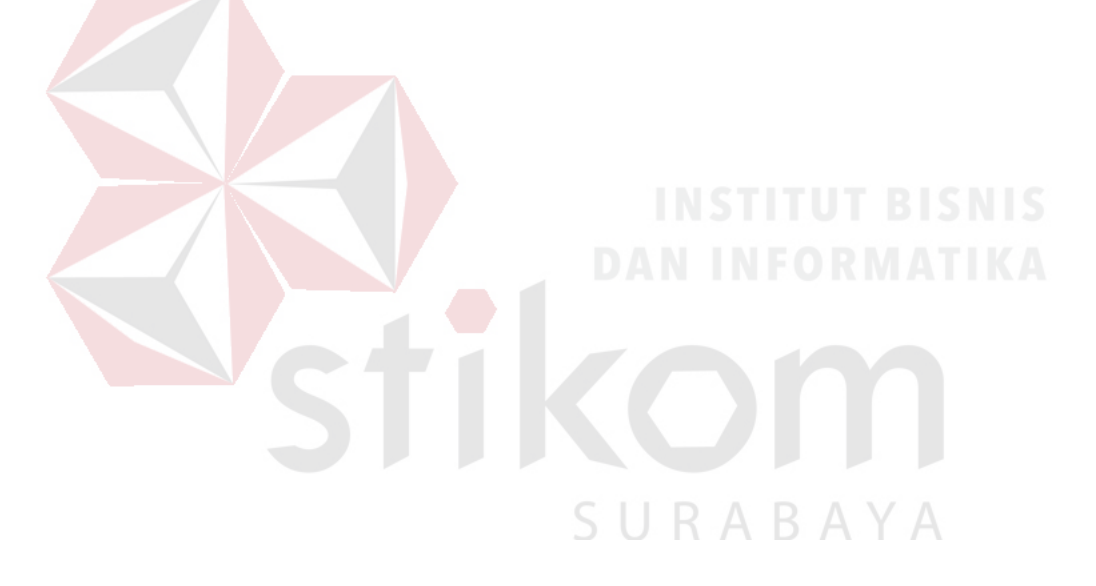

#### **BAB II**

#### **GAMBARAN UMUM PERUSAHAAN**

#### **2.1 Sejarah SMA Negeri 1 Puri Mojokerto**

SMA Negeri 1 Puri Mojokerto mempunyai sejarah yang cukup panjang, sebab merupakan cikal bakal adanya Sekolah Menengah Umum Tingkat Atas di Kabupaten dan Kotamadya Mojokerto. Tahun 1960 di Wilayah Kabupaten dan Kotamadya Mojokerto hanya terdapat satu SMA Negeri yang lazim disebut orang sebagai SMA Negeri Mojokerto. SMA ini menempati gedung Pemerintah Daerah Kabupaten Mojokerto yang bernama Gedung Bhinneka Tunggal Ika, sebelah timur alun-alun Mojokerto yang sekarang menjadi Gedung DPR. Tahun 1963 Yayasan Pendidikan Umum Mojokerto mendirikan bangunan yang akan dipakai sebagai tempat kegiatan belajar bagi SMA Negeri Mojokerto di Desa Banjaragung yang lebih populer dengan sebutan Gatoel, sejak saat itu SMA ini juga populer dengan sebutan SMA Gotoel.

Pengelolaan SMPP sepenuhnya diserahkan pada SMA Negeri 1 yang ada pada waktu itu yaitu SMA Negeri 1 Mojokerto yang ada di Gatoel. Sejak saat itu SMA Negeri 1 Mojokerto yang terkenal dengan nama SMA Negeri Gatoel menjadi SMPP Mojokerto yang memiliki dua gedung yang berlokasi di dua Kecamatan yang berbeda, di Kecamatan Puri dan Kecamatan Sooko.

Dalam perjalanan waktu dan demi pemerataan kesempatan belajar yang dicanangkan oleh pemerintah, di wilayah Mojokerto dibutuhkan SMA Negeri lagi untuk menampung putra daerah agar bisa menikmati kesempatan belajar pada jenjang Sekolah Menengah Umum Tingkat Atas didirikanlah SMA Negeri yang baru yaitu SMA Negeri 1 yang dulunya SMA Negeri Gatoel berubah menjadi SMPP kemudian kembali lagi menjadi SMA Negeri 1 Mojokerto pada tahun 1980. Tahun 1997 berganti nama menjadi SMU Negeri 1 Puri dan tahun 2004 populer dengan nama SMA Negeri 1 Puri sampai saat ini.

#### **2.2 Lingkungan Sekolah**

Lokasi SMA Negeri 1 Puri Mojokerto sangat strategis yang terletak di perbatasan Kota dan Kabupaten Mojokerto yaitu di sebelah Selatan Jalan Raden Wijaya Kota Mojokerto dan di sebelah barat Jl. Jayanegara tepatnya di Jalan Jayanegara No. 2 dan di Desa Banjaragung Kecamatan Puri Kabupaten Mojokerto yang tidak jauh dari terminal Kertojoyo Mojokerto. SMA Negeri 1 Puri memiliki luas area ± 15.735 m persegi , terletak di Dusun Gatoel Desa Banjaragung di Kecamatan Puri paling Utara Kabupaten Mojokerto.

Desa Banjaragung terdiri atas 6 dusun yaitu Dusun Gedang Klutuk, Genengan, Unggahan, Brongkol, Jetis dan Gatoel. Jumlah penduduk Desa Banjaragung ini adalah 7.786 jiwa, (sensus penduduk tahun 2008)Yang terdiri atas laki-laki 3.929 jiwa dan perempuan 3.857 jiwa. Sedangkan jumlah rumah tangga ada sebanyak 3.150 Kepala Keluarga.

Mata Pencaharian Masyarakatnya :

1. PNS

- 2. Karyawan Pabrik/Perusahaan,
- 3. Wiraswasta (Usaha dibidang Pembuatan Tempe, Sepatu/Sandal, Bordir, Kerudung/Jilbab),
- 4. Petani dan Pedagang

Karena terletak di pinggiran Kota maka banyak penduduknya yang membuka Toko, rumah Makan, Show Room, berdekatan dengan Kantor Bank (BUKOPIN, JATIM, BPR), Kantor Dinas Pariwisata dan Kebudayaan, DPD Golkar.

Perumahan yang ada di desa Banjaragung yaitu Puri Mojopahit, Bumi Surya Permai, Kirana, Banjaragung Regensi. Tingkat Pendidikan penduduk Desa Banjaragung menengah ke atas (40% lulus Perguruan Tinggi) hal ini berkaitan erat dengan mata pencaharian penduduk. Gedung Sekolah yang di Desa ini, meliputi PlayGroup (Kiddos,Al-Firdaus), TK (Kiddos, An-Nabillah, Suhadaq, Pertiwi), SD/MI (2 SDN dan 1 MI), SMP/MTS (1 SWASTA), SMA/SMK (SMAN 1 Puri, SMA PGRI, dan SMK PGRI) dan Perguruan Tinggi (MBA).

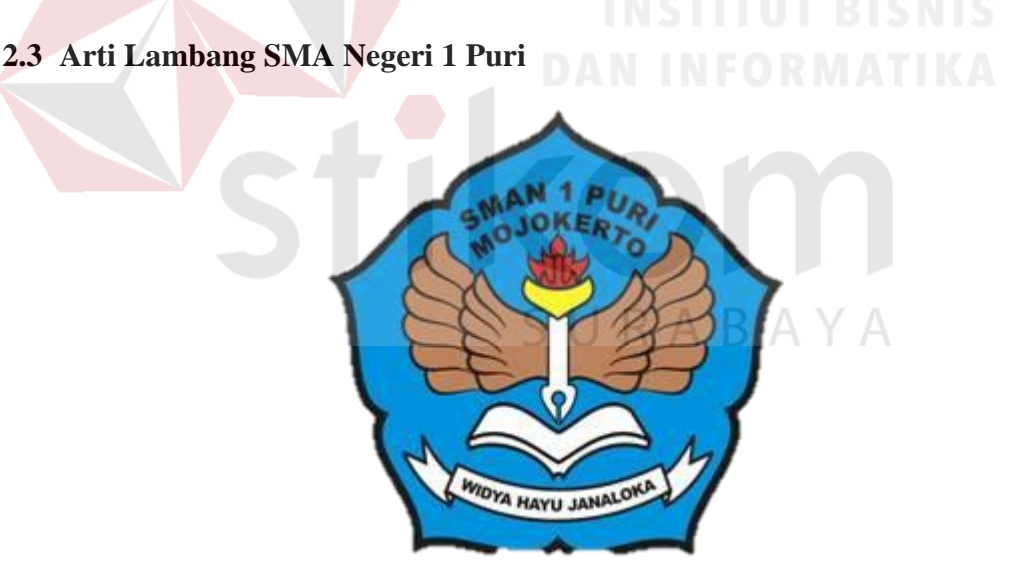

Gambar 2.1 Logo SMA Negeri 1 Puri Mojokerto

Arti Lambang SMA Negeri 1 Puri Mojokerto adalah sebagai berikut :

1. Bingkai berwujud teratai segi lima : Seluruh sendi aktivitas dan pemikiran warga SMA Negeri 1 Puri Mojokerto selalu berdasarkan Pancasila.

- 2. Sayap membentang : Keinginan atau cita cita warga SMA Negeri 1 Puri Mojokerto selalu mempunyai cita – cita dan berupaya dengan mengolah raga, indera, rasa dan cipta guna mencapai cita – cita
- 3. Pena berujung nyala api : Semangat yang selalu menyala, terus berjuang mencari ilmu, mengasah ilmu
- 4. Buku di bawah pena : Sumber ilmu yang tidak pernah kering. Warga SMA Negeri 1 Puri Mojokerto harus mencintai buku, membaca buku, dan memanfaatkan dengan sebaik – baiknya.

#### **2.4 Visi dan Misi**

#### **2.4.1 Visi**

Sebagai institusi pendidikan, tentunya SMA Negeri 1 Puri Mojokerto memiliki visi yang jelas. Visi tersebut dikenal dengan "Bestari". Bestari sendiri memiliki arti "Beriman, Bertaqwa, Berdisiplin, Berprestasi, Berbudaya Santun, Berwawasan Adiwiyata dan Pelayanan Prima Serta Berkreasi dengan Semangat Mentari dan memiliki daya saing tinggi di Era Globalisasi".

## SURABAYA

#### **2.4.2 Misi**

Untuk mencapai visi yang ingin dituju, SMA Negeri 1 Puri memiliki beberapa misi, yaitu :

1. Menumbuhkan dan meningkatkan Keimanan, Ketaqwaan terhadap Tuhan Yang Maha Esa serta meningkatkan sikap disiplin dalam membentuk warga sekolah yang berbudaya santun dan berakhlak mulia.

- 2. Meningkatkan Proses Pembelajaran dan Bimbingan serta Pembinaan secara terus menerus dalam mencapai Prestasi di bidang akademik dan non akademik.
- 3. Meningkatkan pelayanan terhadap peserta didik dalam mengembangkan segala potensi diri sesuai dengan bakat dan minat.
- 4. Memberdayakan seluruh warga sekolah secara optimal dengan semangat mentari dalam menciptakan lingkungan sekolah yang bersih dan sehat
- 5. Menghemat SDA dengan prinsip 3 R (Reduce, Reuse, Recycling )
- 6. Mewujudkan tujuan pendidikan yang memenuhi 8 Standar Nasional Pendidikan untuk menghasilkan lulusan yang berkualitas dan mampu bersaing di era globalisasi.
- 7. Meningkatkan upaya pengelolaan sampah mandiri.
- 8. Turut menjaga ketersediaan air bawah tanah dengan meningkatkan ruang terbuka hijau disekolah.
- 9. Menumbuhkan budaya peduli lingkungan bagi semua warga sekolah. Tujuan dari SMA Negeri 1 Puri antara lain :
- 1. Meningkatkan iman, taqwa dan akhlak mulia warga sekolah (Pendidik, Tenaga Kependidikan, Siswa dan lain sebagainya).
- 2. Meningkatkan Profesionalisme Tenaga Pendidik dalam mendukung Proses Pembelajaran, Bimbingan dan Pembinaan terhadap Peserta didik untuk berprestasi.
- 3. Meningkatkan layanan dan penambahan sarana untuk pengembangan diri sesuai dengan bakat dan minat peserta didik.
- 4. Terwujudnya Lingkungan Sekolah sebagai tempat belajar, sumber belajar yang aman, menyenangkan, asri, bersih dan sehat.
- 5. Terwujudnya lulusan yang berkualitas dan mampu bersaing di era globalisasi.

#### **2.5 Struktur Organisasi**

Berikut ini adalah Struktur Organisasi yang ada di SMA Negeri 1 Puri Mojokerto.

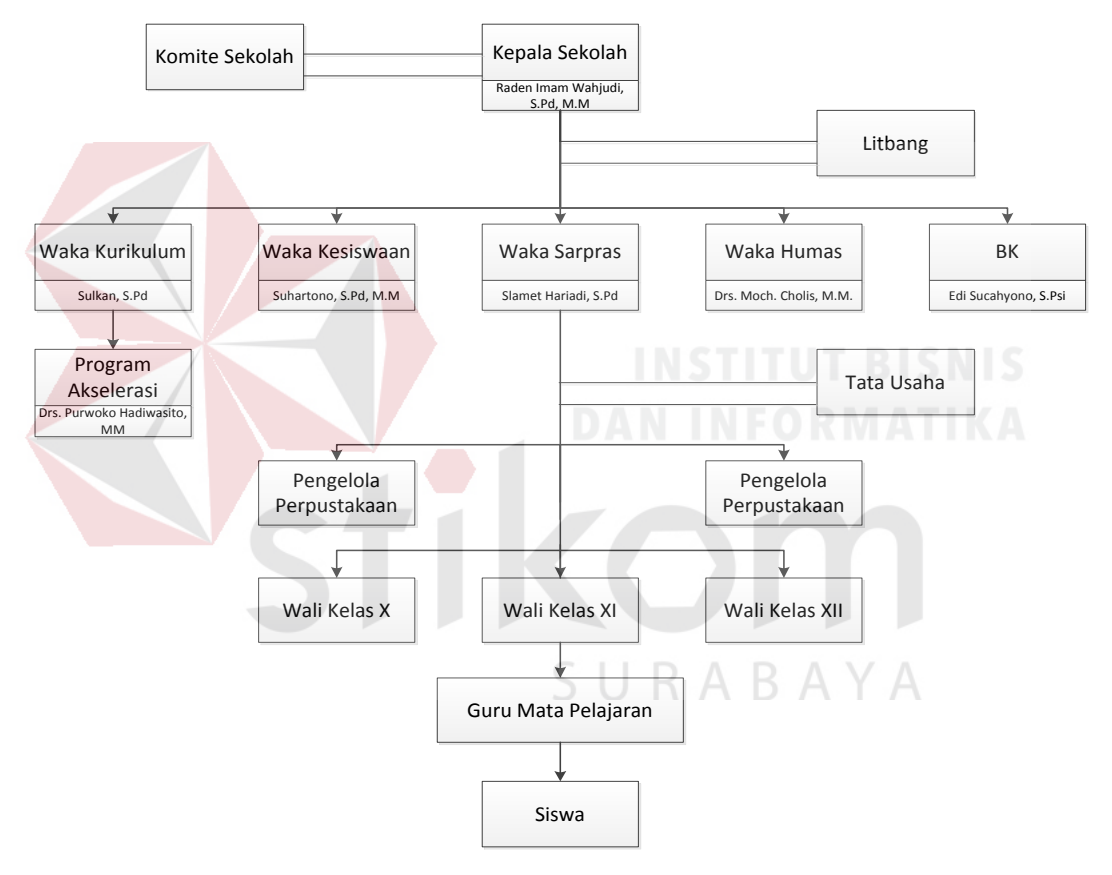

Gambar 2.2 Struktur Organisasi SMA Negeri 1 Puri Mojokerto

#### **2.6 Deskripsi Pekerjaan**

#### **2.6.1 Kepala Sekolah**

Kepala Sekolah adalah tenaga fungsional guru yang diberikan tugas tambahan untuk memimpin suatu sekolah di mana diselenggarakan proses belajar mengajar atau tempat di mana terjadi interaksi antara guru yang memberi pelajaran dan murid yang menerima pelajaran.

Kepala sekolah berfungsi dan bertugas sebagai Edukator, Manajer, Administrator, dan Supervisor (EMAS).

#### **A. Edukator**

Kepala Sekolah selaku edukator bertugas merencanakan, melaksanakan dan mengevaluasi pembelajaran, menganalisis hasil evaluasi, dan melaksanakan perbaikan dan pengayaan.

#### **B. Manajer**

Kepala Sekolah selaku manajer mempunyai tugas :

- 1. Merumuskan visi, misi, strategi; dan menerapkan strategi pengelolaan dan pembelajaran.
- 2. Menetapkan kebijakan mutu pemenuhan standar dan keunggulan sekolah.
- 3. Menyusun perencanaan jangka menengah,tahunan, dan semesteran.
- 4. Mengorganisasikan dan mengarahkan kegiatan pengelolaan dan pembelajaran.
- 5. Melaksanakan pengawasan
- 6. Melakukan evaluasi kinerja proses dan output
- 7. Mengatur administrasi :
	- a. ketatausahaan;
	- b. kesiswaan;
	- c. ketenagaan;
	- d. sarana dan prasarana
	- e. keuangan / RAPBS
- 8. Mengatur Organisasi Siswa Intra Sekolah (OSIS)
- 9. Mengatur hubungan kerja sama dalam dan luar negeri
- 10. Mengelola sistem penjaminan mutu.

#### **C. Administrator**

Kepala Sekolah selaku administrator bertugas menyelenggarakan administrasi :

- 1. Perencanaan, pelaksanaan, pengawasan, pembinaan bidang pengelolaan dan pembelajaran dan bimbingan.
- 2. Perencanaan, pelaksanaan, evaluasi pembinaan kesiswaan dan pengembangan SURABAYA prestasi siswa.
- 3. Perencanaan, pelaksanaan, pengawasan, pembinaan ketatausahaan yang meliputi;
	- a. kantor
	- b. kesiswaan
	- c. kurikulum
	- d. sarana
	- e. ketenagaan
- 4. Pengelolaan perpustakaan, labolatorium, ruang multimedia, keterampilan, kesenian, UKS, OSIS, serbaguna, pusat sumber belajar.
- 5. Pengelolaan 6K (keamanan, kebersihan, ketertiban, keindahan, kerindangan dan kekeluargaan).
- 6. Pengelolaan Kerja sama dalam dan luar negeri.
- 7. Pengelolaan penjaminan mutu pengelolaan dan pembelajaran.

#### **D. Supervisor**

Kepala Sekolah selaku supervisor bertugas menyelenggarakan supervisi mengenai :

- 1. Program jangka menengah dan tahunan dalam pengelolaan dan pembelajaran
- 2. Program peningkatan mutu dalam 8 standar nasional pendidikan
- 3. Program kegiatan bimbingan dan konseling
- 4. Program tata usaha
- 5. Pembinaan prestasi siswa, kegiatan OSIS dan Ekstrakurikuler.
- 6. Program kerja sama kerjasama dalam dan luar negeri
- SURABAYA 7. Program Penjaminan mutu

#### **2.6.2 Wakabid Kurikulum**

Membantu Kepala Sekolah dalam :

- 1. Penetapkan kebijakan mutu dalam standar SKL isi, proses, dan penilaian.
- 2. Menyusun program, mengatur pelaksanaan, dan evaluasi pembelajaran
- 3. Menyusun pembagian tugas guru dan jadwal pelajaran;
- 4. Mengelola informasi dan web bidang peningkatan mutu pembelajaran
- 5. Menyusun jadwal dan pelaksanaan ulangan harian, ulangan tengah semester, ulangan akhir semester, ulangan kenaikan kelas serta ujian akhir sekolah & nasional.
- 6. Menyusun anggaran kegiatan.
- 7. Menerapkan kriteria persyaratan naik/tidak naik dan kriteria penjurusan serta kriteria kelulusan;
- 8. Mengatur jadwal penerimaan buku Laporan Penilaian Hasil Belajar dan Ijazah.
- 9. Mengkoordinasikan dan mengarahkan penyusunan administrasi guru;
- 10. Menyusun laporan pendayagunaan MGMP.
- 11. Melaksanakan pemilihan guru teladan.
- 12. Membina kegiatan lomba-lomba bidang akademis, seperti : LPIR, LKIR, OSN, TOFI, mengarang dan lain-lain.
- 13. Melaksanakan dan menyusun jadwal pelajaran tambahan.
- 14. Melaporkan persentase ketidak hadiran guru dalam PBM
- 15. Membuat jadwal pelaksanaan pembagian rapor
- 16. Mengkoordiasikan Penyusunan dan Revisi Kurikulum SMAN 1 Puri Mojokerto
- 17. Memberikan pelayanan klinik akademik kepada para siswa sesuai kebutuhannya dengan jadwal yang disepakati diluar jam pelajaran
- 18. Berkoordinasi dengan Wakabid yang relevan
- 19. Melaksanakan pelaporan pelaksanaan program secara berkala kepada kepala sekolah
- 20. Melaporkan hasil dan target kelulusan kepada kepala sekolah

#### **2.6.3 Wakabid Kesiswaan**

Membantu Kepala Sekolah dalam :

- 1. Merencanankan, melaksanakan dan mengevaluasi program pembinaan kesiswaan/OSIS.
- 2. Melaksanakan bimbingan, pengarahan dan pengendalian kegiatan siswa/OSIS dalam rangka menegakan disiplin dan tata tertib sekolah serta pemilihan pengurus OSIS.
- 3. Mengelola web sekolah dalam bidang kesiswaan.
- 4. Membina pengurus OSIS dalam berorganisasi
- 5. Membina kegiatan OOSN.
- 6. Menyusun program dan jadwal pembinaan siswa secara berkala dan insidental.
- 7. Membina dan melaksanakan koordinasi keamanan, kebersihan, ketertiban, kerindangan keindahan dan kekeluargaan ( 6 K ).
- 8. Melaksanakan pemilihan calon siswa teladan dan calon siswa penerima bea siswa.

R A

R.

- 9. Mengadakan pemilihan siswa untuk mewakili sekolah dalam kegiatan di luar sekolah.
- 10. Mengatur mutasi siswa.
- 11. Menyusun program kegiatan ekstrakulikuler.
- 12. Menyusun laporan pelaksanaan kegiatan kesiswaan secara berkala.
- 13. Bekerjasama dengan humas untuk pelaksanaan kegiatan hari-hari besar dan hari-hari keagamaan.
- 14. Melaksanakan kegiatan MOS.
- 15. Melaksanakan kegiatan perpisahan siswa
- 16. Menyusun dan mengusulkan anggaran kegiatan
- 17. Melaksanakan evaluasi dan melaporkan kegiatan kepada kepala sekolah.

#### **2.6.4 Wakabid Humas**

Membantu Kepala Sekolah dalam :

- 1. Merencanakan, melaksanakan, dan mengvaluasi pengembangan kerja sama dengan pemerintahan, lembaga masyarakat, lembaga pendidikan di dalam negeri.
- 2. Menyusun dan mengusulkan anggaran.
- 3. Mengkoordinir sistem pengelolan informasi melalui websekolah
- 4. Mengatur dan menyelenggarakan hubungan sekolah dengan orang tua/wali siswa;
- 5. Membina hubungan antar sekolah dengan Komite Sekolah;
- 6. Menyusun data out-put/out-come beserta sebarannya di perguruan tinggi
- 7. Mengelola data prestasi siswa sebagai bahan publikasi dan pencitraan sekolah
- 8. Membina pengembangan hubungan antar sekolah dengan lembaga pemerintah, dunia usaha, dan lembaga sosial lainnya; dan
- 9. Melakukan kerjasama dengan lembaga-lembaga yang terkait dengan pengembangan pengetahuan siswa (seperti LIPI, Biotrop, Batan, dll.)
- 10. Melakukan publikasi informasi sekolah melalui media cetak dan elektronik.
- 11. Menyusun laporan pelaksanaan hubungan masyarakatkan secara berkala kepada kepala sekolah.

#### **2.6.5 Wakabid Sarana / Prasarana**

Membantu Kepala Sekolah dalam :

- 1. Menyusun rencana kebutuhan sarana prasarana sekolah yang mengacu kepada Rencana Kerja Tahunan sekolah.
- 2. Mengelola informasi dan web bidang peningkatan dan pemberdayaa sarana.
- 3. Menyusun program dan mengkoordinir pemeliharaan inventaris sekolah
- 4. Merumuskan dan mengusulkan anggaran.
- 5. Mengkoordinasikan dan mengadministrasikan pendayagunaan sarana prasarana sekolah;
- 6. Mengelola alat-alat pembelajaran;
- 7. Melakukan koordinasi dengan Kepala TAS dalam pelaksanaan tugas Staf TAS
- 8. Menyusun laporan pelaksanaan urusan sarana dan prasarana secara berkala.

#### **2.6.6 Wali Kelas**

Wali Kelas membantu Kepala Sekolah dalam kegiatan-kegiatan sebagai SURABAYA berikut :

- 1. Pengelolaan kelas yang meliputi ketersediaan :
	- a. Denah tempat duduk siswa,
	- b. Bendera Merah Putih
	- c. Papan absensi siswa,
	- d. Daftar pelajaran kelas,
	- e. Daftar piket kelas,
	- f. Buku absensi kelas,
	- g. Buku kegiatan pembelajaran / buku agenda kelas
- h. Jam dinding
- i. Tanaman/penghijauan kelas
- j. Tata tertib kelas.
- 2. Penyusunan / pembuatan statistik kehadiran dan prestasi bulanan siswa,
- 3. Pembuatan daftar kumpulan nilai siswa (legger),
- 4. Pembuatan catatan khusus tentang siswa,
- 5. Pencatatan mutasi siswa,
- 6. Mengingatkan kewajiban administrasi keuangan siswa di kelasnya
- 7. Memproyeksikan peringkat calon siswa jalur PMDK
- 8. Pengisian buku Laporan Penilaian Hasil Belajar/rapor
- 9. Pembagian buku Laporan Penilaian Hasil Belajar/rapor
- 10. Berkoordinasi dengan guru BK untuk melaksanakan penangan siswa dan home visit
- 11. Berkoordinasi dengan seluruh wakabid.

### **2.6.7 Guru**

Dalam proses kegiatan akademik, guru mempunyai beberapa tugas dan tanggungjawab, di antaranya :

- 1. Membuat dan menyiapkan program serta perangkat pembelajaran
- 2. Melakukan sosialisasi Kompetensi Dasar (KD), Standar Kompetensi, Kriteria Ketuntasan Minimal (KKM), Sistem dan prosedur penilaian kepada siswa di awal pertemuan sebelum proses belajar mengajar awal dimulai
- 3. Melaksanakan kegiatan penilaian berkesinambungan
- 4. Membuat daftar nilai
- 5. Menyusun dan melaksanakan program perbaikan dan pengayaan
- 6. Melaksanakan kegiatan membimbing siswa dalam kegiatan pembelajaran
- 7. Membuat bahan ajar
- 8. Membuat alat peraga/pelajaran
- 9. Membuat media pembelajaran
- 10. Melaksanakan tugas tambahan di sekolah
- 11. Mengadakan pengembangan setiap bidang pelajaran yang menjadi tanggungjawabnya
- 12. Membuat catatan tentang kemajuan hasil belajar masing-masing siswa yang diajarnya
- 13. Meneliti daftar hadir siswa sebelum memulai pelajaran
- 14. Ikut berperan aktif dalam menegakan disiplin siswa
- 15. Bertanggung jawab terhadap kebersihan dan penghijauan ruang kelas dan ruang praktikum
- 16. Mengumpulkan dan menghitung angka kredit untuk kenaikan pangkatnya
- 17. Berkoordinasi dengan guru BK untuk melaksanakan penangan siswa dan home visit URABAYA
- 18. Berkoordinasi dengan seluruh wakabid

#### **2.6.8 Bimbingan dan Konseling**

Tugas guru bimbingan dan konesling / konselor yaitu membantu peserta didik dalam :

- 1. Pengembangan kehidupan pribadi, yaitu bidang pelayanan yang membantu peserta didik dalam memahami, menilai bakat dan minat
- 2. Pengembangan kehidupan sosial, yaitu bidang pelayanan yang membantu peserta didik dalam memahami dan menilai serta mengembangkan

kemampuan hubungan sosial dan industrial yang harmonis, dinamis, berkeadilan, dan bermartabat

- 3. Pengembangan kemampuan belajar, yaitu bidang pelayanan yang membantu peserta didik mengembangkan kemampuan belajar untuk mengikuti pendidikan sekolah / madrasah secara mandiri
- 4. Pengembangan karir, yaitu bidang pelayanan yang membantu peserta didik dalam memahami dan menilai informasi, serta memilih dan mengambil keputusan karir.

#### **2.6.9 Tata Usaha**

Tugas tata usaha sekolah adalah menjalankan berbagai macam fungsi administrasi tesebagai berikut :

URABAYA

- 1. Administrasi kepegawaian
- 2. Administrasi keuangan
- 3. Administrasi sarana dan prasarana
- 4. Administrasi kehumasan
- 5. Administrasi persuratan dan kearsipan
- 6. Administrasi kesiswaan
- 7. Administrasi layanan khusus
- 8. Teknologi informasi dan komunikasi

#### **BAB III**

#### **LANDASAN TEORI**

#### **3.1. Pengertian Sistem**

Mc Leod (dalam Al Fatta, 2007 : 9) mendefinisikan sistem sebagai sekelompok elemen – elemen yang terintegrasi dengan maksud yang sama untuk mencapai suatu tujuan. Sedangkan menurut Jeperson (2014 : 2), Sistem adalah suatu jaringan kerja dari prosedur – prosedur yang saling berhubungan, berkumpul bersama – sama untuk melakukan kegiatan atau untuk melakukan sasaran yang tertentu.

Lebih lanjut dalam bukunya, Jeperson juga mendefinisikan beberapa karakteristik sistem, yaitu :

1. Komponen

Suatu sistem terdiri dari sejumlah komponen – komponen yang saling berinteraksi, yang artinya saling bekerja sama membentuk satu kesatuan

2. Batasan Sistem (*Boundary*)

Batasan sistem merupakan daerah yang membatasi antara suatu sistem dengan sistem yang lain atau dengan lingkungan luarnya.

RА

- 3. Lingkungan Luar Sistem (*Environment*) Lingkungan luar sistem adalah di luar batasan sistem yang mempengaruhi operasi sistem.
- 4. Penghubung Sistem (*Interface*)

Penghubung sistem merupakan media penghubung antara satu subsistem dengan subsistem lainnya
5. Masukan Sistem (*Input*)

Masukan adalah energi yang dimasukkan ke dalam siste, yang dapat berupa perawatan (*maintenance input*), dan masukkan sinyal (*signal input*).

6. Keluaran Sistem (*Output*)

Keluaran sistem adalah hasil dari energi yang diolah dan diklasifikasikan menjadi keluaran yang bergunan dan sisa pembuangan.

7. Pengolah Sistem

Suatu sistem menjadi bagian pengolah yang akan merubah masukan menjadi keluaran.

8. Sasaran Sistem

Suatu sistem pasti mempunyai tujuan (*goal*) atau sasaran (*objective*). Sasaran dari sistem sangat menentukan input yang dibutuhkan sistem dan keluaran yang akan dihasilkan sistem.

#### **3.2. Pengertian Informasi**

Menurut Jogiyanto (1999 : 692), Informasi dapat didefinisikan sebagai hasil dari pengolahan data dalam suatu bentuk yang lebih berguna dan lebih berarti bagi penerimanya yang menggambarkan suatu kejadian – kejadian (*event*) yang nyata (*fact*) yang digunakan untuk pengambilan keputusan. Sementara itu, Kusrini (2007 : 7-8) berpendapat bahwa Informasi adalah data yang sudah diolah menjadi sebuah bentuk yang berarti bagi pengguna, yang bermanfaat dalam pengambilan keputusan saat ini atau mendukung sumber informasi. Menurutnya, Informasi dikatakan bernilai bila manfaatnya lebih besar dibanding biaya untuk mendapatkannya.

Kusrini juga menjelaskan kriteria informasi yang berkualitas, di antaranya:

1. Akurat (*Accurate*)

Informasi harus bebas dari kesalahan, tidak bias ataupun menyesatkan. Akurat juga berarti bahwa informasi itu harus dapat dengan jelas mencerminkan maksudnya.

2. Tepat pada waktunya (*Timeliness*)

Informasi yang datang pada penerima tidak boleh terlambat. Di dalam pengambilan keputusan, informasi yang sudah usang tidak lagi bernilai. Bila informasi datang terlambat sehingga pengambilan keputusan terlambat dilakukan, hal itu dapat berakibat fatal bagi perusahaan.

3. Relevan (*Relevance*)

Informasi yang disampaikan harus mempunyai keterkaitan dengan masalah yang akan dibahas dengan informasi tersebut.

 Berdasarkan dua pengertian informasi di atas beserta karakteristik informasi yang berkualitas terdapat dua hal sama, yaitu informasi berupa data yang telah diolah dan digunakan untuk pengambilan keputusan.

RAKA

#### **3.3. Pengertian Sistem Informasi**

"Sistem Informasi adalah suatu sistem yang menerima masukan data dan instruksi, mengolah data tersebut sesuai dengan instruksi dan mengeluarkan hasilnya", (Davis, 1991 : 91). Pengertian yang dikemukakan oleh Gordon B. Davis tersebut lebih mudah dipahami karena hanya terdapat tiga kata kunci yaitu masukan data, instruksi dan mengolah data.

Sedangkan menurut Lani Sidharta, (1995 : 11), Sistem Informasi adalah sistem buatan manusia yang berisi himpunan terintegrasi dari komponen –

komponen manual dan komponen – komponen terkomputerisasi yang bertujuan untuk mengumpulkan data, memproses data, dan menghasilkan informasi untuk pemakai. Pada pengertian tersebut Lani lebih menekankan pada integrasi berbagai macam komponen yang memiliki data kemudian diolah sehingga menjadi informasi yang berguna bagi pemakai.

Dalam bukunya, Kusrini & Andri Koniyo (2007 : 9), terdapat komponen – komponen sistem informasi sebagai berikut :

- 1. Perangkat keras (hardware), mencakup berbagai peranti fisik seperti komputer dan printer.
- 2. Perangkat lunak (*software*) atau program, yaitu sekumpulan instruksi yang memungkinkan perangkat keras memproses data.
- 3. Prosedur, yaitu sekumpulan aturan yang dipakai untuk mewujudkan pemrosesan data dan pembangkitan keluaran yang dikehendaki.
- 4. Orang, yaitu semua pihak yang bertanggungjawab dalam pengembangan sistem informasi, pemrosesan dan penggunaan keluaran sistem informas
- 5. Basis data (*database*), yaitu sekumpulan tabel, hubungan dan lain lain yang кава berkaitan dengan penyimpanan data.
- 6. Jaringan komputer dan komunikasi data, yaitu sistem penghubung yang memungkinkan sumber (*resources*) diapakai secara bersama atau diakses oleh sejumlah pemakai.

#### **3.4. Pengertian Akademik**

Menurut Fadjar (2002 : 5), Kata akademik berasal adari bahasa Yunani yakni *academos* yang berarti sebuah taman umum (plasa) di sebelah barat laut kota Athena. Sesudah itu, acadomos berubah menjadi akademik, yaitu semacam tempat perguruan. Para pengikut perguruan tersebut disebut *acadmemist,*  sedangkan perguruan semacam itu disebut *academia*. Berdasarkan hal ini, inti dari pengertian akademik adalah keadaan orang – orang bisa menyampaikan dan menerima gagasa, pemikiran, ilmu pengetahuan, dan sekaligus dapat mengujinya secara jujur, terbuka, dan leluasa.

#### **3.5. Pengertian Sistem Informasi Akademik**

Menurut Renia (2013 : 2), Sistem Informasi Akademik (SIAKAD) adalah suatu sistem yang dirancang untuk keperluan pengelolaan data – data akademik dengan penerapan teknologi komputer baik *hardware* maupun *software* yang bertujuan memberikan informasi terhadap para siswa, orang tua siswa, dan masyarakat tentang sekolah, fasilitas sekolah, data siswa, absensi siswa, data prestasi siswa, data nilai siswa, dan pembayaran sekolah, jadwal guru piket ,dan saran. SIAKAD juga merupakan sebuah sistem informasi manajemen yang memanajerisasi khusus di bidang pendidikan atau di bawah Sistem Informasi Pendidikan.

# SURABAYA

#### **3.6. Pengertian Penjadwalan**

Pengertian jadwal menurut Kamus Besar Bahasa Indonesia (KBBI) adalah pembagian waktu berdasarkan rencana pengaturan urutan kerja; daftar atau tabel kegiatan atau rencana kegiatan dengan pembagian waktu pelaksanaan yang terperinci. Sedangkan pengertian penjadwalan itu sendiri adalah proses, pcara, pebuatan menjadwalkan atau memasukkan ke jadwal. Pada kalimat terakhir disebutkan kata "menjadwalkan dan memasukkan" yang artinya adalah data dengan beberapa subjek dan objek dari jadwal disusun berdasarkan kriteria tertentu. Setelah disusun, data tersebut kemudian dimasukkan ke dalam suatu sistem sehingga menghasilkan berbagai macam laporan sistem informasi penjadwalan.

Berdasarkan pengertian di atas, terdapat kaitan atau hubungan yang sangat erat antara sistem, data, informasi dan jadwal. Sistem di sini adalah proses secara umum yaitu penjadwala. Data yang dimaksud adalah kumpulan fakta berdasarkan subjek dan objek dari penjadwalan sedangkan informasi adalah hasil dari subjek dan objek yang diolah berbasarkan kriteria tertentu. Ketiga komponen tersebut dipadukan hingga menghasilkan jadwal.

"Penjadwalan yang tidak efektif akan menghasilkan tingkat penggunaan yang rendah dari kapasitas yang ada. Fasilitas, tenaga kerja, dan peralatan akan menunggu (*idle*) untuk waktu tertentu, karena tidak adanya jadwal". (Baroto,  $2002 : 167$ .

# **3.7. Pengertian Guru**

Menurut Undang – Undang Republik Indonesia No. 14 tahun 2005 pasal 1 ayat 1 tentang Guru dan Dosen, Guru adalah Pendidik Profesional yang tugas utama mendidik, mengajar, membimbing, mengarahkan, melatih, menilai, dan mengevaluasi peserta didik pada pendidikan anak usia dini jalur pendidikan formal, pendidikan dasar, dan pendidikan menengah. Dari pengertian tersebut, tugas guru bukan hanya mengajar dan mendidik saja, melainkan ada tujuh tugas utama guru.

Dalam bukunya, Mulyana (2010 : 40) menjelaskan enam tanggungjawab guru, antara lain :

- 1. Guru bertanggung jawab sebagai pendidik,
- 2. Guru bertanggung jawab terhadap profesinya,
- 3. Guru bertanggung jawab sebagai pengajar,
- 4. Guru bertanggung jawab sebagai pendamping dan pembimbing peserta didik,
- 5. Guru sebagai pengembang kurikulum mulai dari Silabus, RPP, dan rekayasa yang lainnya, dan
- 6. Guru bertanggung jawab terhadap pengelolaan kelas dan menangani administrasinya.

# **3.8. Pengertian Peserta Didik**

Undang – Undang Republik Indonesia No. 20 tahun 2003 pasal 1 ayat 4 tentang sistem pendidkan nasional menyebutkan bahwa Peserta didik adalah anggota masyarakat yang berusaha mengembangkan dirinya melalui proses pendidikan pada jalur jenjang dan jenis pendidikan tertentu. Undang – undang tersebut juga mencantumkan bahwa peserta didik memiliki kewajiban sebagai berikut :

- 1. Menjaga norma norma pendidikan untuk menjamin keberlangsungan proses dan keberhasilan pendidikan
- 2. Ikut menanggung biaya pendidikan kecuali bagi yang dibebaskan dari kewajiban tersebut.

#### **3.9. Pengertian Sekolah**

Menurut Nurkolis (2006 : 1), Sekolah adalah lembaga untuk belajar dan mengajar serta tempat menerima dan memberikan pelajaran. Pengertian sekolah menurut Nurkolis tersebut sedikit bertolak belakang dengan pengertian sekolah menurut Yusran.

Yusran (2004 : 16-17) menyatakan bahwa Sekolah bukan hanya sebuah tempat untuk memperoleh pengetahuan atau informasi sebanyak – banyaknya, tetapi yang jauh lebih penting dari semua itu adalah sebagai wadah bagi guru dan siswa untuk sama – sama belajar, sama – sama mengamati apa yang terjadi di sekelilingnya dan terlebih lagi pengamatan terhadap diri masing – masing.

#### **3.10. Pengertian Database**

"Database adalah kumpulan file – file yang saling berelasi, relasi tersebut biasa ditunjukkan dengan kunci dari tiap file yang ada. Satu database menunjukkan satu kumpulan data yang diapaki dalam satu lingkup perusahaan". (Harianto, 1994 : 1). Lebih lanjut dalam bukunya, Harianto juga memberikan beberapa definisi terkait hal – hal yang berkaitan dengan database, yaitu :

1. *Entity* 

Entity adalah orang, tempat, kejadian atau konsep yang informasinya direkam. Pada bidang administasi siswa misalnya, entity adalah siswa, buku, pembayaran, nilai test.

2. *Atribute* 

Setiap entity mempunyai atribute atau sebutan untuk mewakili suatu entity. Seorang siswa dapat dilihat dari atributenya, misalnya nama, nomor siswa, alamat, nama orang tua, hobby. Atribute juga disebut sebagai data element, data field, data item.

3. *Data Value* 

Data value adalah data aktual atau informasi yang disimpan pada tiap data elemen atau atribute. Atribute nama karyawan menunjukkan tempat di mana informasi nama karyawan disimpan, sedang data value adalah Sutrisno, Budiman, merupakan isi data nama karyawan tersebut.

4. *Record / Tuple* 

Kumpulan elemen – elemen yang saling berkaitan menginformasikan tentang suatu entity secara lengkap. Satu record mewakili satu data atau informasi tentang seseorang misalnya, nomor karyawan, nama karyawan, alamat, kota, tanggal masuk.

5. *File*

Kumpulan *record record* sejenis yang mempuyai panjang elemen yang sama, atribute yang sama, namun berbeda beda data valuenya.

6. *Database* 

Kumpulan *file file* yang mempunyai kaitan antara satu file dengan file lainnya sehingga membentuk satu bangunan data untuk menginformasikan satu perusahaan, instansi dalam batasan tertentu.

7. *Database Management System* (DBMS)

Kumpulan *file* yang saling berkaitan bersama dengan program untuk pengelolanya disebut sebagai DBMS. Database adalah kumpulan datanya, sedang program pengelolanya sendiri dalam satu paket program yang komersial untuk membaca data, mengisi data, menghapus data, melaporkan data dalam database.

Sedangkan Aplikasi database adalah "Sebuah software khusus yang didesain dan digunakan oleh *user* atau pihak lainnya seperti penyedia jasa pemrograman atau konsultan". (Wahana, 2010 : 25).

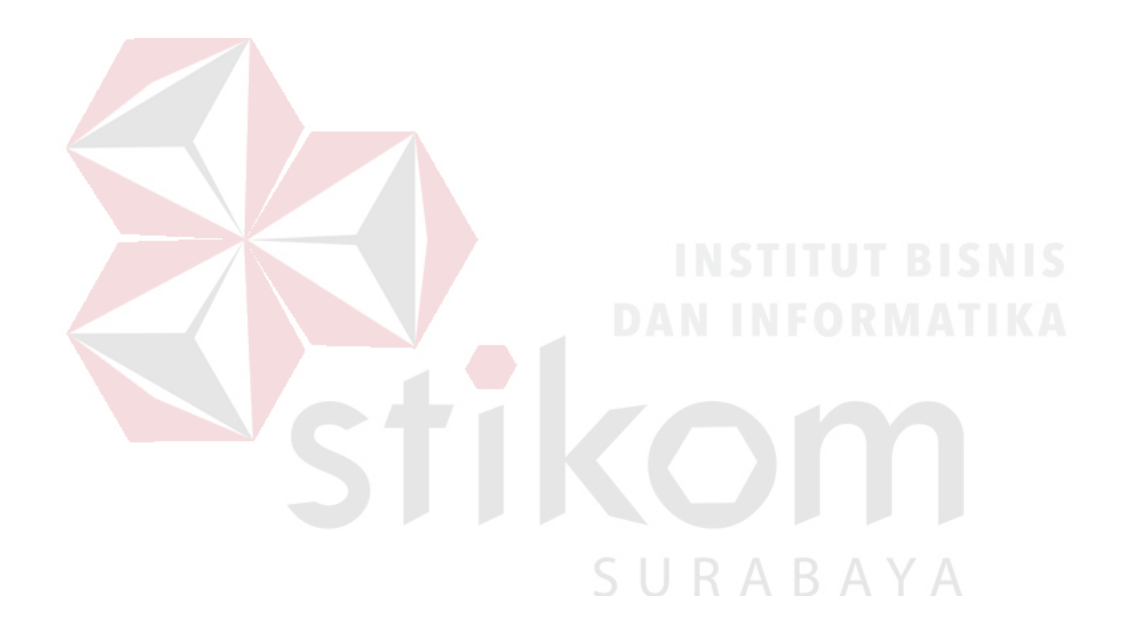

#### **BAB IV**

#### **DESKRIPSI PEKERJAAN**

Kerja praktik ini dilaksanakan selama 23 hari di SMA Negeri 1 Puri Mojokerto. Tujuan dari kerja praktik ini adalah untuk memberikan solusi atas permasalahan terkait sistem penjadwalan di SMA Negeri1 Puri Mojokerto. Dengan diterapkannya solusi berupa sistem informasi penjadwalan kegiatan belajar mengajar, diharapkan proses pembuatan jadwal tidak membutuhkan waktu yang lama dan mampu menghindari terjadinya *crash* antar jadwal mata pelajaran.

Terdapat beberapa langkah yang dilakukan untuk menyelesaikan permasalahan terjadi, yaitu :

- 1. Analisis Sistem
- 2. Desain Sistem

#### 3. Implementasi Sistem

4. Pembahasan Implementasi Sistem

Dengan menerapkan langkah – langkah di atas, diharapkan dapat memberikan solusi atas permasalahan yang terjadi terkait sistem penjadwalan. Langkah – langkah di atas dijelaskan lebih rinci di sub bab di bawah ini.

#### **4.1. Analisis Sistem**

Langkah pertama dalam melakukan suatu pengembangan atau pembuatan sistem informasi adalah analisis sistem. Pada fase ini, akan dilakukan wawancara kepada pihak terkait dalam hal ini adalah bagian akademik di SMA Negeri 1 Puri Mojokerto. Wawancara dilakukan untuk mengetahui sistem penjadwalan yang saat ini sedang digunakan (*current system)*.

Pada saat wawancara dijelaskan bahwa Wakasek (Wakil Kepala Sekolah) bagian Kurikulum harus berkoordinasi dengan bagian Tata Usaha dan para guru untuk menyusun jadwal mata pelajaran. Proses pembuatan jadwal tersebut memakan waktu yang cukup lama. Hal tersebut terjadi karena proses pembuatan jadwal masih belum terkomputerisasi, sehingga sering terjadi *crash* antar jadwal mata pelajaran. Jadwal yang dihasilkan pun masih kurang bersifat informatif karena masih berupa jadwal secara umum dalam bentuk kode – kode jadwal mata pelajaran. Hal ini tentunya membingungkan para guru karena harus mencocokkan kode yang tertera di papan jadwal dengan kode mata pelajaran.

*Current system* dari sistem penjadwalan akan digambarkan dalam suatu *document flow* agar dapat terlihat lebih jelas aliran dokumen yang membentuk sistem penjadwalan.

#### **4.1.1. Document Flow Penjadwalan**

Proses penjadwalan dimulai dari Bagian Tata Usaha yang menyediakan dokumen berupa daftar mata pelajaran dan daftar kelas. Dua dokumen tersebut nantinya akan digunakan pada saat proses pembuatan alokasi waktu pengajaran. Dari proses tersebut akan dihasilkan laporan alokasi waktu pengajaran. Selanjutnya laporan tersebut akan diberikan kepada guru tidak tetap (guru honorer) untuk mengisi data kesanggupan mengajar. Data tersebut dibutuhkan agar mampu menyesuaikan ketersediaan waktu guru tidak tetap.

Proses selanjutnya adalah proses pembuatan jadwal berdasarkan data kesanggupan mengajar dan daftar guru. Setelah jadwal selesai dibuat, akan dilakukan pengecekan jadwal, apakah terjadi *crash* atau tidak. Kemudian akan dilakukan validasi jadwal oleh Wakasek Kurikulum.

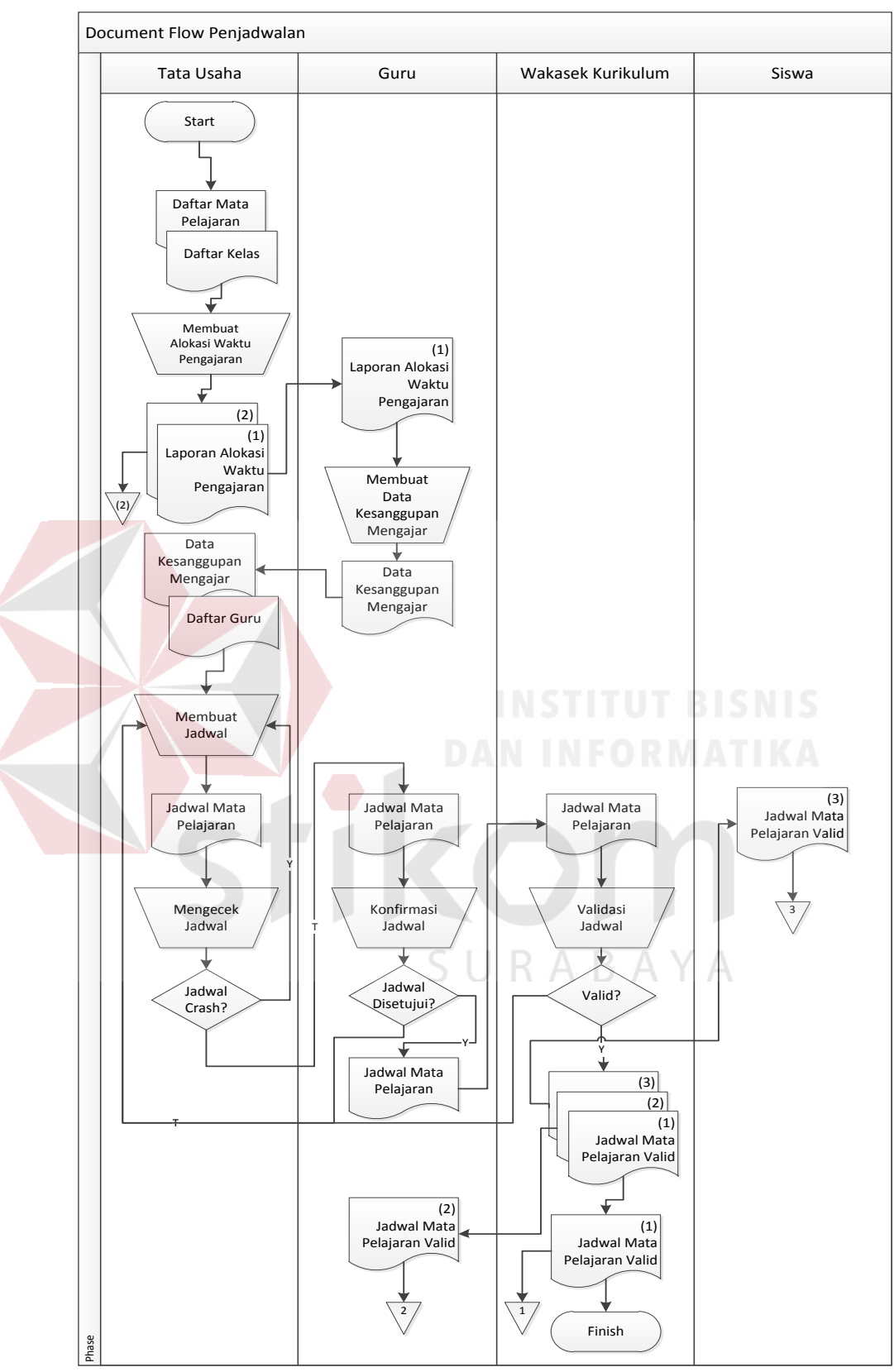

Gambar 4.1 *Document Flow* Penjadwalan

#### **4.2. Desain Sistem**

Setelah melakukan analisis terhadap *current system*, selanjutnya akan dibuat suatu desain sistem. Desain sistem ini merupakan suatu rancangan sistem baru yang sudah terkomputerisasi sehingga mampu menangani berbagai permasalahan yang telah disebutkan di atas. Desain sistem itu sendiri terdiri dari beberapa macam tahapan, yaitu :

- 1. System Flow
- 2. Context Diagram
- 3. Data Flow Diagram
- 4. Conceptual Data Model
- 5. Physical Data Model
- 6. Struktur Basis Data dan Tabel
- 7. Desain Input / Output

### **4.2.1 System Flow**

Alur sistem atau *System Flow* merupakan suatu bentuk alur sistem yang telah terkomputerisasi. Pada proses penjadwalan yang terkomputerisasi, dimulai dari pembuatan alokasi waktu pengajaran. Data yang digunakan untuk proses tersebut berasal dari tabel daftar mata pelajaran dan tabel daftar kelas. Kemudian dari proses tersebut akan menghasilkan alokasi waktu pengajaran yang akan diberikan kepada guru tidak tetap. Berdasarkan data alokasi waktu pengajaran tersebut, nantinya guru tidak tetap akan menyerahkan data kesanggupan mengajar. Data tersebut berisi mata pelajaran yang diampu, hari dan jam yang mereka sanggupi untuk mengajar. Data kesanggupan mengajar disimpan di tabel kesanggupan mengajar.

Setelah data kesanggupan mengajar terisi, proses pembuatan jadwal dapat dilakukan. Tabel yang dipanggil adalah tabel kesanggupan, tabel guru, tabel hari, tabel jam, tabel tahun ajaran. Kemudian bagian tata usaha akan memasukkan jadwal mata pelajaran berdasarkan kelima tabel tersebut.

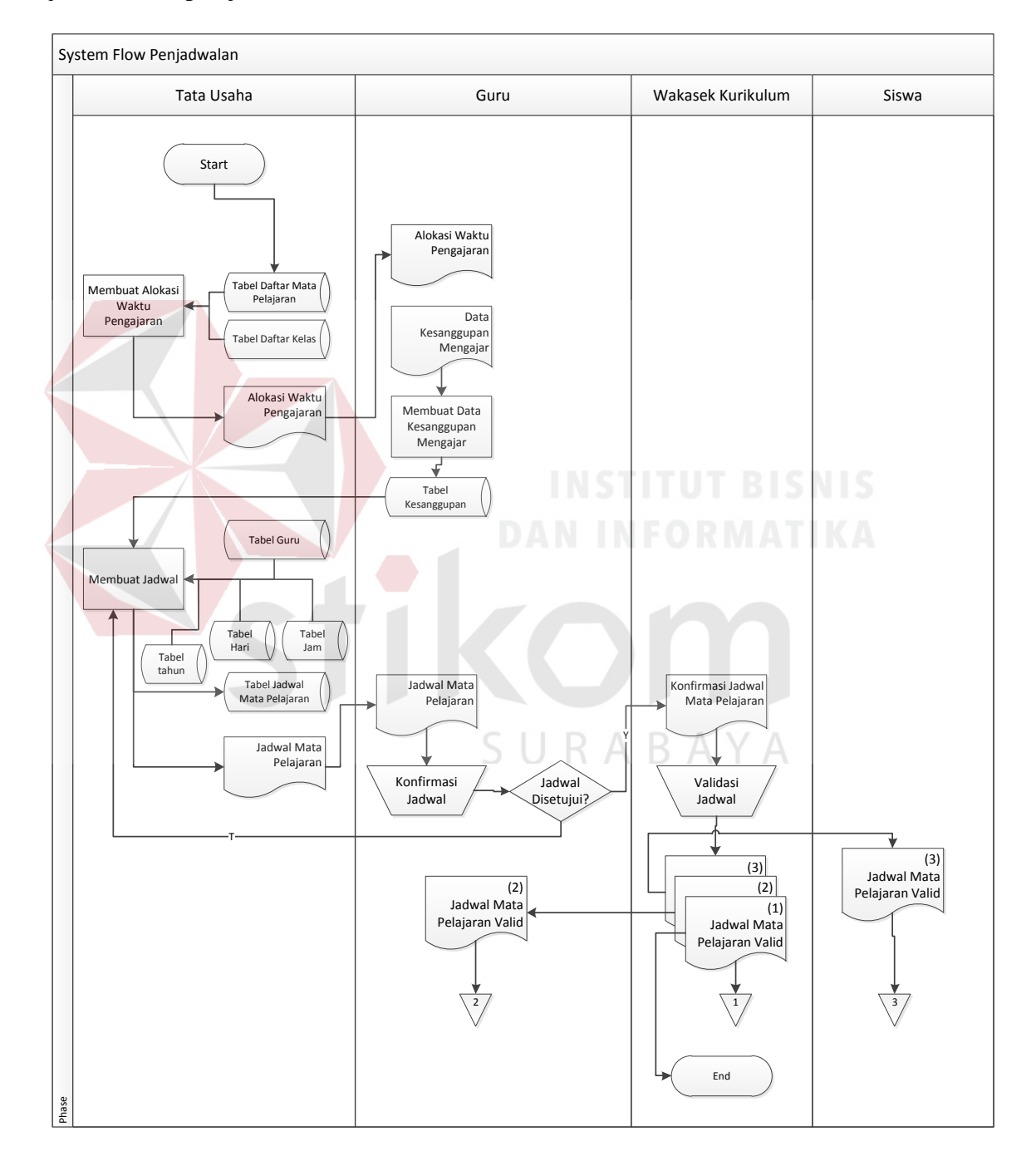

Gambar 4.2 *System Flow* Penjadwalan

#### **4.2.2 Context Diagram**

Diagram konteks atau *Context Diagram* adalah diagram yang terdiri dari suatu proses dan menggambarkan ruang lingkup suatu sistem. Pada context diagram akan digambarkan *external entity* apa saja yang terlibat dalam sistem. Dari *external entity* yang ada nanti akan digambarkan input dan output saja yang diberikan kepada sistem.

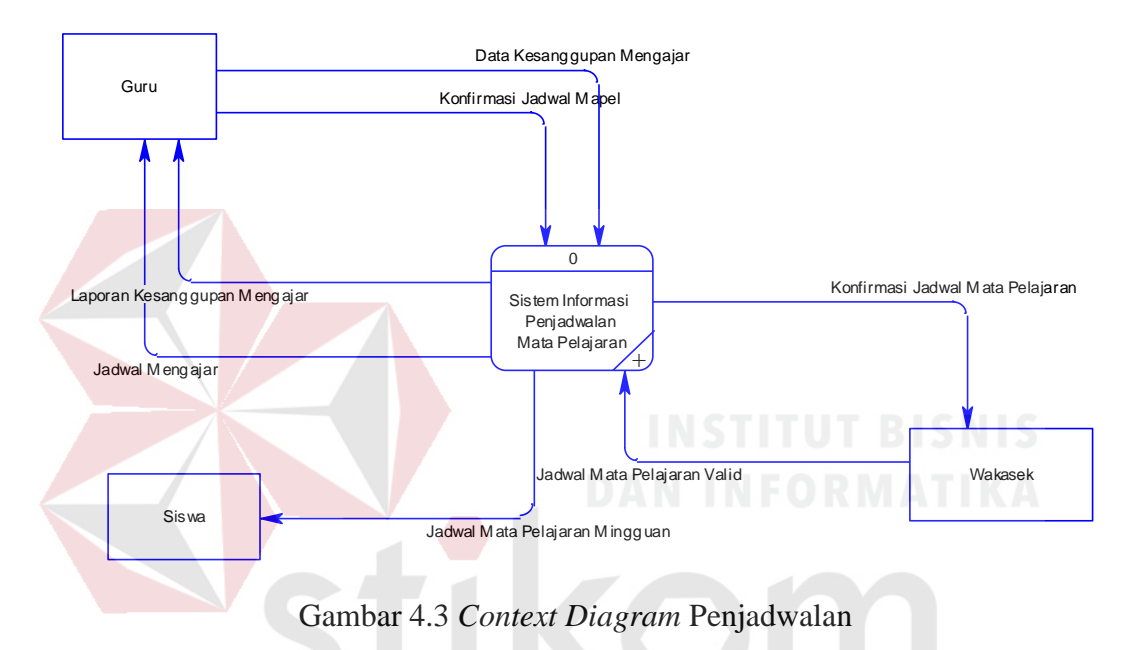

 Berdasarkan *system flow* yang dibuat maka pada saat pembuatan *Context Diagram,* didefenisikan ada tiga *external entity* yang terlibat di dalam sistem, yaitu Guru, Siswa, dan Wakasek. Guru memberikan *input* ke dalam sistem berupa data kesanggupan mengajar, dan konfirmasi jadwal mata pelajaran. Sedangkan *output* yang diterima oleh guru adalah Laporan Kesanggupan Mengajar dan Jadwal Mengajar. Siswa hanya menerima *output* berupa Jadwal Mata Pelajaran Mingguan. Sedangkan Wakasek memberikan *input* berupa Jadwal Mata Pelajaran Valid dan menerima *output* berupa Konfirmasi Jadwal mata Pelajaran.

#### **4.2.3. Data Flow Diagram**

*Data Flow Diagram* (DFD) merupakan penjelasan lebih rinci dari *Context Diagram* yang telah dibuat. Di dalamnya berisi aliran data dan tabel yang digunakan untuk menyimpan data setiap tahapan proses yang didefinisikan. *Data Flow Diagram* sendiri terdiri dari beberapa level, mulai dari level 0, 1, hingga level n sesuai kebutuhan. Semakin tinggi level yang digunakan, maka semakin rinci penjelasan setiap detil prosesnya.

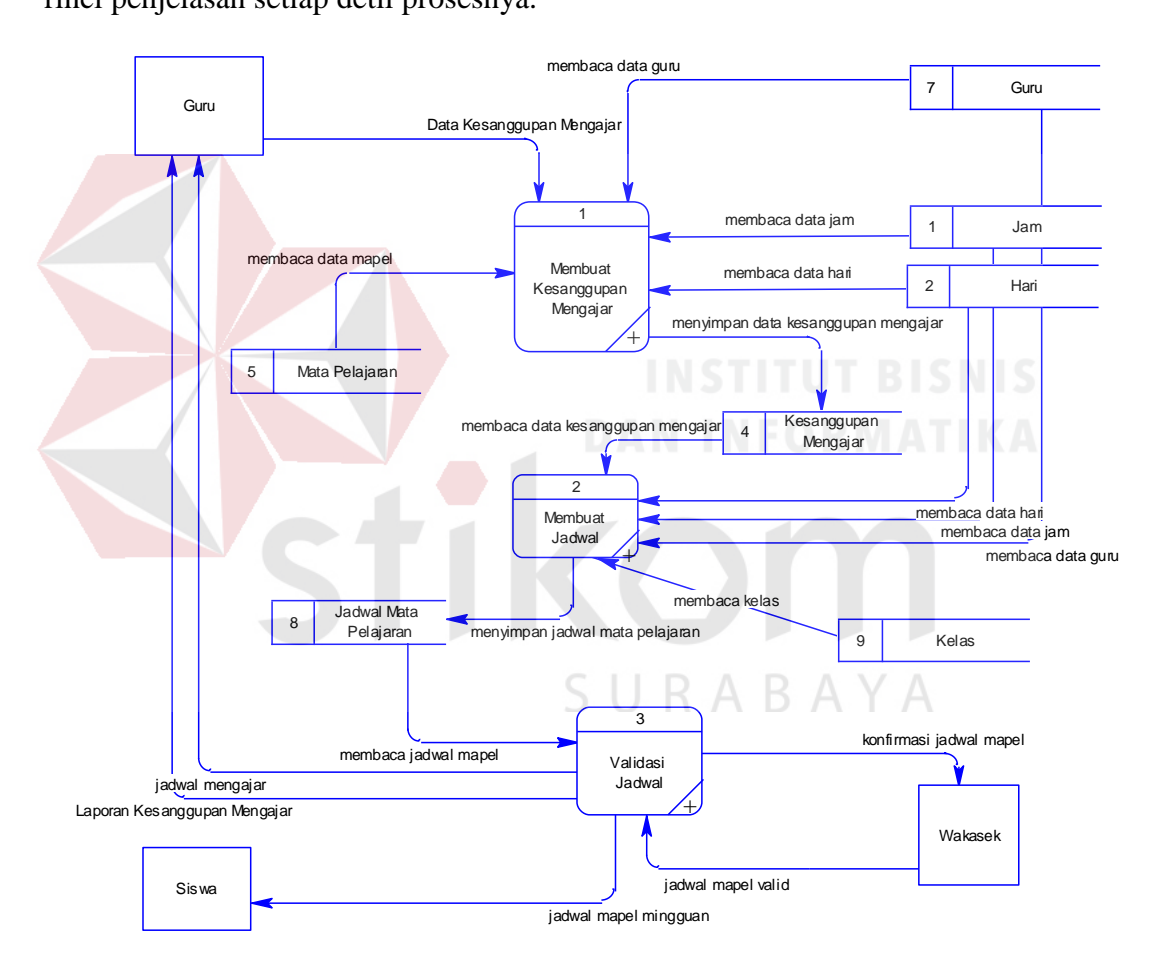

Gambar 4.4 *Data Flow Diagram* Lv.0 Penjadwalan

 Dari gambar DFD level 0 di atas, dijelaskan bahwa ada secara garis besar ada tiga proses utama, yaitu membuat kesanggupan mengajar, membuat jadwal dan validasi jadwal. *Data Store* atau tabel penyimpanan data terdiri dari tabel

guru, jam, hari, mata pelajaran, kelas, kesanggupan mengajar, dan jadwal mata pelajaran.

 Penjelasan lebih rinci mengenai setiap proses di atas akan digambarkan di DFD level 1 di bawah ini. Pada DFD level 1, ketiga proses utama di atas akan di *decompose* agar aliran data semakin jelas dan dapat dimengerti.

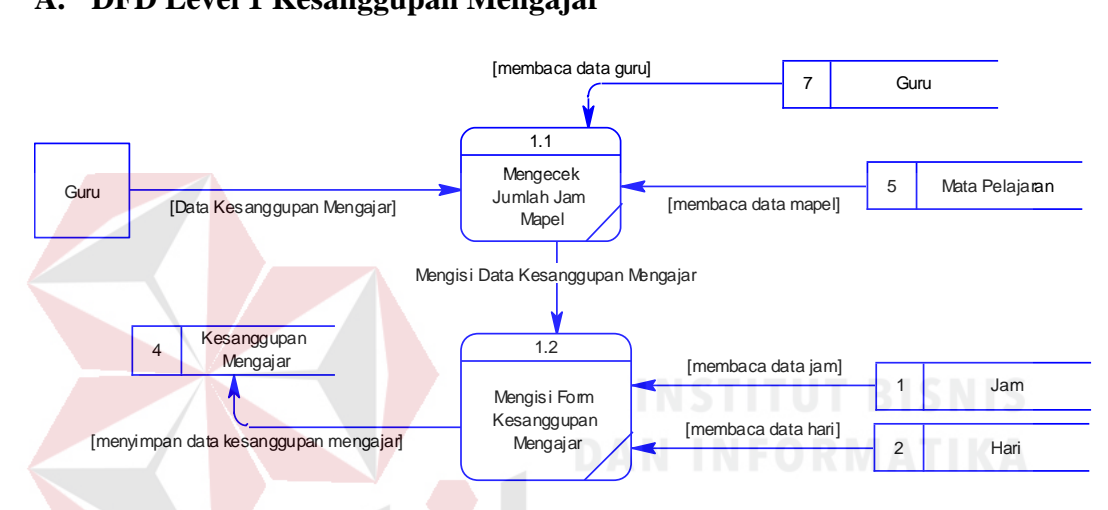

#### **A. DFD Level 1 Kesanggupan Mengajar**

Gambar 4.5 DFD Lv.1 Kesanggupan Mengajar

 Pada DFD di atas dijelaskan bahwa proses kesanggupan mengajar terdiri dari dua sub proses, yaitu mengecek jumlah jam mata pelajaran dan mengisi form kesanggupan mengajar. *Data Store* yang digunakan adalah Jam, Hari, Mata Pelajaran , Guru, dan Kesanggupan Mengajar.

 Pada sub proses mengecek jumlah jam mata pelajaran, guru memberikan *input* berupa data kesanggupan mengajar. Sistem kemudian akan membaca data guru dari tabel guru dan membaca data mata pelajaran untuk melihat jumlah jam mata pelajaran. Selanjutnya, guru mengisi form kesanggupan mengajar sesuai dengan jam dan hari yang tersedia bagi mereka. Kemudian, data akan disimpan di tabel kesanggupan mengajar.

#### **B. DFD Level 1 Pembuatan Jadwal (Penjadwalan)**

 Proses ini merupakan proses inti atau utama dari sistem penjadwalan. Seperti pada proses sebelumnya, pada proses penjadwalan terdiri dari dua sub proses, yaitu mengecek data kesanggupan dan mengisi jadwal mata pelajaran. Pada proses ini, tidak ada satupun *external entity* yang terlibat. Data yang masuk ke sistem berasal dari beberapa *data store* yang ada seperti Kesanggupan Mengajar, Hari, Jam, Guru, Kelas, kemudian disimpan di tabel Jadwal Mata Pelajaran.

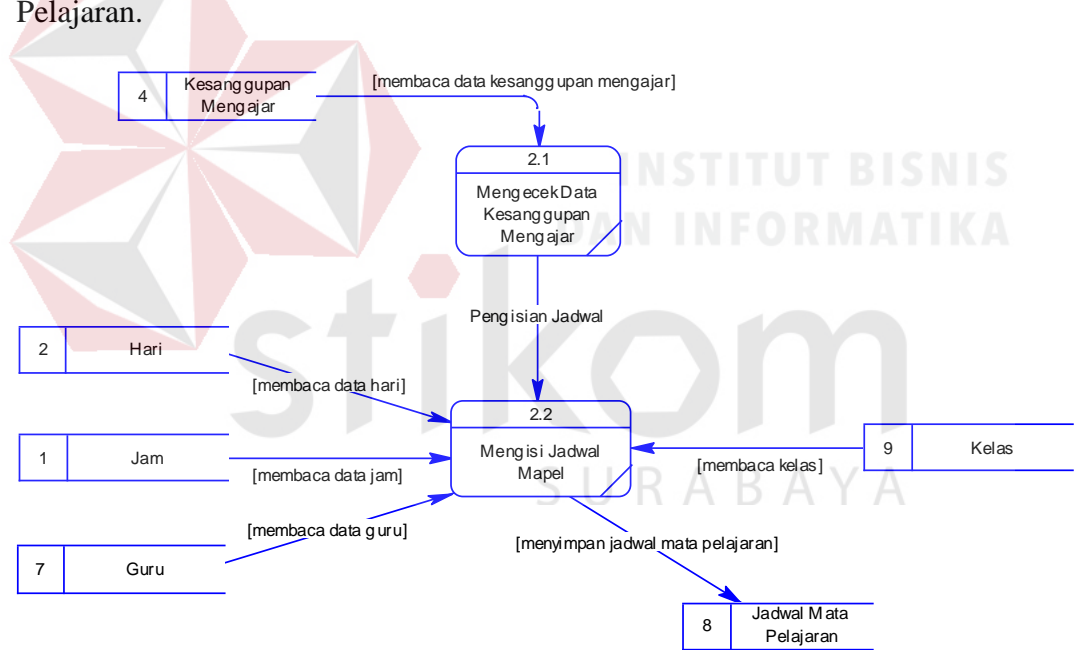

Gambar 4.6 DFD Lv.1 Pembuatan Jadwal

#### **C. DFD Level 1 Validasi Jadwal**

Proses terakhir dalam sistem penjadwalan adalan proses validasi jadwal. Pada proses ini, jadwal yang sudah dibuat akan divalidasi oleh wakasek kurikulum. Beberapa laporan juga akan dicetak pada proses ini, seperti Laporan Jadwal Mengajar, Laporan Jadwal Mingguan dan Laporan Kesanggupan Mengajar.

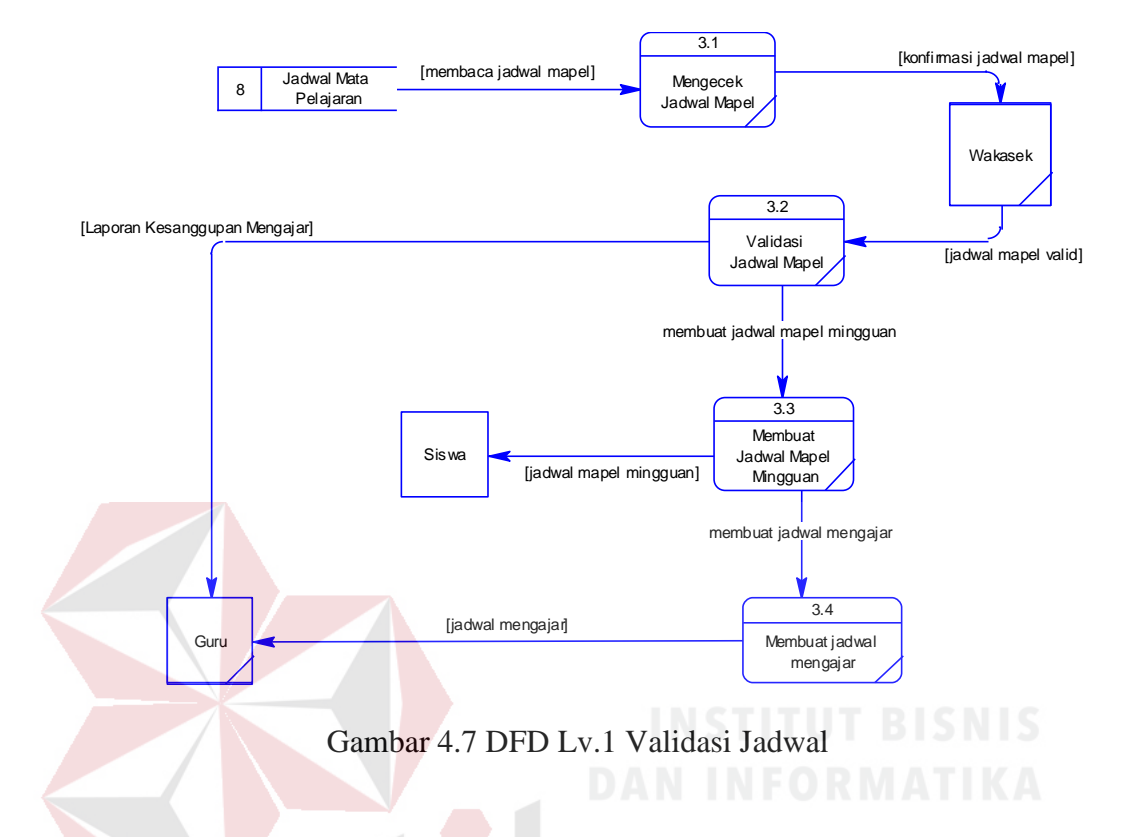

#### **4.2.4. Perancangan Database**

Setelah merancang *Context Diagram* dan *Data Flow Diagram* selanjutnya adalah merancang *database* yang akan digunakan. Pada proses perancangan *database*, kita terlebih dahulu merancang Conceptual Data Model (CDM). Setelah itu, dilanjutkan dengan melakukan *generate table* dari CDM ke Physical Data Model (PDM).

#### **A. CDM (Conceptual Data Model)**

CDM merupakan rancangan paling dasar dari suatu perancangan *database.* Pada proses pembuatan CDM, akan didefinisikan kebutuhan data yang akan digunakan. Sistem Informasi Penjadwalan terdiri dari sembilan tabel master dan dua tabel transaksi.

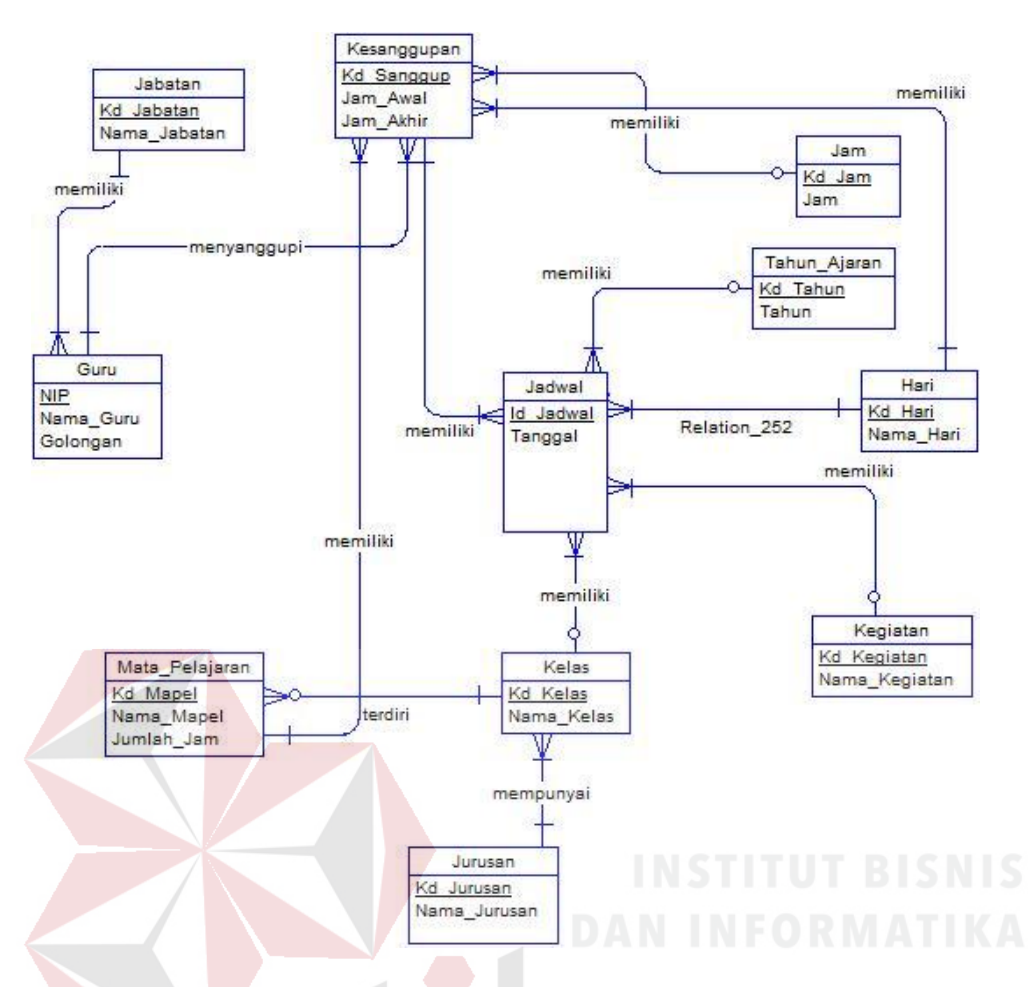

Gambar 4.8 CDM Penjadwalan

### **B. PDM (Physical Data Model)**

PDM merupakan hasil *generate table* dari CDM. Dari PDM kita dapat mengetahui hasil relasi antar tabel yang telah dibuat dari CDM. Jumlah tabel yang telah didesain di CDM dapat bertambah ketika dilakukan *generate table* ke PDM. Dari PDM juga dapat diketahui tabel detil (jika ada).

 Pada sistem informasi penjadwalan, tidak ada penambahan jumlah tabel. Namun, sudah dapat dilihat posisi *foreign key* dari setiap tabel.

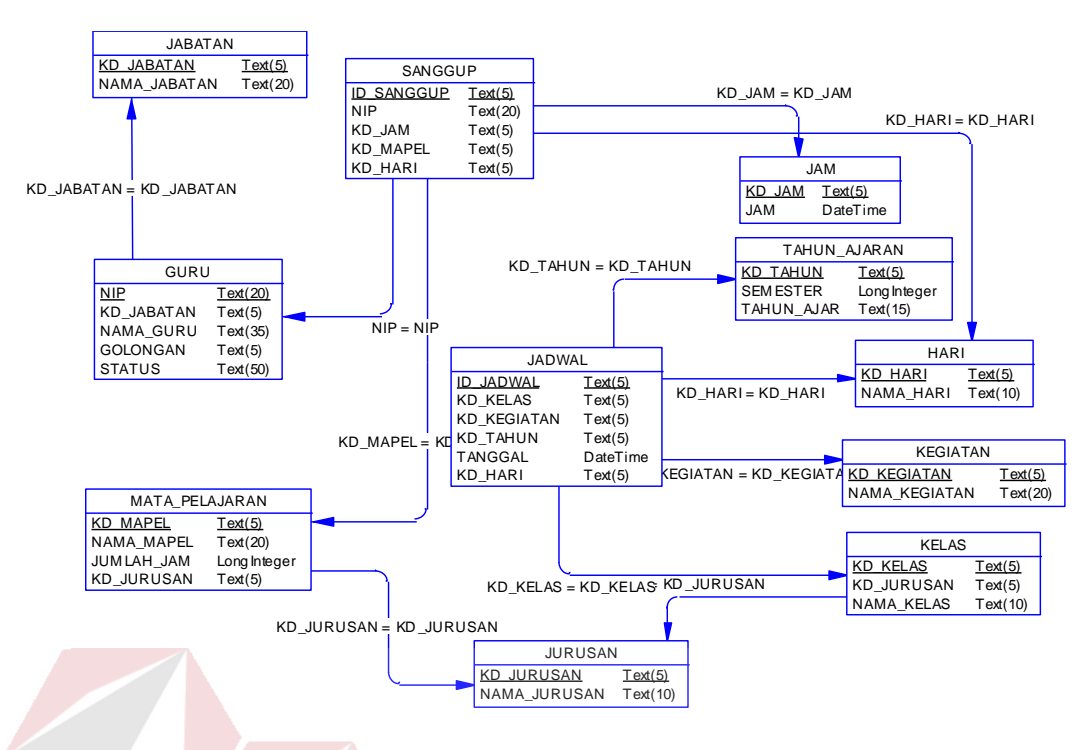

Gambar 4.9 PDM Pennjadwalan

# **C. Struktur Tabel**

Penjelasan mengenai PDM dapat diperoleh dari keterangan struktur tabel

#### berikut :

1. Tabel Jabatan

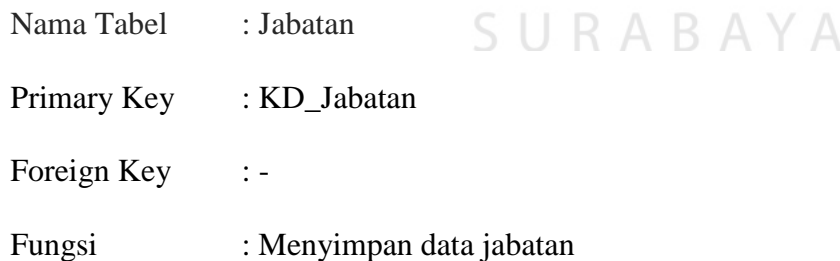

Tabel 4.1 Tabel Jabatan

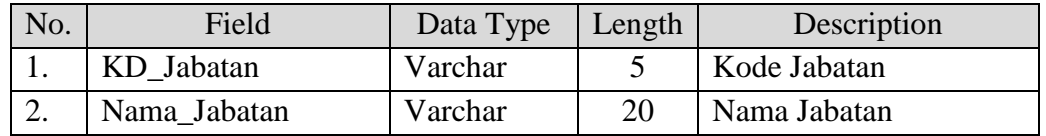

2. Tabel Guru

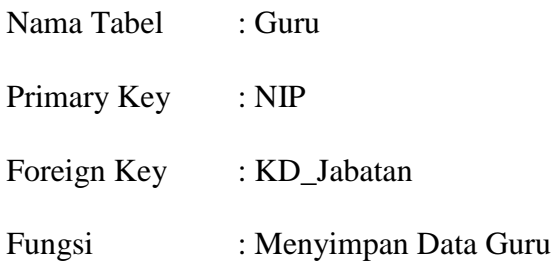

Tabel 4.2 Tabel Guru

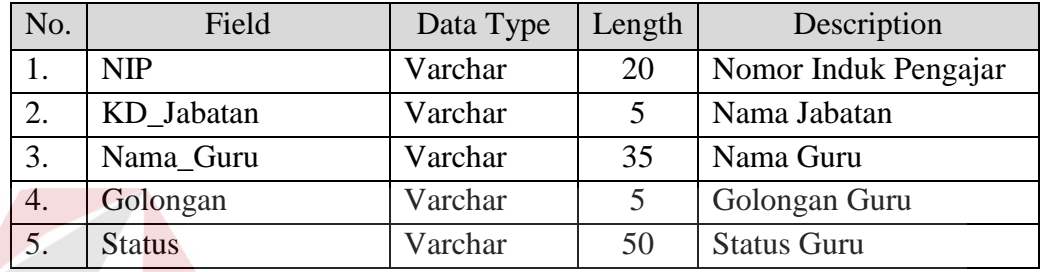

3. Tabel Jurusan

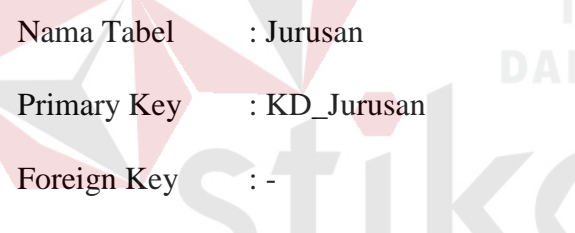

Fungsi : Menyimpan Data Jurusan

Tabel 4.3 Tabel Jurusan B A Y A

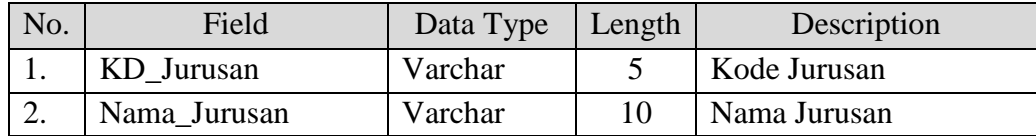

4. Tabel Kelas

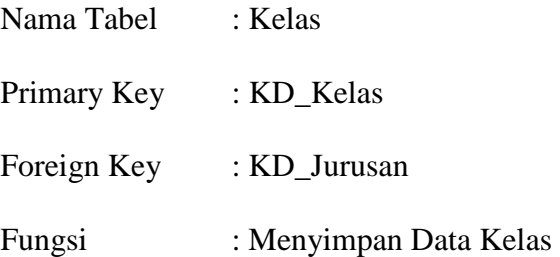

| No. | Field      | Data Type | Length | Description  |
|-----|------------|-----------|--------|--------------|
|     | KD Kelas   | Varchar   |        | Kode Kelas   |
|     | KD Jurusan | Varchar   |        | Kode Jurusan |
|     | Nama Kelas | Varchar   | 10     | Nama Kelas   |

Tabel 4.4 Tabel Kelas

# 5. Tabel Kegiatan

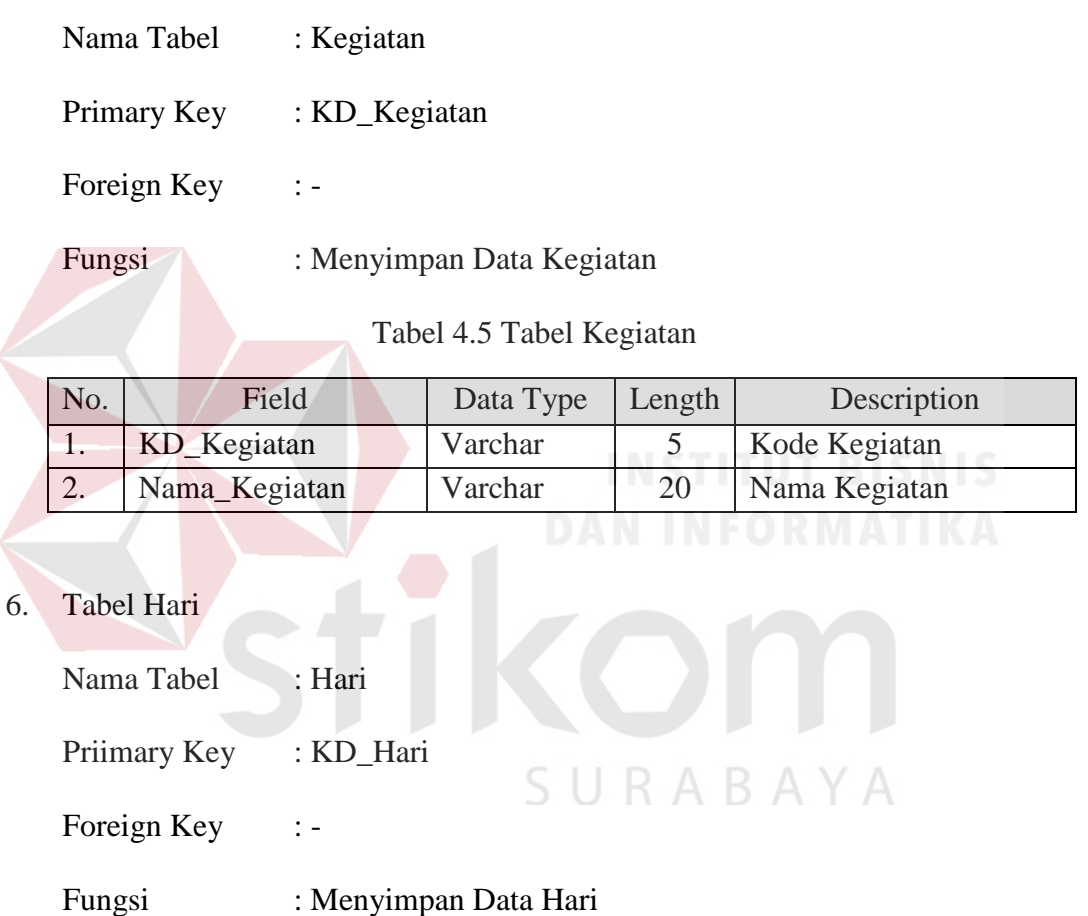

Tabel 4.6 Tabel Hari

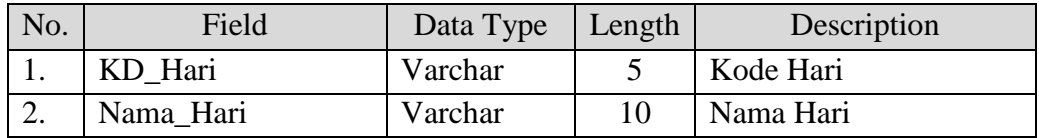

7. Tabel Jam

Nama Tabel : Jam

Primary Key : KD\_Jam

Foreign Key :-

# Fungsi : Menyimpan Data Jam

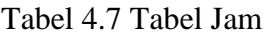

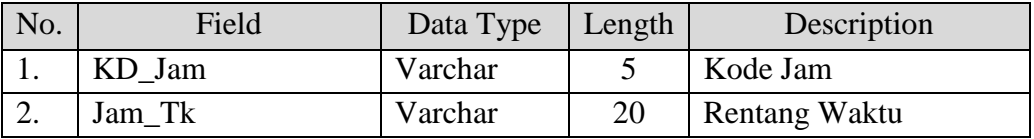

# 8. Tabel Tahun\_Ajaran

Nama Tabel : Tahun\_Ajaran

Primary Key : KD\_Tahun

Foreign Key :-

Fungsi : Menyimpan Data Tahun

Tabel 4.8 Tabel Tahun Ajaran

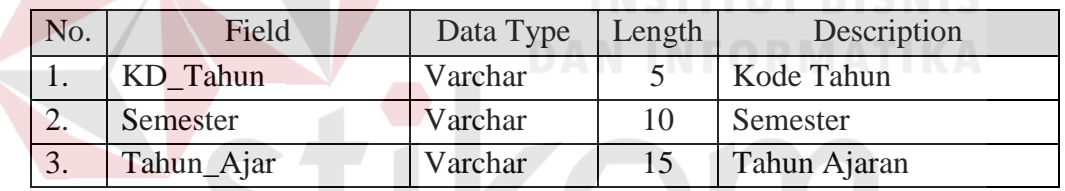

- 9. Tabel Mata Pelajaran
	- SURABAYA Nama Tabel : Mata Pelajaran
	- Primary Key : KD\_Mapel
	- Foreign Key : -KD\_Jurusan

Fungsi : Menyimpan Data Mata Pelajaran

# Tabel 4.9 Tabel Mata Pelajaran

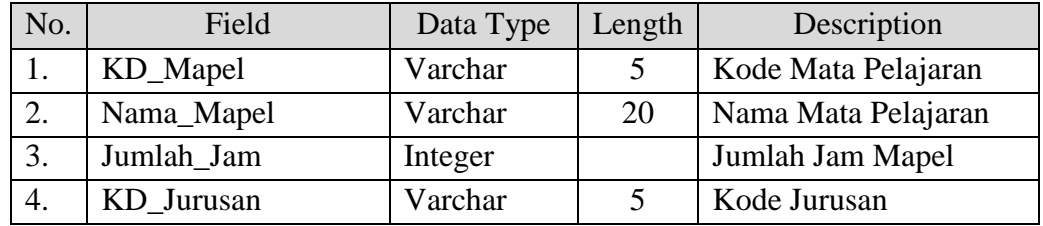

# 10. Tabel Kesanggupan

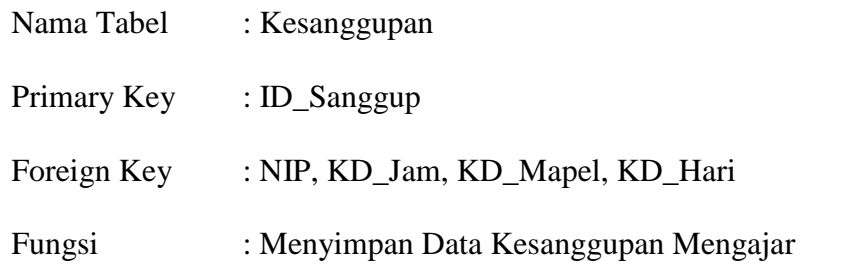

Tabel 4.10 Tabel Kesanggupan

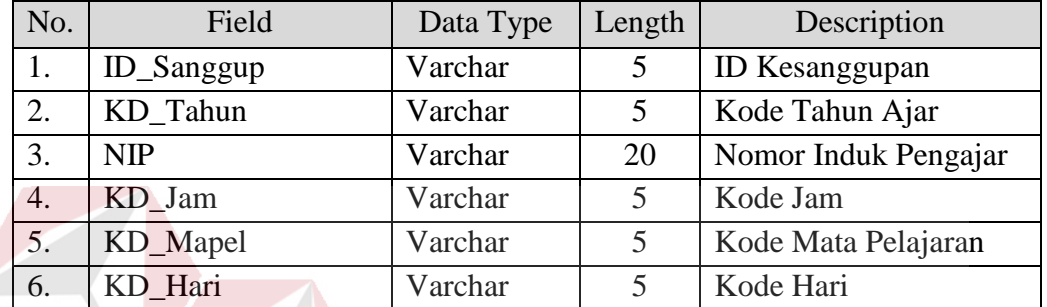

# 11. Tabel Jadwal

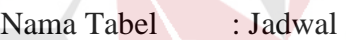

B A

Y A

Primary Key

Foreign Key : KD\_Kelas, KD\_Kegiatan, KD\_Tahun, KD\_Hari

Fungsi : Menyimpan Data Penjadwalan

# Tabel 4.11 Tabel Jadwal

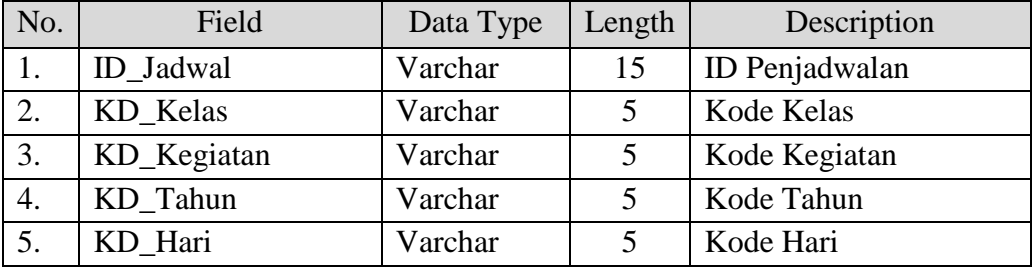

#### **4.3.Desain Input / Output**

Desain input / output merupakan desain atau rancangan awal suatu *interface* yang akan digunakan, baik untuk *input* data maupun *output* data. Sistem Informasi Penjadwalan Kegiatan Belajar Mengajar mempunyai desain input/output sebagai berikut :

1. Desain Form Login

Form Login merupakan form pertama yang harus diisi oleh *user* pada saat akan menggunakan aplikasi ini. Ada dua tipe *user* yang berbeda dan memiliki hak akses yang berbeda juga. Hal tersebut dilakukan untuk mencegah terjadinya penyalahgunaan aplikasi untuk kepentingan tertentu. *Username* dan *Password* dapat ditanyakan ke *super admin* yang mengerti *username* dan *password* untuk melakukan *login* 

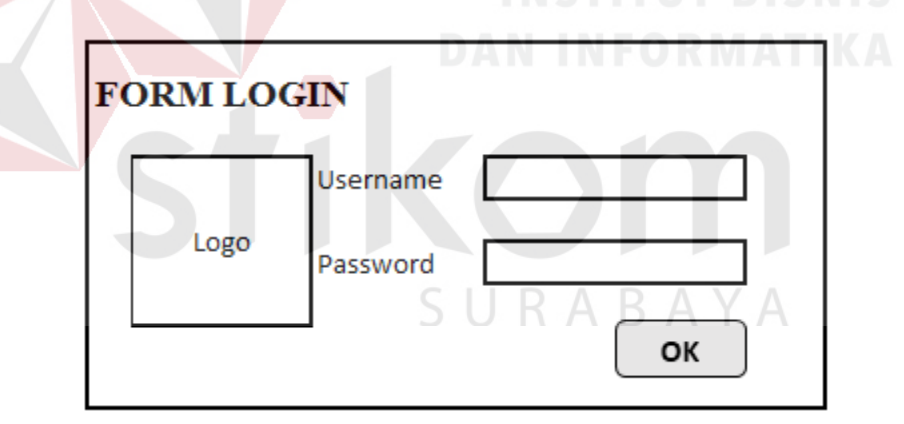

Gambar 4.10 Desain Form Login

2. Desain Menu Utama

Setelah melakukan *login*, menu utama akan tampil sesuai dengan type loginnya. Apabila *login* sebagai *user* biasa, maka hanya akan dapat menggunakan fitur Kesanggupan Mengajar. Tetapi, apabila *login* sebagai admin, maka dapat menggunakan semua fitur di aplikasi tersebut.

| <b>Main Menu</b> |                |                                                |                                |
|------------------|----------------|------------------------------------------------|--------------------------------|
| File             | Data Master    | Kesanggupan Mengajar Buat Jadwal Cetak Laporan |                                |
| Login            | Guru           |                                                | Laporan Kesanggupan Mengajar   |
| Logout           | Jurusan        |                                                | Laporan Jadwal Kelas Mingguan  |
| Exit             | Kelas          |                                                | Laporan Jadwal Pengajaran Guru |
|                  | Kegiatan       |                                                |                                |
|                  | Mata Pelajaran |                                                |                                |
|                  | Jabatan        |                                                |                                |
|                  | Waktu          | Tahun Ajaran                                   |                                |
|                  |                | Hari                                           |                                |
|                  |                | Jam                                            |                                |
|                  |                |                                                |                                |
|                  |                |                                                |                                |

Gambar 4.11 Desain Menu Utama

# 3. Desain Form Jabatan

Form jabatan merupakan form yang berisi tentang jabatan guru di sekolah, mulai dari Kepala Sekolah, Wali Kelas, hingga Guru Kelas. Pada tabel jabatan, hanya ada dua data yang harus diisi, yaitu kode jabatan dan nama jabatan. an an

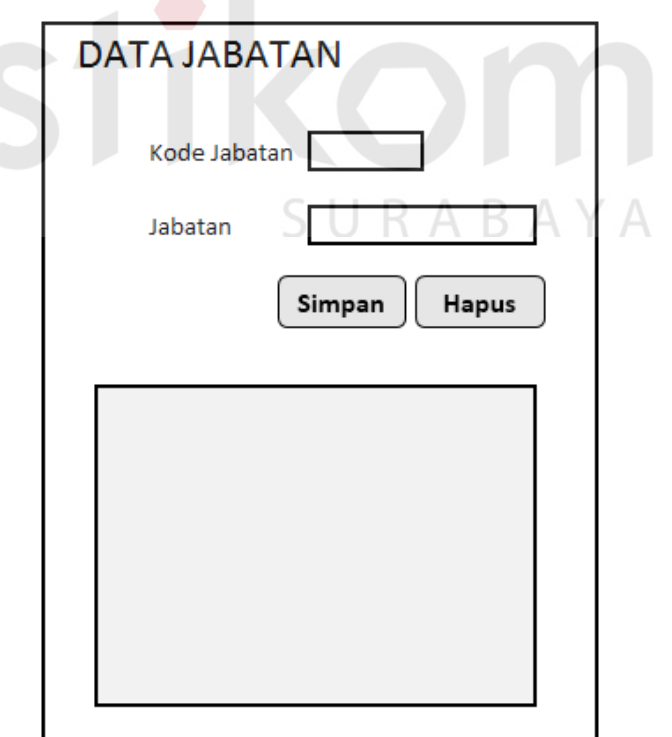

Gambar 4.12 Desain Form Jabatan

#### 4. Desain Form Guru

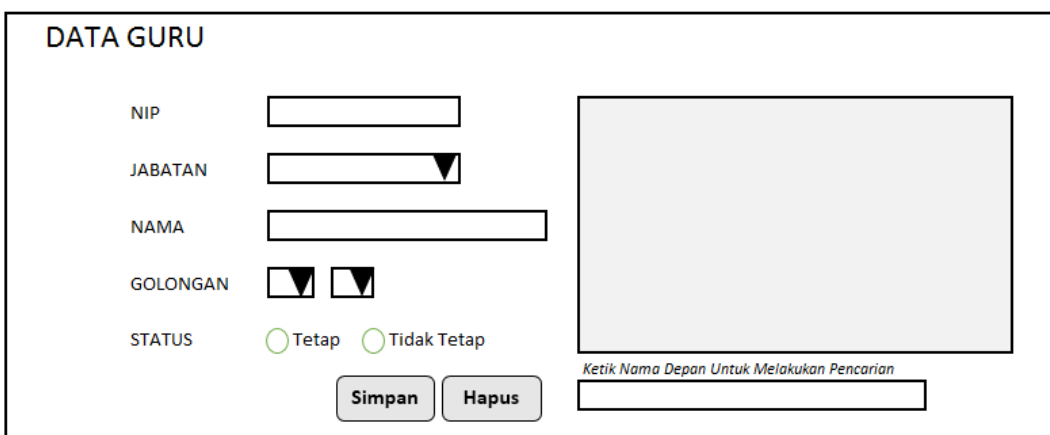

Gambar 4.13 Desain Form Guru

Form Guru merupakan form yang digunakan untuk menyimpan data guru. Pada form guru terdapat satu *foreign key* yaitu kode jabatan. Pengisian kode jabatan menggunakan combobox untuk meminimalisir kesalahan. Selain itu, data yang tampil di combo box jabatan adalah nama jabatan, bukan kode jabatan.

5. Desain Form Jurusan

Form Jurusan merupakan form yang digunakan untuk mengisi data jurusan. Pada form jurusan hanya terdapat satu primary key (kode jurusan) dan satu atribut biasa (nama jurusan).

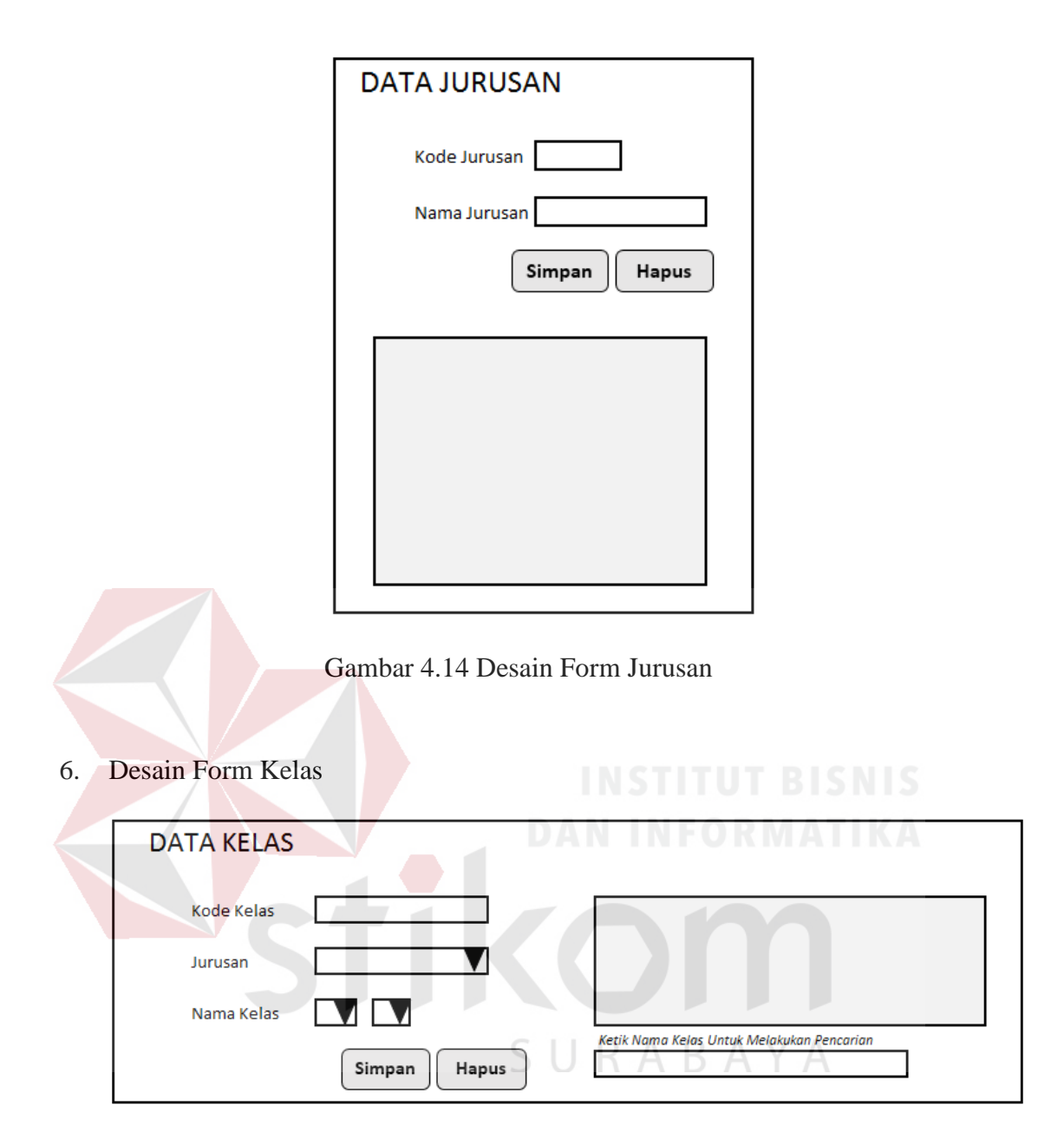

Gambar 4.15 Desain Form Kelas

Form Data Kelas merupakan form yang digunakan untuk mengisi data kelas. Pada form data kelas terdapat satu *foreign key* yaitu kode jurusan yang ditampilkan pada sebuah *combobox* jurusan.

7. Desian Form Kegiatan

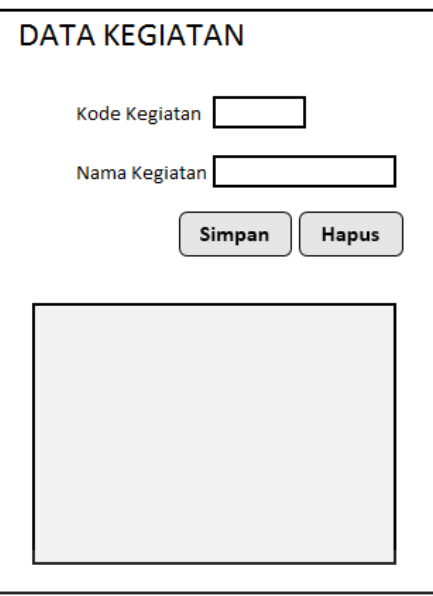

Gambar 4.16 Desain Form Kegiatan

Form Data Kegiatan merupakan form yang digunakan untuk mengisi data kegiatan. Pada form kegiatan hanya terdapat satu primary key (kode kegiatan) dan satu atribut biasa (nama kegiatan).

8. Desain Form Hari

Form Data Hari merupakan form yang digunakan untuk mengisi data Hari. Pada form hari hanya terdapat satu primary key (kode hari) dan satu atribut biasa (nama hari).

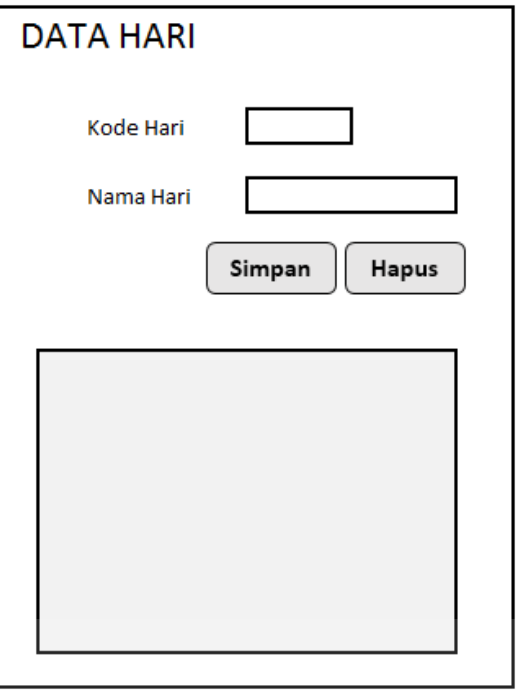

Gambar 4.17 Desain Form Hari

9. Desain Form Jam

Form Data Jam merupakan form yang digunakan untuk mengisi data Jam. Pada form hari hanya terdapat satu primary key (jam) dan satu atribut biasa  $(jam_tk)$ .

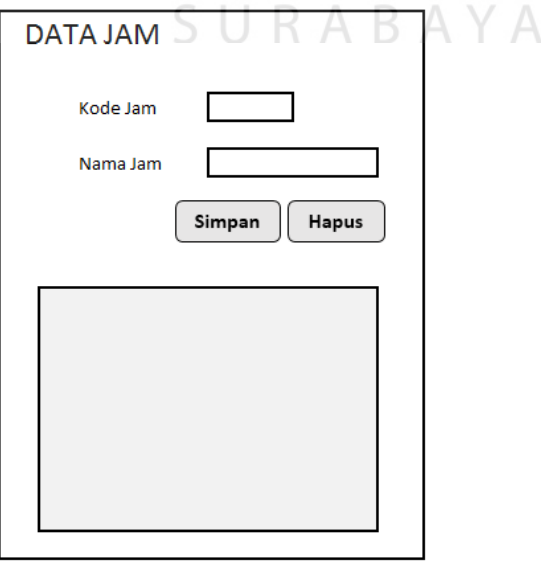

Gambar 4.18 Desain Form Jam

## 10. Desain Form Tahun Ajaran

Form Data Tahun Ajaran merupakan form yang digunakan untuk mengisi data tahun ajaran. Pada form hari hanya terdapat satu primary key (kode tahun) dan dua atribut biasa (semester dan tahun ajaran).

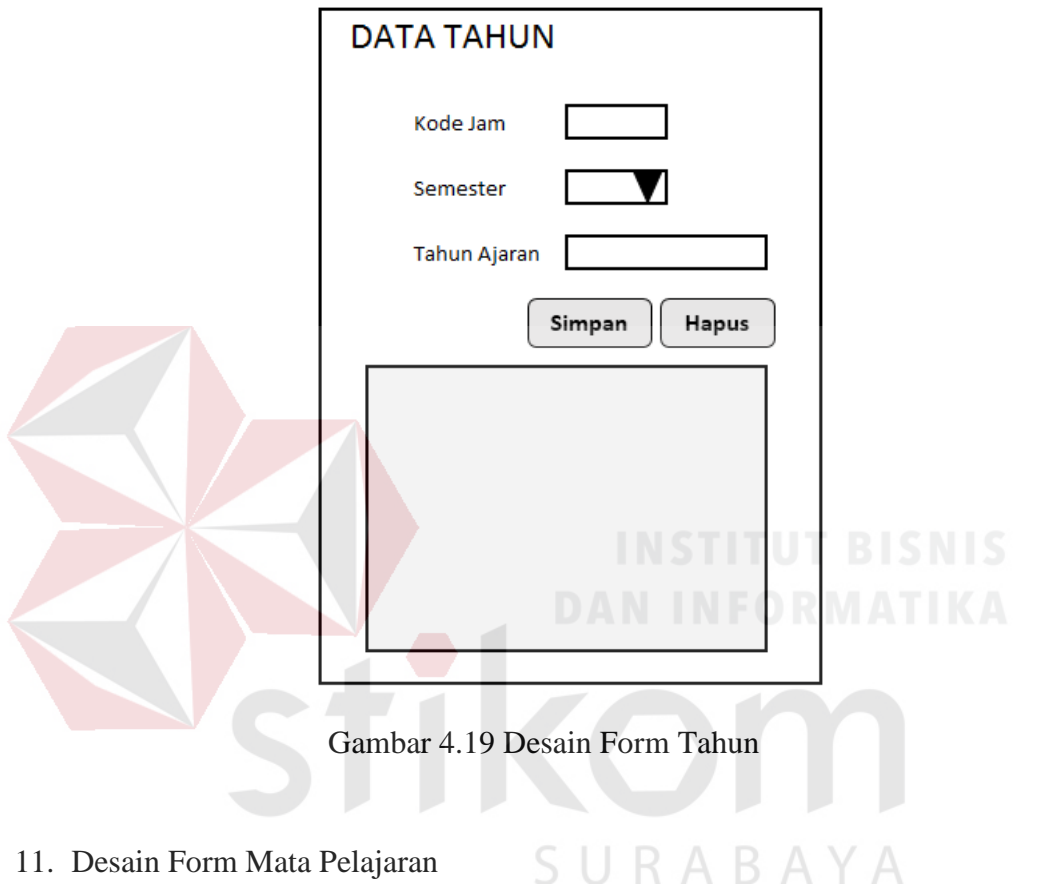

11. Desain Form Mata Pelajaran

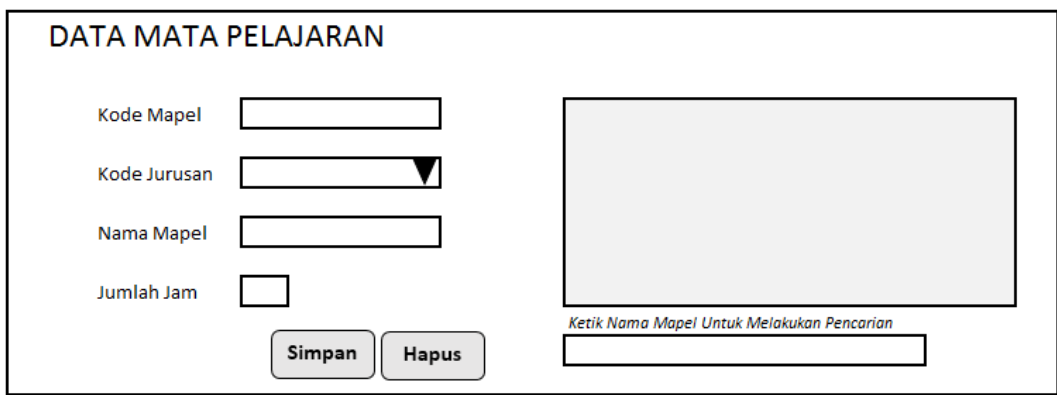

Gambar 4. 20 Desain Form Mata Pelajaran

Form Data Mata Pelajaran merupakan form yang digunakan untuk mengisi data mata pelajaran. Pada form mata pelajaran terdapat satu *foreign key* yaitu kode jurusan yang ditampilkan pada sebuah *combobox* jurusan.

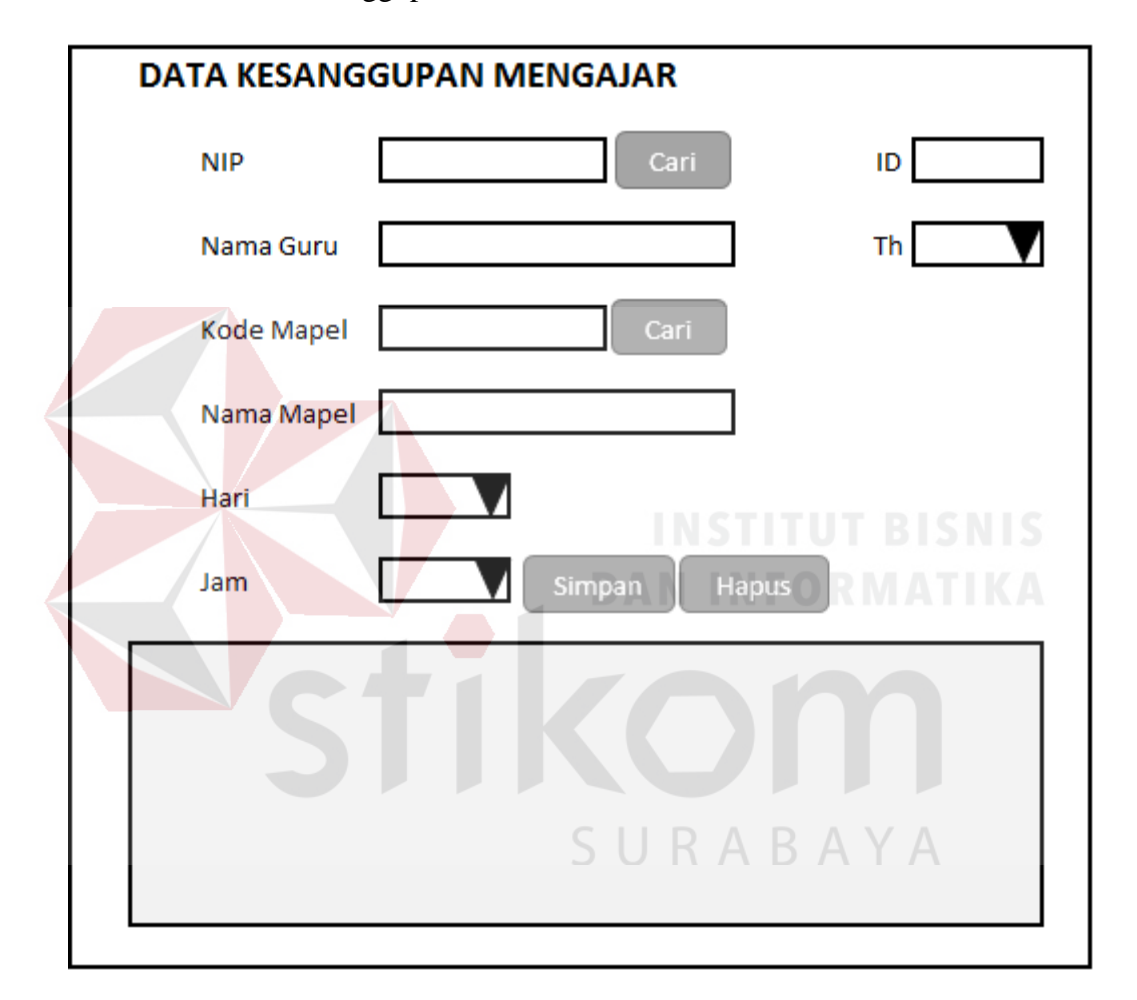

12. Desain Form Kesanggupan

Gambar 4.21 Desain Form Kesanggupan Mengajar

Form Kesanggupan Mengajar merupakan form yang diisi oleh guru tidak tetap untuk menentukan pada hari apa saja dan jam berapa saja mereka bisa mengajar. Pada form ini terdapat satu buah *primary key* yaitu ID Kesanggupan dan empat buah *foreign key* yaitu NIP, Kode\_Mapel, Hari, dan Jam.

13. Desain Form Penjadwalan

Form Penjadwalan merupakan form utama dalam aplikasi ini. Pada form penjadwalan *foreign key* yang digunakan cukup banyak yaitu sebanyak tujuh buah dan tanpa satu pun *primary key*. *Foreign key* yang digunakan antara lain, Kd\_Tahun, Kd\_Kelas, Kd\_Hari, Kd\_Jam, Kd\_Mapel, Kd\_Kegiatan, dan NIP. Namun, meskipun tidak memiliki primary key, form penjadwalan tetap mempunyai ID yang secara otomatis akan di *generate* sehingga tidak mungkin terjadi *redundancy*.

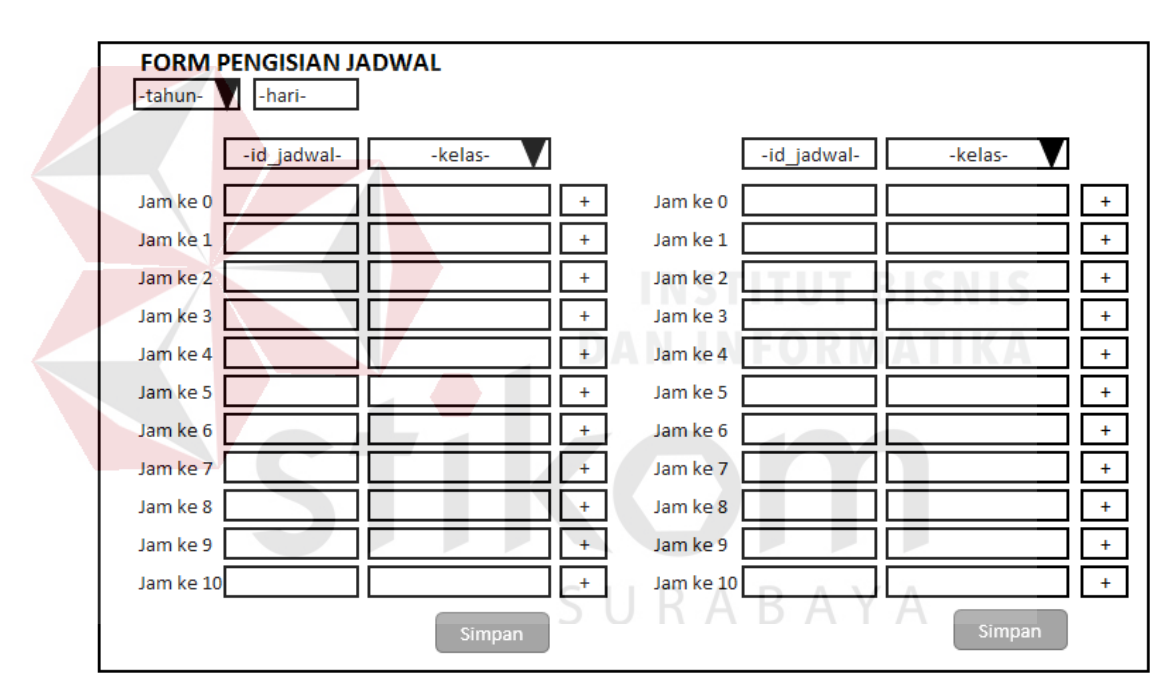

Gambar 4.22 Desain Form Pengisian Jadwal

14. Desain Laporan Kesanggupan Mengajar

Terdapat dua jenis Laporan Kesanggupan Mengajar, yaitu Laporan Kesanggupan Mengajar untuk guru tidak tetap tertentu (yang dipilih) dan Laporan Kesanggupan Mengajar untuk semua guru tidak tetap (*summary*). Berikut ini adalah Laporan Kesanggupan Mengajar untuk guru tidak tetap tertentu.

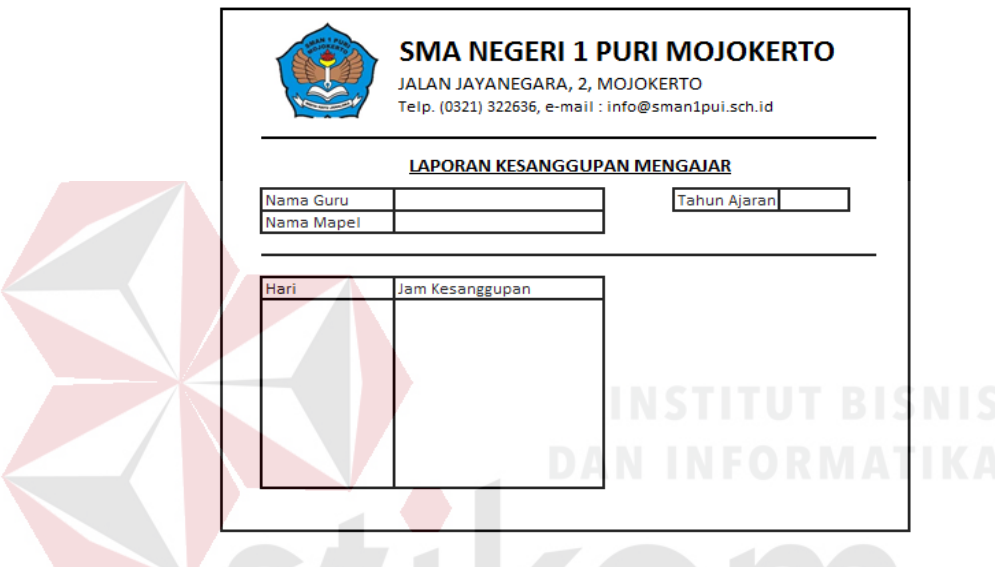

Gambar 4.23 Desain Laporan Kesanggupan Mengajar GTT tertentu

Di bawah ini adalah contoh desain Laporan Kesanggupan Mengajar GTT secara keseluruhan (*summary*).

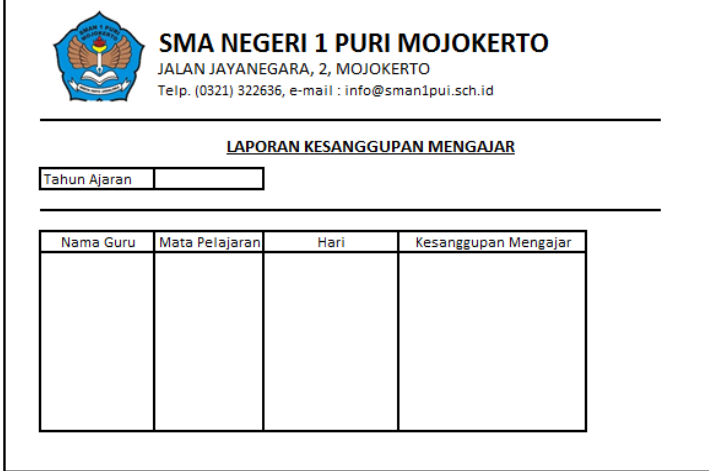

Gambar 4. 24 Desain Laporan Kesanggupan Mengajar GTT

15. Desain Laporan Jadwal Mengajar Guru

Terdapat dua jenis Laporan Jadwal Mengajar, yaitu Laporan Jadwal Mengajar untuk guru tidak tetap tertentu (yang dipilih) dan Laporan Jadwal Mengajar untuk semua guru tidak tetap (*summary*).

Berikut ini adalah Laporan Jadwal Mengajar untuk guru tidak tetap tertentu.

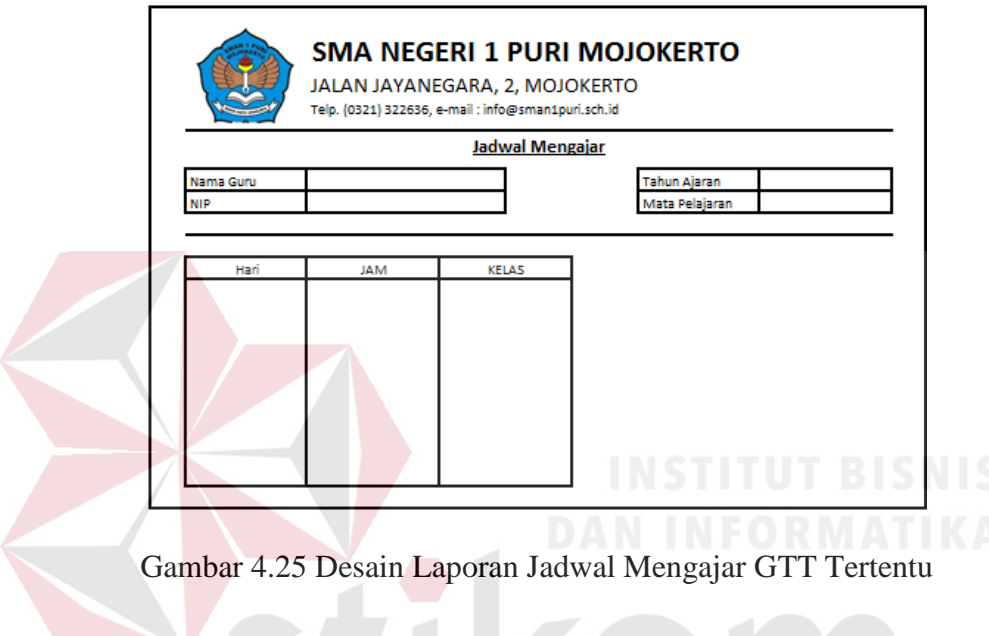

SURABAYA

(*summary*).

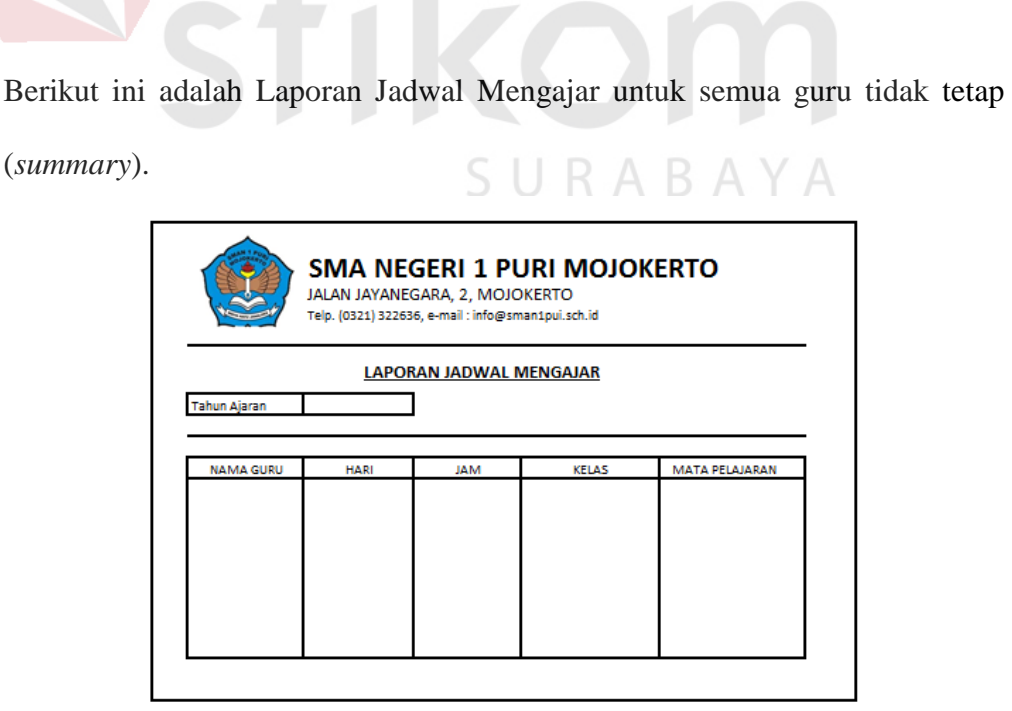

Gambar 4. 26 Desain Laporan Jadwal Mengajar GTT
16. Desain Jadwal Mata Pelajaran Mingguan per Kelas

Terdapat dua jenis Laporan Jadwal Mingguan, yaitu Laporan Jadwal Mingguan untuk kelas tertentu (yang dipilih) dan Laporan Jadwal Mingguan untuk semua kelas(*summary*).

Berikut ini adalah Laporan Jadwal Mingguan untuk kelas tertentu.

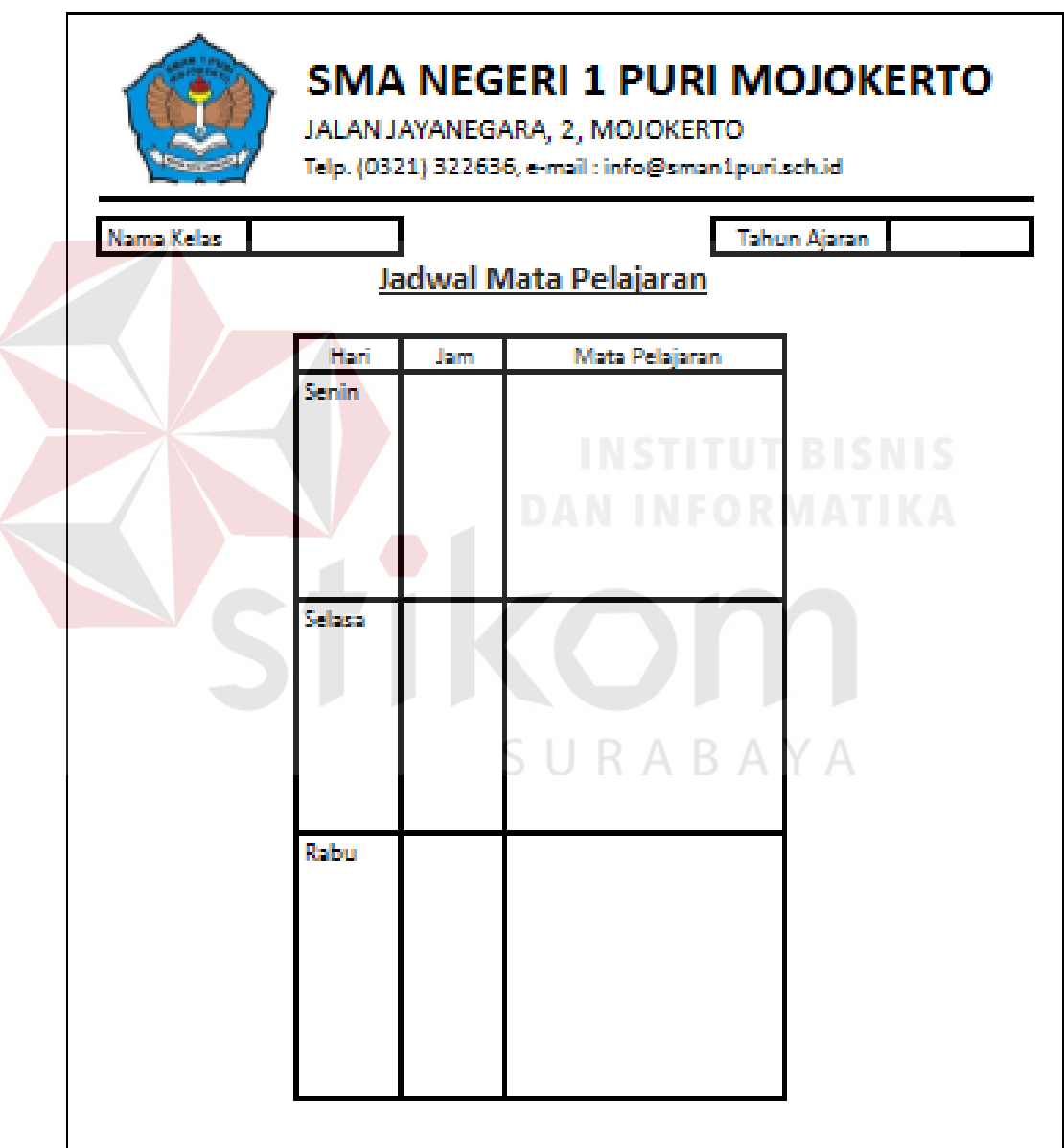

Gambar 4.27 Desain Laporan Jadwal Pelajaran Mingguan Kelas Tertentu

Berikut ini adalah Laporan Jadwal Mingguan untuk semua kelas (*summary*).

|  | <b>Tahun Ajaran</b> |               |     | Jadwal Mata Pelajaran |           |  |
|--|---------------------|---------------|-----|-----------------------|-----------|--|
|  | Kelas               | Hari<br>Senin | Jam | Mata Pelajaran        | Nama Guru |  |
|  |                     |               |     |                       |           |  |
|  |                     |               |     |                       |           |  |
|  |                     | Selasa        |     |                       |           |  |
|  |                     |               |     |                       |           |  |
|  |                     |               |     |                       |           |  |
|  |                     |               |     |                       |           |  |
|  |                     | Rabu          |     | INST                  | BB        |  |
|  |                     |               |     | <b>DAN INFOR</b>      |           |  |
|  |                     |               |     |                       |           |  |
|  |                     |               |     |                       |           |  |

Gambar 4. 28 Desain Laporan Jadwal Pelajaran Mingguan Semua Kelas SURABAYA

#### **4.4. Implementasi Sistem**

Tahap implementasi sistem merupakan tahapan penerapan sekaligus pengujian dari program yang dibuat. Analis sistem dan programmer memiliki peranan penting pada tahapan ini. Kemudian akan dilakukan pengujian atas desain yang telah dibuat oleh analis melalui serangkaian tes. Nantinya akan dapat terlihat apakah input yang diberikan akan menghasilkan output sesuai harapan.

#### **Kebutuhan Sistem**

 Adapun spesifikasi minimum kebutuhan perangkat keras yang mendukung dalam menjalankan aplikasi ini adalah sebagai berikut :

- 1. Processor Intel Core i3 1,8 GHz atau AMD A6 2 Ghz
- 2. Available Space Memory 500 Mb
- 3. RAM 1 Gb atau lebih
- 4. VGA Intel HD Graphic 4000 atau setara

#### **4.5. Pembahasan Hasil Implementasi**

1. Login

Tahap awal saat akan menggunakan aplikasi ini adalah harus membuka form Login dari Menu Utama. Kemudian *input* username dan password sesuai hak akses yang telah diberikan oleh wakasek kurikulum. Jika login sebagai admin, maka akan memiliki hak akses penuh terhadap aplikasi. Namun, jika login sebagai user, hak akses hanya sebatas untuk melihat data saja, tanpa melakukan *input* data.

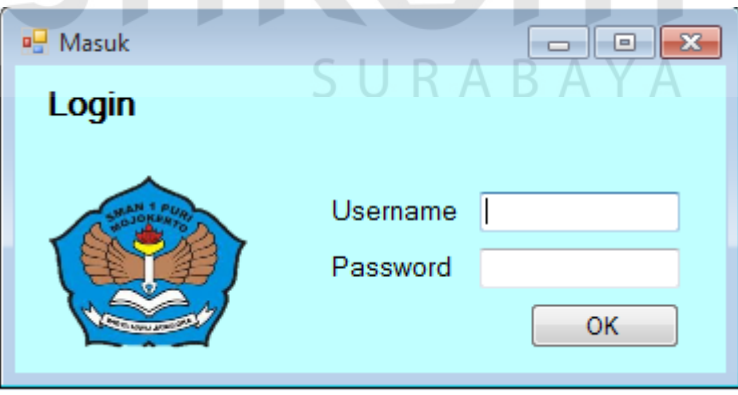

Gambar 4.29 Form Login

Pada saat melakukan *login,* apabila data yang dimasukkan tidak sesuai, maka akan muncul *message box* peringatan seperti gambar berikut.

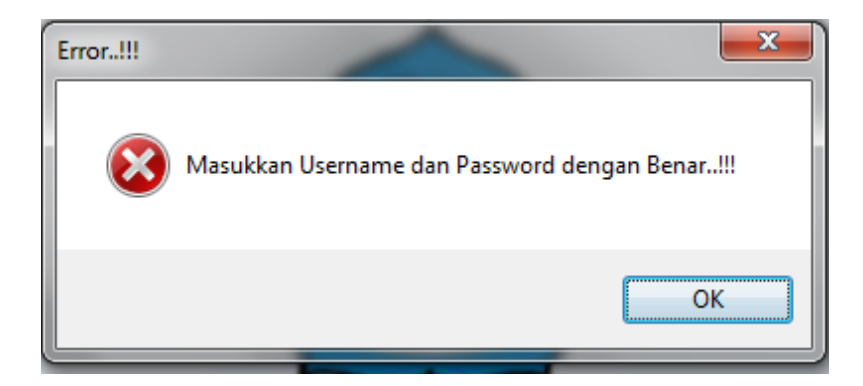

Gambar 4.30 Message Box Error Login

#### 2. Menu Utama

Apabila *login* berhasil, maka akan masuk ke menu utama. Pada tampilan utama terdapat beberapa menu di menu bar, seperti File, Data Master, Kesanggupan Mengajar, Buat Jadwal, dan Cetak Laporan.

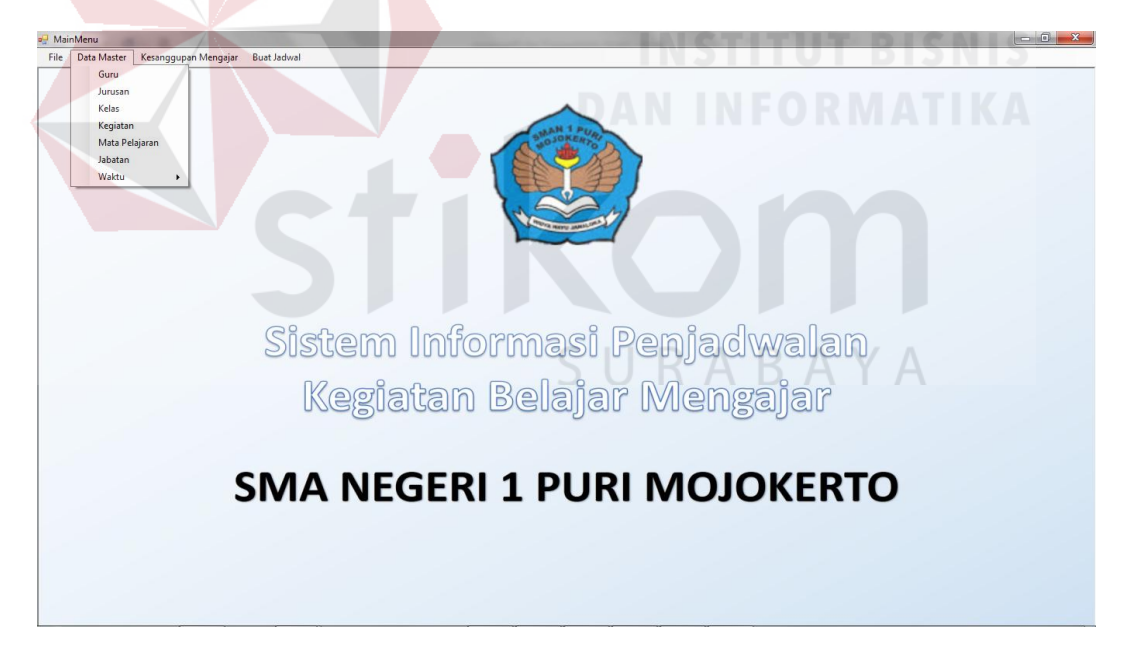

Gambar 4.31 Form Menu Utama

#### 3. Data Guru

Hal pertama yang harus dilakukan adalah memasukkan data guru yang mengajar di SMA N 1 Puri Mojokerto. Data yang dimasukkan antara lain NIP (bagi guru tetap), Nama Guru, Golongan, Jabatan, dan Status (Guru Tetap, Guru Tidak Tetap).

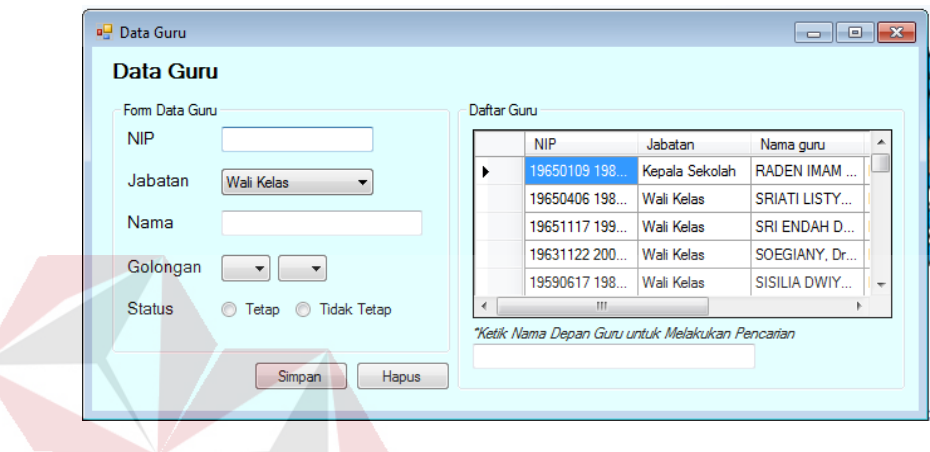

# Gambar 4.32 Form Data Guru

Semua *textbox* pada form Data Guru harus terisi. Apabila tidak terisi maka akan muncul peringatan untuk segera melengkapi data. Karena data tidak akan bisa disimpan jika masih ada textbox yang belum terisi.

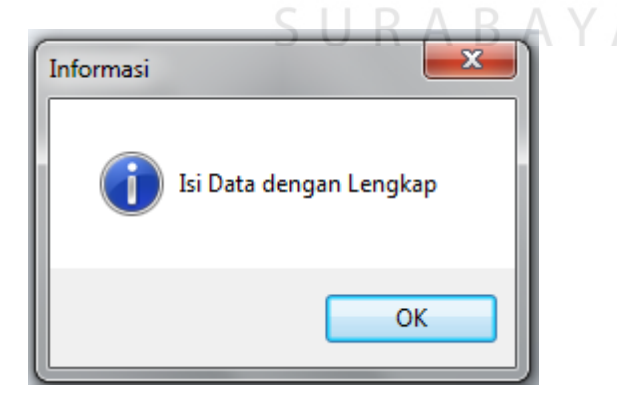

Gambar 4.33 Cek Kelengkapan Data Guru

#### 4. Data Jurusan

Data Master kedua adalah Data Jurusan. Data jurusan berisi tentang jurusan – jurusan yang ada di SMA N 1 Puri Mojokerto.

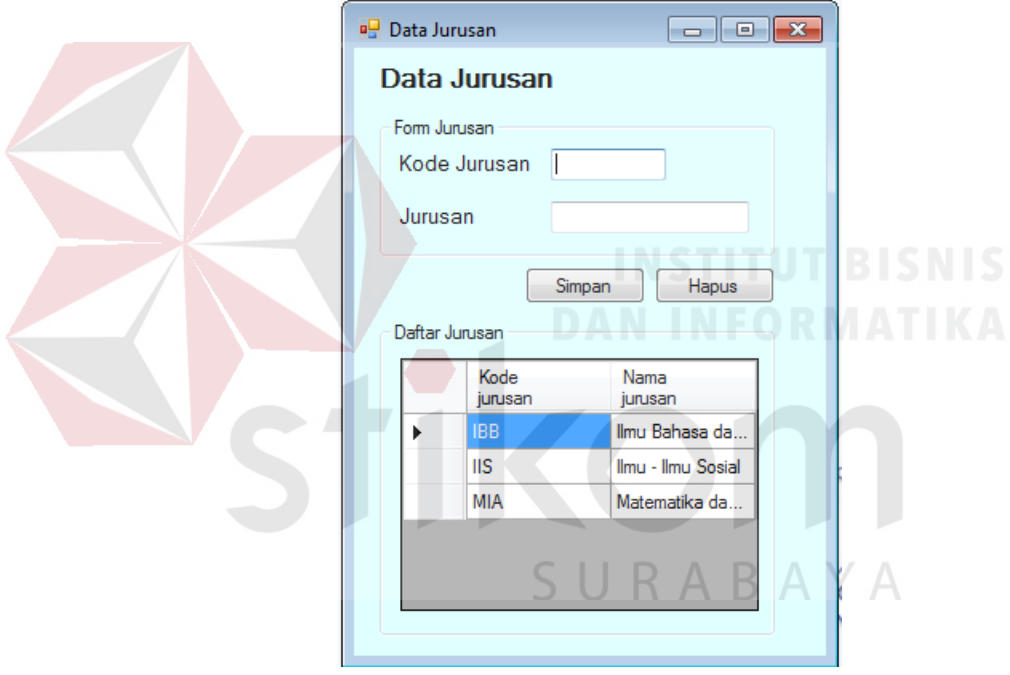

Gambar 4.34 Form Data Jurusan

Semua *textbox* pada form Data Jurusan harus terisi. Apabila tidak terisi maka akan muncul peringatan untuk segera melengkapi data. Karena data tidak akan bisa disimpan jika masih ada textbox yang belum terisi.

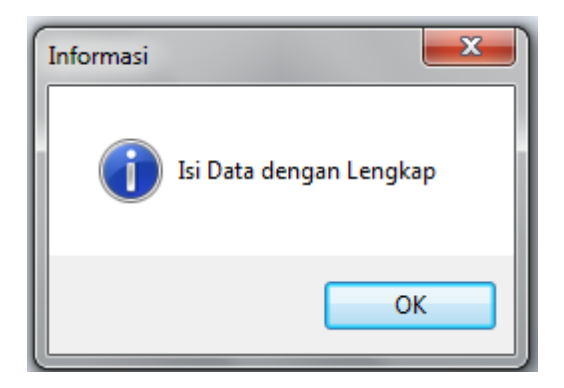

Gambar 4.35 Cek Kelengkapan Data Jurusan

### 5. Data Kelas

Data Master ketiga adalah Data Kelas. Data kelas berisi data kelas yang ada di SMA N 1 Puri Mojokerto mulai dari kelas X hingga kelas XII.

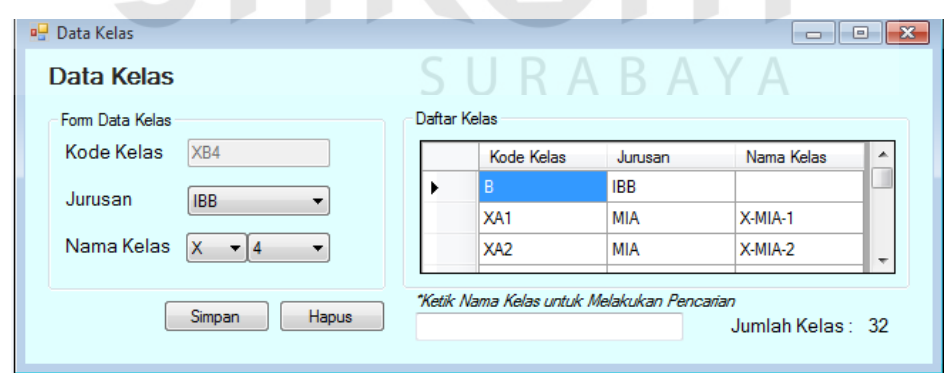

Gambar 4.36 Form Data Kelas

Semua *textbox* dan *combobox* pada form Data Kelas harus terisi. Apabila tidak terisi maka akan muncul peringatan untuk segera melengkapi data. Karena data tidak akan bisa disimpan jika masih ada textbox yang belum terisi.

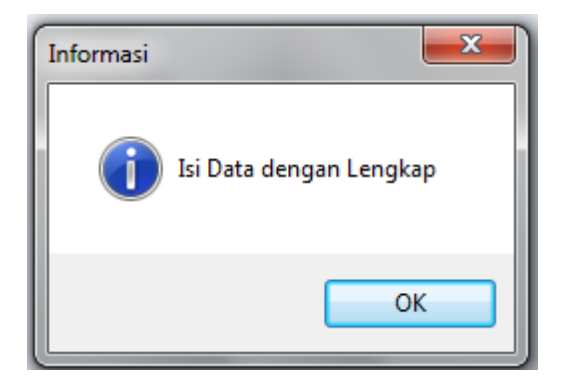

Gambar 4.37 Cek Kelengkapan Data Kelas

Untuk melakukan *update* data, terlebih dahulu pilih data yang ada di datagrid. Kemudian, lakukan perubahan data. Setelah dilakukan perubahana data, klik tombol simpan untuk melakukan perubahan data. Untuk menghapus data, pilih data yang akan dihapus di datagrid, kemudian, tekan tombol hapus.

#### 6. Data Kegiatan

Data Master keempat adalah Data Kegiatan. Data kegiatan berisi tentang kegiatan – kegiatan yang ada di SMA N 1 Puri Mojokerto.

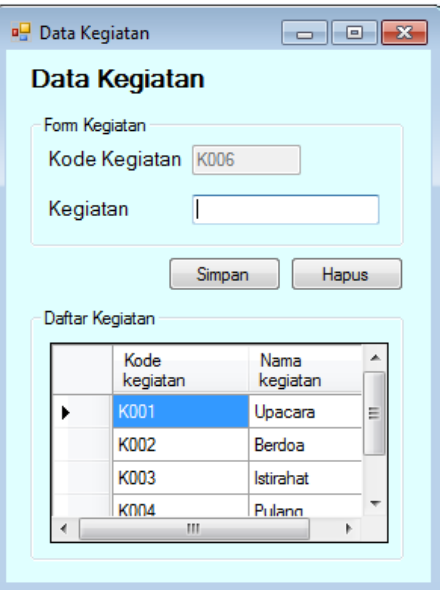

Gambar 4.38 Form Data Kegiatan

Semua *textbox* pada form Data Kegiatan harus terisi. Apabila tidak terisi maka akan muncul peringatan untuk segera melengkapi data. Karena data tidak akan bisa disimpan jika masih ada textbox yang belum terisi.

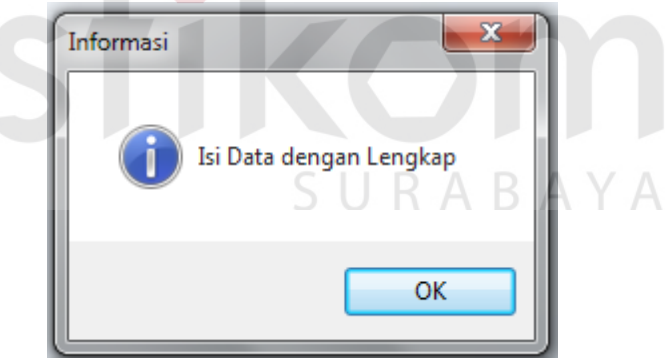

Gambar 4.39 Cek Kelengkapan Data Kegiatan

Untuk melakukan *update* data, terlebih dahulu pilih data yang ada di datagrid. Kemudian, lakukan perubahan data. Setelah dilakukan perubahana data, klik tombol simpan untuk melakukan perubahan data. Untuk menghapus data, pilih data yang akan dihapus di datagrid, kemudian, tekan tombol hapus.

#### 7. Data Mata Pelajaran

Data Master kelima adalah Data Mata Pelajaran. Data Mata Pelajaran berisi tentang Mata Pelajaran yang ada di SMA N 1 Puri Mojokerto.

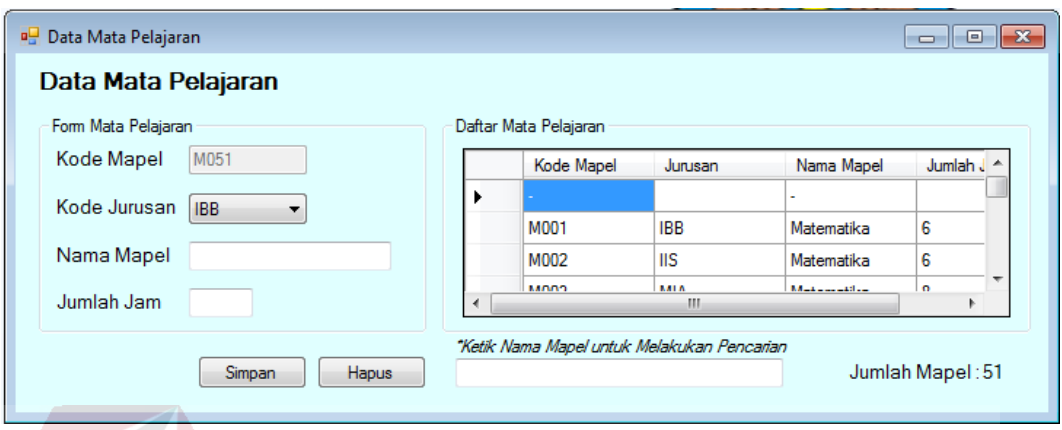

Gambar 4.40 Form Data Mata Pelajaran

Semua *textbox* dan *combobox* pada form Data Mata Pelajaran harus terisi. Apabila tidak terisi maka akan muncul peringatan untuk segera melengkapi data. Karena data tidak akan bisa disimpan jika masih ada textbox yang belum terisi.

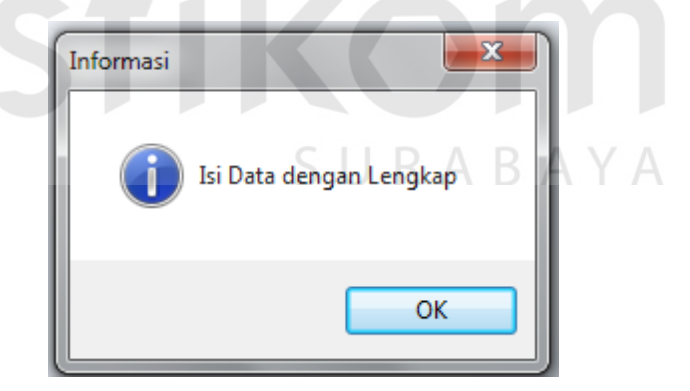

Gambar 4.41 Cek Kelengkapan Data Mapel

Untuk melakukan *update* data, terlebih dahulu pilih data yang ada di datagrid. Kemudian, lakukan perubahan data. Setelah dilakukan perubahana data, klik tombol simpan untuk melakukan perubahan data. Untuk menghapus data, pilih data yang akan dihapus di datagrid, kemudian, tekan tombol hapus.

#### 8. Data Jabatan

Data Master keenam adalah Data Jabatan. Data Jabatan berisi tentang jabatan yang dimiliki oleh setiap guru di SMA N 1 Puri Mojokerto.

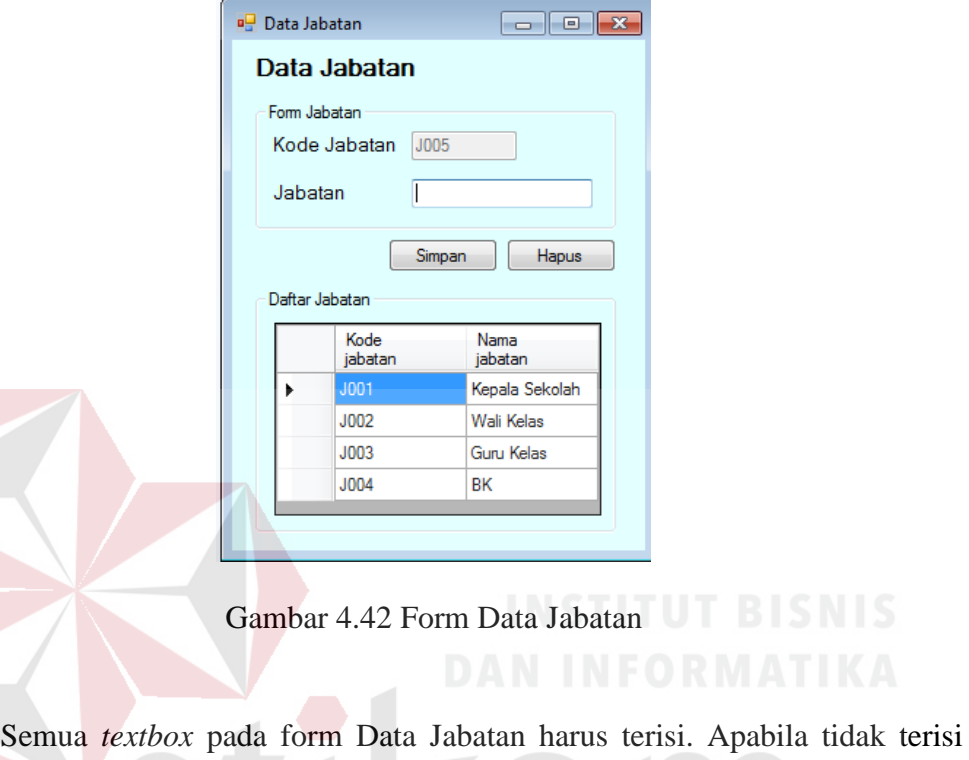

maka akan muncul peringatan untuk segera melengkapi data. Karena data tidak akan bisa disimpan jika masih ada textbox yang belum terisi.

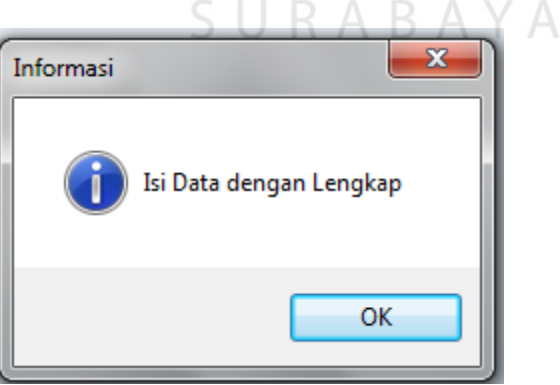

Gambar 4.43 Cek Kelengkapan Data Jabatan

Untuk melakukan *update* data, terlebih dahulu pilih data yang ada di datagrid. Kemudian, lakukan perubahan data. Setelah dilakukan perubahana data, klik tombol simpan untuk melakukan perubahan data. Untuk menghapus data, pilih data yang akan dihapus di datagrid, kemudian, tekan tombol hapus.

#### 9. Data Jam

Data Master ketujuh adalah Data Jam. Data Jam berisi range waktu pelajaran mulai dari pukul 06:30 hingga pukul 14:00.

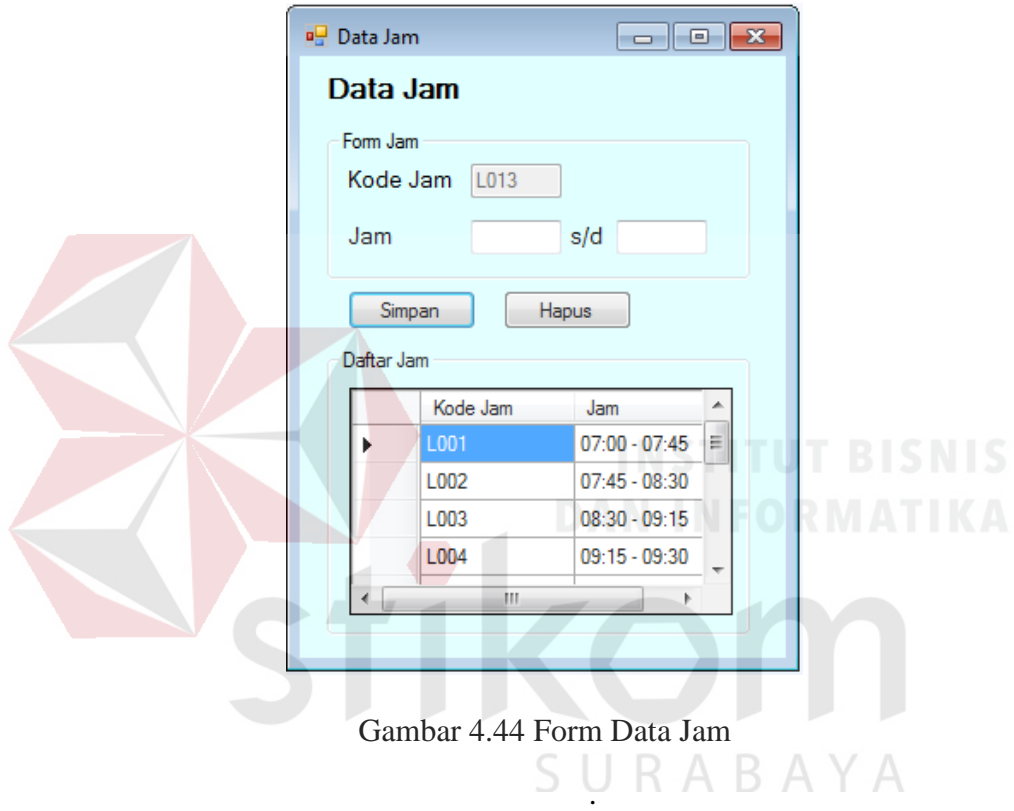

Semua *textbox* pada form Data Jam harus terisi. Apabila tidak terisi maka akan muncul peringatan untuk segera melengkapi data. Karena data tidak akan bisa disimpan jika masih ada textbox yang belum terisi.

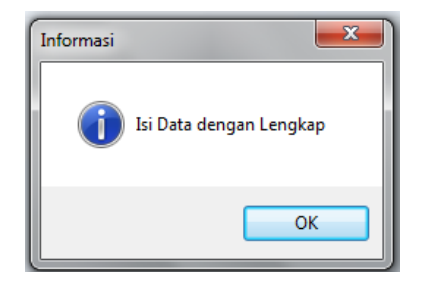

Gambar 4.45 Cek Kelengkapan Data Jam

#### 10. Data Hari

Data Master kedelapan adalah Data Hari. Data Hari berisi hari efektif sekolah mulai dari hari senin hingga sabtu.

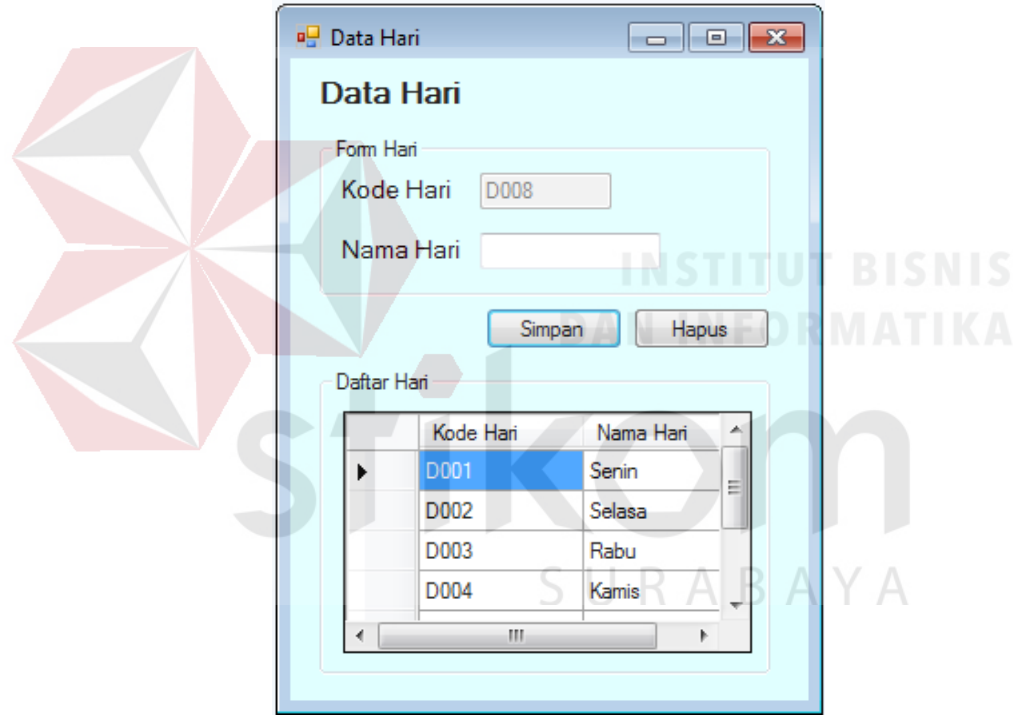

Gambar 4.46 Form Data Hari

Semua *textbox* pada form Hari harus terisi. Apabila tidak terisi maka akan muncul peringatan untuk segera melengkapi data. Karena data tidak akan bisa disimpan jika masih ada textbox yang belum terisi.

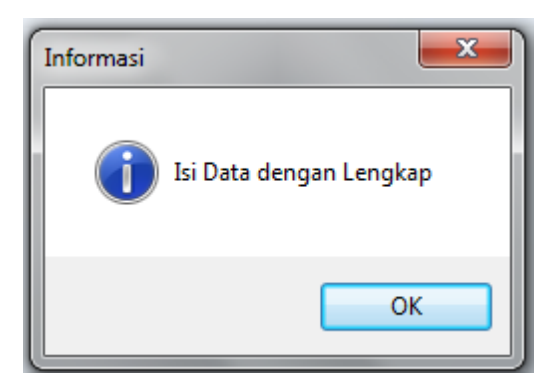

Gambar 4.47 Cek Kelengkapan Data Hari

### 11. Data Tahun

Data Master kesembilan adalah Data Tahun. Data Tahun berisi tahun ajaran yang berlaku.

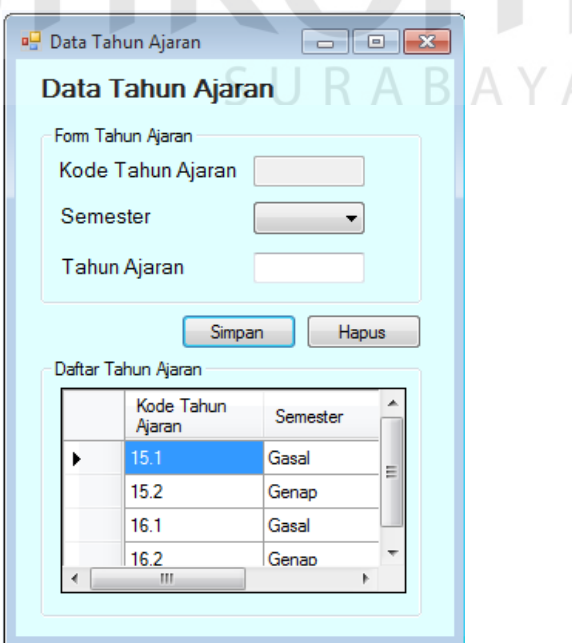

Gambar 4.48 Form Data Tahun

Semua *textbox* pada form Tahun harus terisi. Apabila tidak terisi maka akan muncul peringatan untuk segera melengkapi data. Karena data tidak akan bisa disimpan jika masih ada textbox yang belum terisi.

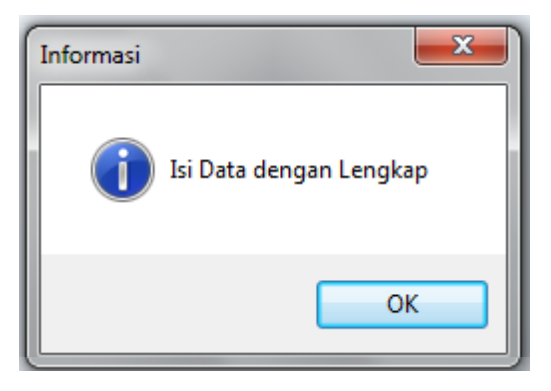

Gambar 4.49 Cek Kelengkapan Data Tahun

Untuk melakukan *update* data, terlebih dahulu pilih data yang ada di datagrid. Kemudian, lakukan perubahan data. Setelah dilakukan perubahana data, klik tombol simpan untuk melakukan perubahan data. Untuk menghapus data, pilih data yang akan dihapus di datagrid, kemudian, tekan tombol hapus.

#### 12. Kesanggupan Mengajar

## SURABAYA

Kesanggupan Mengajar merupakan suatu form transaksi yang berisi tentang data kesanggupan mengajar dari guru tidak tetap (GTT). Guru tidak tetap mengisi hari , mata pelajaran dan jam berapa saja mereka memiliki waktu kosong untuk mengajar di SMA Negeri 1 Puri Mojokerto.

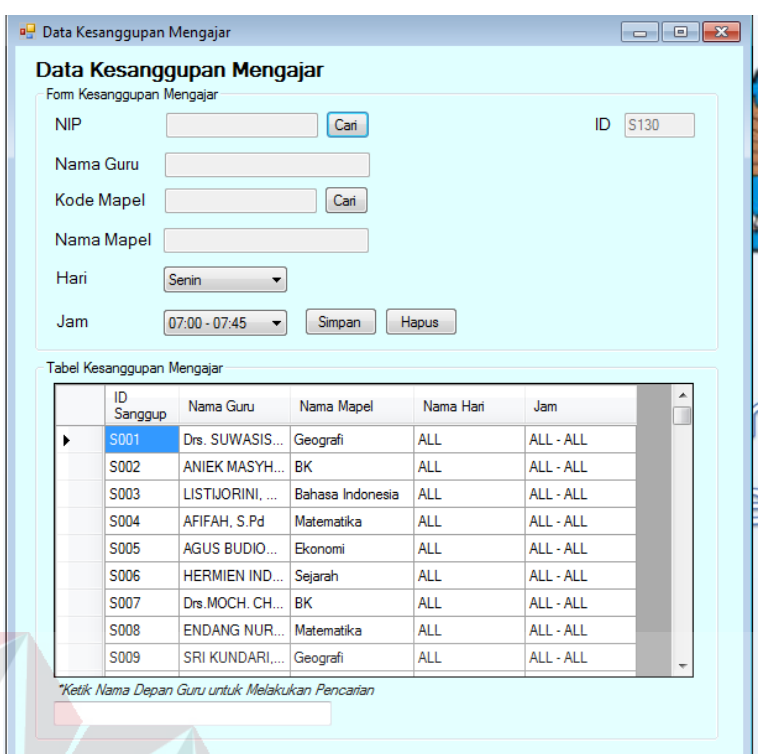

Gambar 4.50 Form Kesanggupan Mengajar

 Pada form data kesanggupan mengajar, tidak ada satu pun textbox yang diisi secara manual. Misal untuk mengisi NIP, kita dapat menggunakan *button* cari. *Button* tersebut mengarahkan *user/admin* ke form data guru untuk melakukan pencarian data guru.

 Semua *textbox* dan combobox pada form Kesanggupan Mengajar harus terisi. Apabila tidak terisi maka akan muncul peringatan untuk segera melengkapi data. Karena data tidak akan bisa disimpan jika masih ada textbox yang belum terisi.

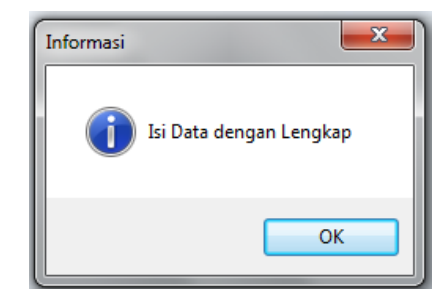

Gambar 4.51 Cek Kelengkapan Data Kesanggupan

#### 13. Buat Jadwal

Form Buat Jadwal / Isi Jadwal merupakan form utama dalam aplikasi ini.

| 2015-2016   | Senin<br>$\mathbf{v}$                   | $\overline{\phantom{a}}$              |     |            |                                        |           |       |
|-------------|-----------------------------------------|---------------------------------------|-----|------------|----------------------------------------|-----------|-------|
| Group Box 1 |                                         |                                       |     | Group Box2 |                                        |           |       |
|             | SnXII-MIA-1                             | XII-MIA-1<br>$\overline{\phantom{a}}$ |     |            | SnXII-MIA-2                            | XII-MIA-2 |       |
| Jam ke 0    | Upacara                                 |                                       | $+$ | Jam ke 0   | Upacara                                |           | $+$   |
| Jam ke 1    | Matematika<br>$\overline{\phantom{a}}$  | AFIFAH, S.Pd                          | $+$ | Jam ke 1   | Matematika<br>$\overline{\phantom{a}}$ |           | $+$   |
| Jam ke 2    | <b>Matematika</b>                       | AFIFAH, S.Pd                          | $+$ | Jam ke 2   | Matematika<br>٠                        |           | $+$   |
| Jam ke 3    | Bahasa Indonesia                        | RESTOETI LINDIANA, Dra, M.Pd          | $+$ | Jam ke 3   | ٠                                      |           | $+$   |
| Jam ke 4    | Istirahat                               |                                       | $+$ | Jam ke 4   | Istirahat                              |           | $+$   |
| Jam ke 5    | Bahasa Indonesia v                      | RESTOETI LINDIANA, Dra, M.Pd          |     | Jam ke 5   | $\overline{\phantom{a}}$               |           | $+$   |
| Jam ke 6    | Seni Budaya<br>$\overline{\phantom{a}}$ | IMAM EFENDI, S.Pd                     | $+$ | Jam ke 6   | ▼                                      |           | $+$   |
| Jam ke 7    | Pend. Agama Islai                       | SUNDUSIN, S.Ag                        | $+$ | Jam ke 7   | ۳                                      |           | $+$   |
| Jam ke 8    | Pend. Agama Islai                       | SUNDUSIN, S.Aq.                       | $+$ | Jam ke 8   |                                        |           | $+$   |
| Jam ke 9    | Istirahat                               |                                       | ÷   | Jam ke 9   | Istirahat                              |           | $\pm$ |
| Jam ke 10   | Bahasa Jepang                           | FITRIYAH RETNO WULAN, S.Pd            | $+$ |            | Jam ke 10 Bahasa Jepang<br>٠           |           | $+$   |

Gambar 4.52 Form Pengisian Jadwal RABAYA

Pada form pengisian jadwal di atas, ada dua kelas yang dibandingkan agar tidak terjadi jadwal *crash*. Jadwal dikatakan *crash* apabila pada tahun ajaran yang sama, hari yang sama, dan jam yang sama terdapat guru yang mengajar di dua kelas atau lebih. Atau dapat dikatakan, ada guru yang memiliki jadwal ganda dalam satu waktu. Pada gambar di atas, apabila di Groupbox 2 (sebelah kanan) pada Jam ke 1, diisi pelajaran matematika dengan guru yang sama, maka akan muncul peringatan seperti di bawah ini.

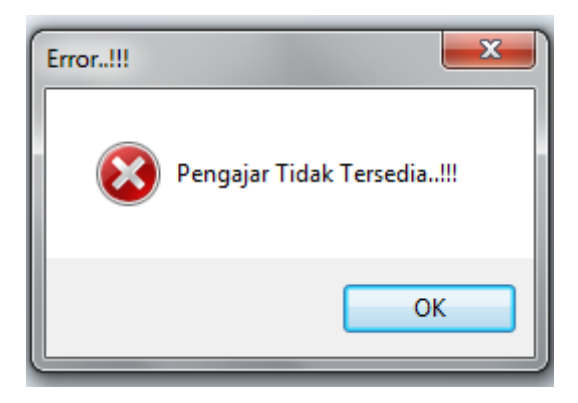

Gambar 4.53 Message Box Error

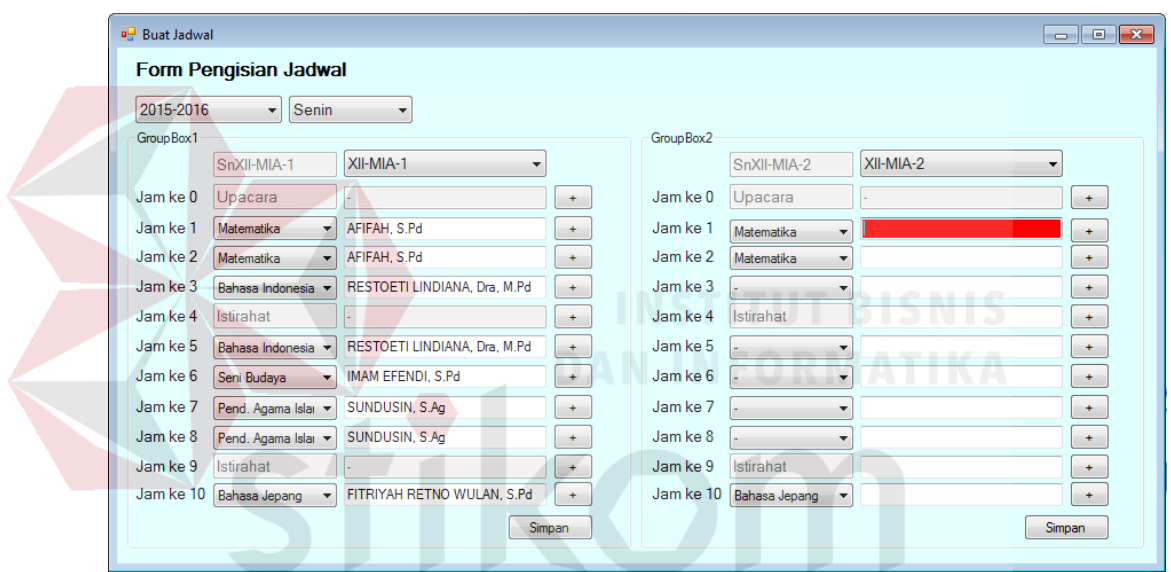

Gambar 4.54 Form Kesanggupan Error Y A

Pada saat yang bersamaan dengan munculnya *messagebox* peringatan seperti di atas, pada form pengisian jadwal, *textbox* akan berubah menjadi warna merah.

#### 14. Cetak Laporan

Ada tiga jenis laporan yang dihasilkan dari aplikasi ini, yaitu :

a. Laporan Kesanggupan Mengajar

Laporan kesanggupan mengajar merupakan laporan yang berisi data hari dan jam kesanggupan untuk mengisi pembelajaran di kelas. Laporan tersebut berasal dari data kesanggupan mengajar yang diisi oleh guru tidak tetap.

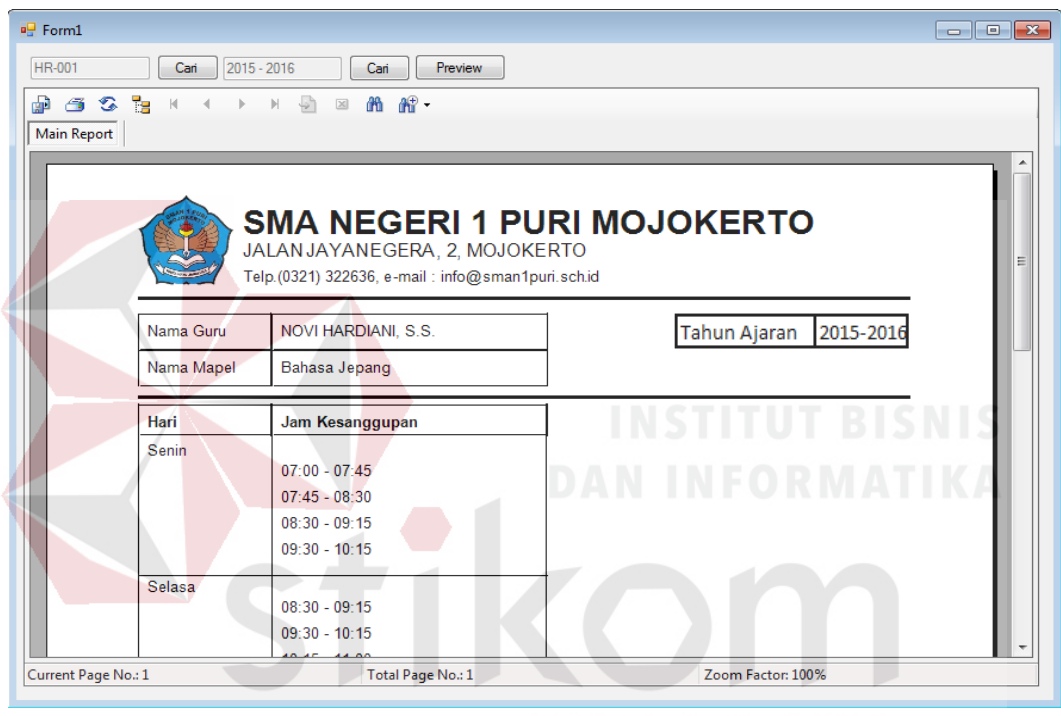

 $\subset$ Gambar 4.55 Laporan Kesanggupan Mengajar GTT tertentu

| $P$ Form1                       |                                             |               |                                                                                         |  |
|---------------------------------|---------------------------------------------|---------------|-----------------------------------------------------------------------------------------|--|
| HR-001<br>$2015 - 2016$<br>Cari | Cari                                        | Preview       |                                                                                         |  |
| $A \subseteq S$<br>$\mathbb{R}$ | $\sqrt{2}$<br>$\mathbb{R}$ .<br>H<br>m<br>図 |               |                                                                                         |  |
| <b>Main Report</b>              |                                             |               |                                                                                         |  |
|                                 |                                             |               |                                                                                         |  |
|                                 | JALAN JAYANEGARA, 2, MOJOKERTO              |               | <b>SMA NEGERI 1 PURI MOJOKERTO</b><br>Telp. (0321) 322636, e-mail: info@sman1pui.sch.id |  |
| <b>Tahun Ajaran</b>             | $2015 - 2016$                               |               | <b>LAPORAN KESANGGUPAN MENGAJAR</b>                                                     |  |
| Nama Guru                       | Mata Pelajaran                              | Hari          | Kesanggupan Mengajar                                                                    |  |
|                                 | NOVI HARDIANI, S BAHASA JEPANG              | <b>SENIN</b>  | $07:00 - 07:45$                                                                         |  |
|                                 |                                             |               | $07:45 - 08:30$                                                                         |  |
|                                 |                                             |               | $08:30 - 09:15$                                                                         |  |
|                                 |                                             |               | $09:30 - 10:15$                                                                         |  |
| <b>TRIBUANANINGRU BIOLOGI</b>   |                                             | <b>SENIN</b>  | ALL - ALL                                                                               |  |
|                                 |                                             | <b>SELASA</b> | $All - All$                                                                             |  |
|                                 |                                             | <b>JUM'AT</b> | $07:00 - 07:45$                                                                         |  |
|                                 |                                             |               | $07:45 - 08:30$                                                                         |  |
|                                 |                                             | <b>SABTU</b>  | $07:00 - 07:45$                                                                         |  |
| Current Page No.: 1             | Total Page No.: 1                           |               | Zoom Factor: 100%                                                                       |  |
|                                 |                                             |               |                                                                                         |  |

Gambar 4.56 Laporan Kesanggupan Mengajar Semua Guru

b. Laporan Jadwal Mengajar Guru

Laporan Jadwal Mengajar Guru adalah laporan yang digunakan oleh setiap guru, baik itu guru tetap maupun guru tidak tetap. Laporan ini berisi nama guru, mata pelajaran yang diampu, hari, kelas dan jam mengisi pelajaran di kelas.

KABA

Y A

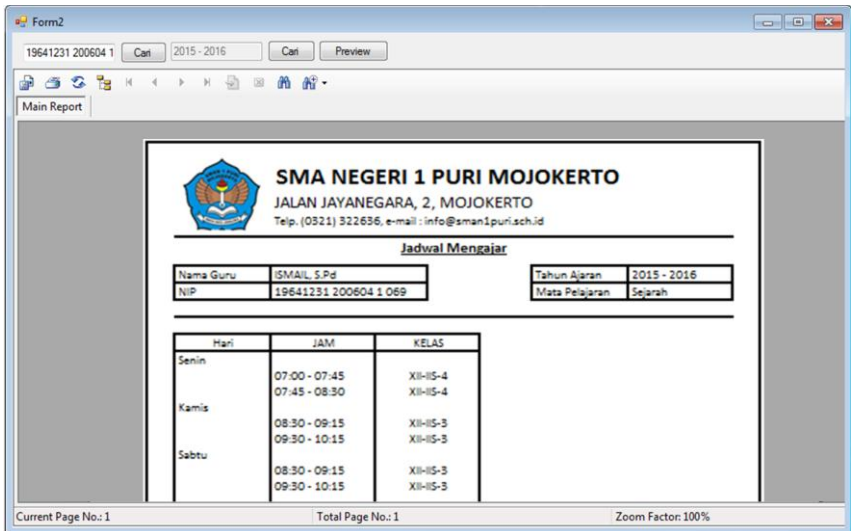

Gambar 4.57 Laporan Jadwal Mengajar Guru Tertentu

| <sup>a</sup> Form <sub>2</sub> |                        |                        |                                                                                                    |              |                      |  |
|--------------------------------|------------------------|------------------------|----------------------------------------------------------------------------------------------------|--------------|----------------------|--|
| 19641231 200604 1<br>Cari      | 2015 - 2016            | Cari<br><b>Preview</b> |                                                                                                    |              |                      |  |
| 533<br>del<br>$\mathcal{H}$    | 确<br>H.<br>図           | <b>尚留</b>              |                                                                                                    |              |                      |  |
| Main Report                    |                        |                        |                                                                                                    |              |                      |  |
|                                |                        |                        |                                                                                                    |              |                      |  |
|                                |                        |                        |                                                                                                    |              |                      |  |
|                                | <b>Tahun Ajaran</b>    | $2015 - 2016$          | <b>SMA NEGERI 1 PURI MOJOKERTO</b><br>JALAN JAYANEGARA, 2, MOJOKERTO<br>Telp. (0321) 322636, e-mail : info@sman1pui.sch.id<br><b>LAPORAN JADWAL MENGAJAR</b> |              |                      |  |
|                                | <b>NAMA GURU</b>       | <b>HARI</b>            | <b>JAM</b>                                                                                                    | <b>KELAS</b> | MATA PELAJARAN       |  |
|                                | ISMAIL S.Pd            | SENIN                  | $07:00 - 07:45$                                                                                                    | $X  -  S-4$  | Sejarah              |  |
|                                |                        |                        | $07:45 - 08:30$                                                                                                    | XII-15-4     | Seiarah              |  |
|                                |                        | <b>KAMIS</b>           | 08:30 - 09:15                                                                                                    | $XII-HS-3$   | Seiarah              |  |
|                                |                        |                        | 09:30 - 10:15 XII-IIS-3                                                                                                    |              | Sejarah              |  |
|                                |                        | <b>SABTU</b>           | 08:30 - 09:15 XII-IIS-3                                                                                                    |              | Sejarah              |  |
|                                |                        |                        | 09:15 - 10:15 XII-IIS-3                                                                                                    |              | Seiarah              |  |
|                                | NOVI HARDIANI S. SENIN |                        | 07:00 - 07:45 XII-MIA-1                                                                                                    |              | <b>Bahasa Jepang</b> |  |
|                                |                        |                        | 07:45 - 08:30 XII-MIA-1                                                                                                    |              | Bahasa Jepang        |  |
|                                |                        | <b>SELASA</b>          | 08:30 - 09:15 X-IBB-1                                                                                                    |              | Bahasa Jepang        |  |
| Current Page No.: 1            |                        | Total Page No.: 1      |                                                                                                    |              | Zoom Factor: 100%    |  |

Gambar 4.58 Laporan Jadwal Mengajar Semua Guru

### c. Laporan Jadwal Pelajaran Mingguan

Laporan jadwal mingguan adalah jadwal yang diberikan oleh guru kepada siswa/siswi nya. Jadwal tersebut berisi jadwal keseluruhan mata pelajaran pada hari minggu berdasarkan masing – masing kelas.

SURABAYA

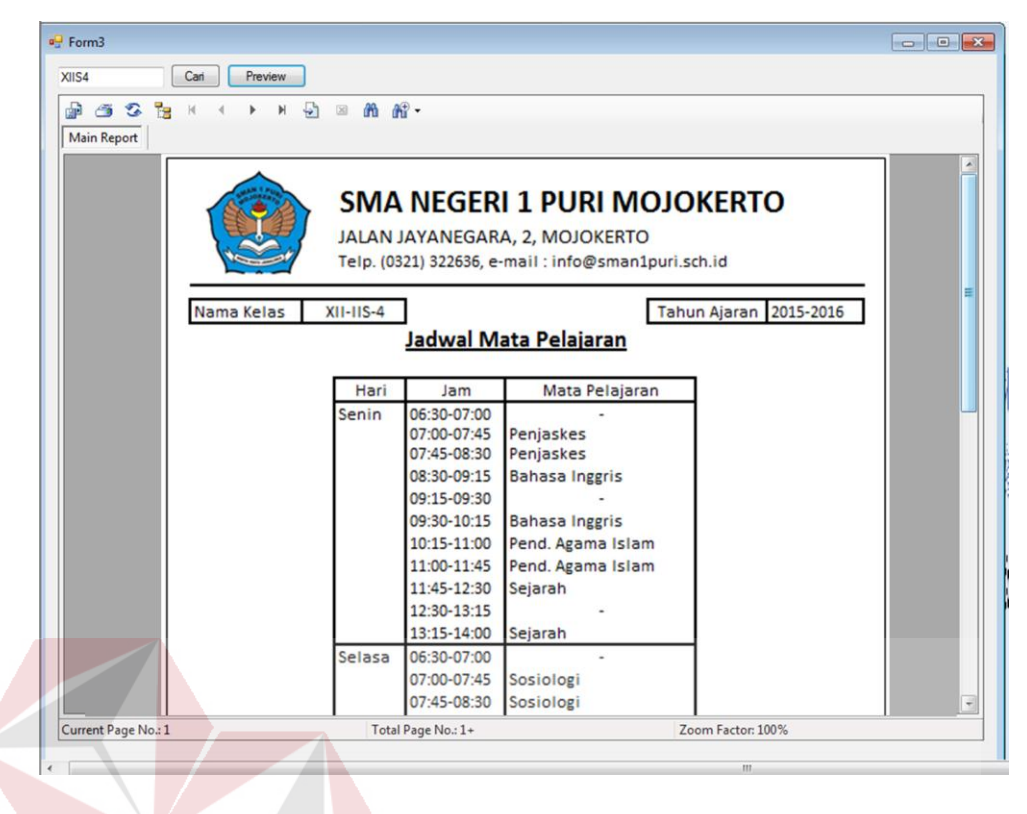

Gambar 4.59 Laporan Jadwal Mata Pelajaran Mingguan Kelas Tertentu

| $-$ Form3   |              |                        |                       |                                                                                                    |           |  |
|-------------|--------------|------------------------|-----------------------|----------------------------------------------------------------------------------------------------|-----------|--|
| XIIS4       | Cari         | 2015 - 2016<br>Preview | Carl                  | Preview                                                                                                    |           |  |
| G & R<br>品  | ¥            | $\mathbb{N}$           | $D = M$ $M$ .         |                                                                                                    |           |  |
| Main Report |              |                        |                       |                                                                                                    |           |  |
|             |              |                        |                       |                                                                                                    |           |  |
|             | Tahun Ajaran | $2015 - 2016$          |                       | <b>SMA NEGERI 1 PURI MOJOKERTO</b><br>JALAN JAYANEGARA, 2, MOJOKERTO<br>Telp. (0321) 322636, e-mail: info@sman1puri.sch.id |           |  |
|             |              |                        |                       |                                                                                                    |           |  |
|             |              |                        |                       | Jadwal Mata Pelajaran                                                                                                    |           |  |
|             | Kelas        | Hari                   | Jam                   | Mata Pelajaran                                                                                                    | Nama Guru |  |
|             | $X  -  S-A$  | Senin                  | 06:30-07:00           |                                                                                                    |           |  |
|             |              |                        | 07:00-07:45 Penjaskes |                                                                                                    |           |  |
|             |              |                        | 07:45-08:30 Penjaskes |                                                                                                    |           |  |
|             |              |                        |                       | 08:30-09:15 Bahasa Inggris                                                                                                 |           |  |
|             |              |                        | 09:15-09:30           |                                                                                                    |           |  |
|             |              |                        |                       | 09:30-10:15 Bahasa Inggris                                                                                                 |           |  |
|             |              |                        |                       | 10:15-11:00 Pend. Agama Islam                                                                                              |           |  |
|             |              |                        |                       | 11:00-11:45 Pend. Agama Islam                                                                                              |           |  |
|             |              |                        | 11:45-12:30 Sejarah   |                                                                                                    |           |  |
|             |              |                        | <b>2.20 42.45</b>     |                                                                                                    |           |  |

Gambar 4.60 Laporan Jadwal Mata Pelajaran Mingguan Semua Kelas

#### **BAB V**

#### **PENUTUP**

#### **5.1. Kesimpulan**

Kesimpulan dari hasil kerja praktik ini adalah sebagai berikut :

- 1. Aplikasi Penjadwalan Kegiatan Belajar Mengajar digunakan oleh bagian akademik untuk membuat suatu sistem penjadwalan yang cepat
- 2. Selain mampu membuat jadwal dengan cepat, aplikasi ini juga dapat membuat jadwal dengan tepat dan akurat karena mampu menghindari *crash* antar jadwal mata pelajaran.

#### **5.2. Saran**

# Berdasarkan penjelasan tentang aplikasi ini dan hasil observasi pada saat akan memulai kerja praktik ini, maka saran yang diberikan kepada pihak SMA Negeri 1 Puri Mojokerto adalah sebagai berikut :

- 1. Pihak SMA Negeri 1 Puri Mojokerto sebaiknya memiliki data yang lengkap tentang kesanggupan mengajar dari guru tidak tetap. Hal ini dimaksudkan agar, proses pembuatan jadwal tidak terhambat.
- 2. Untuk pengembangan selanjutnya, pembuatan jadwal bisa dilakukan secara otomatis tanpa harus memasukkan data satu per satu. Namun, dibutuhkan komitmen dari para guru agar bersedia apabila pada proses automasi jadwal mendapatkan pembagian jadwal yang dianggap kurang membuat nyaman.

#### **DAFTAR PUSTAKA**

- Al Fatta, H. 2007. *Analisis dan Perancangan Sistem Informasi untuk Keunggulan Bersaing.* Yogyakarta: Andi Offset.
- Ansari Saleh, A. 2012. *Panduan Sistem Informasi Akademik Sekolah Berbasis Web.* Yogyakarta: Lokomedia.
- Baroto, T. 2002. *Perencanaan dan Pengendalian Produksi.* Jakarta: Ghalia Indonesia.
- Cyberton, S. 2010. *Membangun Aplikasi Database dengan Visual Basic 2008 dan SQL Server 2008.* Jakarta: PT Elex Media Komputindo.
- Davis, B. G. 1991. *Kerangka Dasar Sistem Informasi Manajemen Bagian 1.* Jakarta: PT Pustaka Binamas Pressindo.
- Fadjar, R. 2002. *Metode Analisis dalam Pendidikan.* Jakarta: Datakom Lintas Batas.
- H.M., J. 1999. *Analisis dan Desain Informasi : Pendekatan Terstruktur Teori dan Praktek Aplikasi Bisnis.* Yogyakarta: Andi Offset.
- Harianto, K. 1994. *Konsep dan Perancangan Database.* Yogyakarta: Andi Offset.
- Hutahaean, J. 2014. *Konsep Sistem Informasi.* Yogyakarta: Deepublish.
- Indonesia, R. 2005. *Undang Undang Republik Indonesia No. 14 tahun 2005 tentang Guru dan Dosen.* Jakarta: Sekretariat Negara.
- Kusrini, & Koniyo, A. 2007. *Tuntunan Praktis Membangun Sistem Informasi Akuntansi dengan Visual Basic dan Microsoft SQL Server.* Yogyakarta: Andi Offset.
- Mulyana. 2010. *Rahasia Menjadi Guru Hebat.* Jakarta: Grasindo.
- Nurkolis. 2006. *Manajemen Berbasis Sekolah : Teori, Model dan Aplikasi.* Jakarta: Grasindo.
- Renia, Y., Arya, W., & M Haviz, I. 2013. Sistem Informasi Akademik Pada SMA Yanitas Palembang. *Jurnal Sistem Informasi*, 2.
- Sidharta, L. 1995. *Pengantar Sistem Informasi Bisnis.* Jakarta: PT. Elex Media Komputindo.
- Wahana, K. 2010. *Shortcourse SQL Server 2008 Express.* Andi Offset: Yogyakarta.

Yusran, P. 2004. *Selamat Tinggal Sekolah.* Tangerang: Pressindo.